# **STUDER A816**

# **Betriebsanleitung**

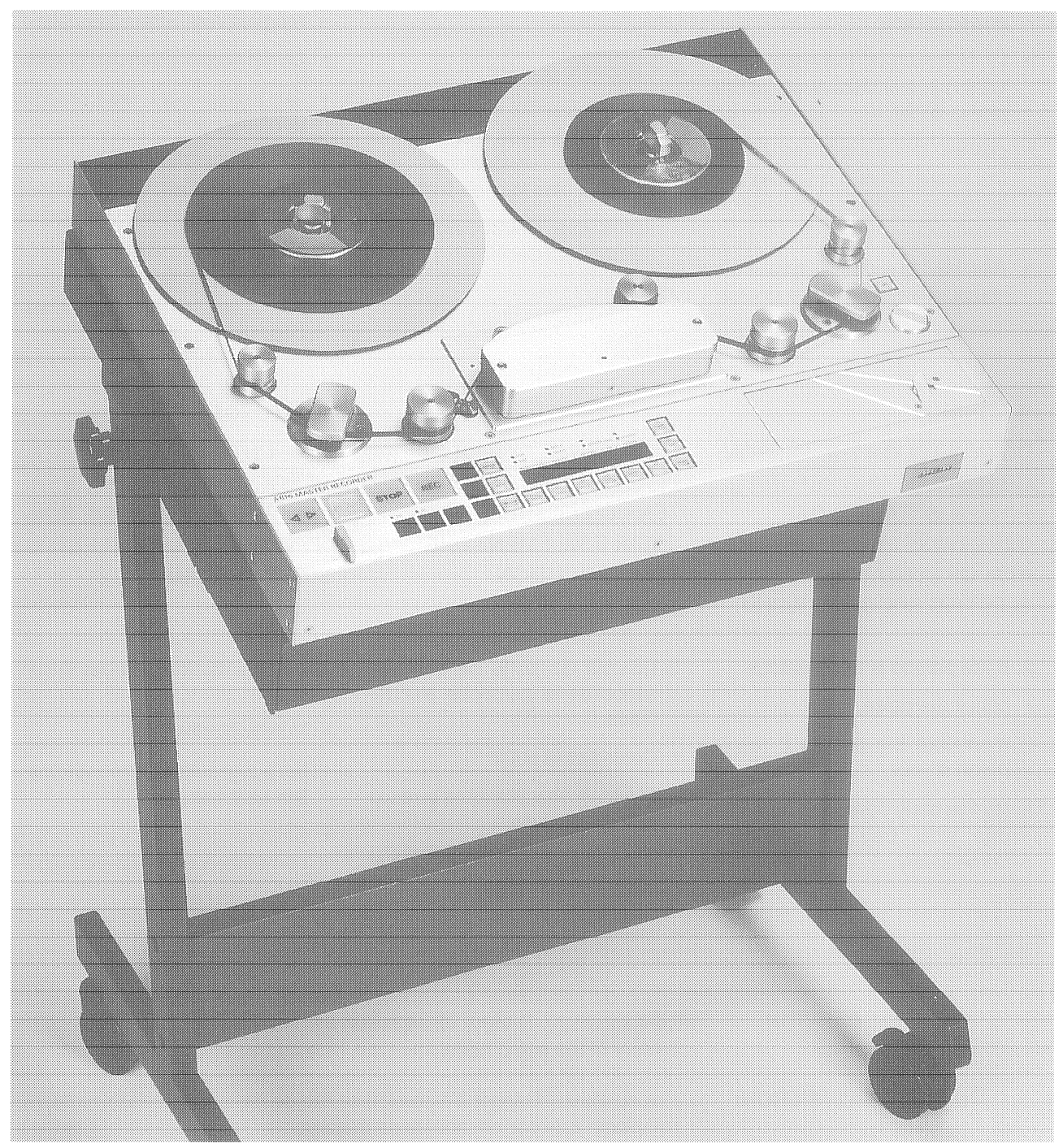

Prepared and edited by: STUDER (a division of STUDER REVOX AG) TECHNICAL DOCUMENTATION Althardstrasse 30, CH-8105 Regensdorf-Zürich

We reserve the right to make alterations. Copyright by STUDER REVOX AG printed in Switzerland Order No.: 10.27.1802 (Ed. 0493) STUDER is a registered trade mark of STUDER REVOX AG Regensdorf STUDER ist ein eingetragenes Warenzeichen der STUDER REVOX AG Regensdorf

# **SAFETY / SECURITE / SICHERHEIT**

### **FIRST AID**

(in case of electric shock)

- 1. Separate the person as quickly as possible from the electric power source:
- by switching off the equipment, unplugging or disconnecting the mains cable.
- pushing the person away from the power source by using dry insulating material (such as wood or plastic).
- After having sustained an electric shock, always consult a doctor.

### **PREMIERS SECOURS**

(en cas d'électrocution)

- 1. Si la personne est dans l'impossibilité de se libérer:
- Couper l'interrupteur principal
- Couper le courant  $\bullet$
- Repousser la personne de l'appareil à l'aide d'un objet en matière non conductrice (matière plastique ou bois)
- Après une électrocution, con- $\bullet$ sulter un médecin.

### **ERSTE HILFE**

### (bei Stromunfällen)

- 1. Bei einem Stromunfall die betroffene Person so rasch wie möglich vom Strom trennen:
- Durch Ausschalten des Gerätes
- Ausziehen oder unterbrechen der Netzzuleitung
- Betroffene Personen mit isoliertem Material (Holz, Kunststoff) von der Gefahrenquelle wegstossen
- Nach einem Stromunfall sollte immer ein Arzt aufgesucht werden.

### **WARNING!**

DO NOT TOUCH THE PERSON OR HIS CLOTHING BEFORE POWER IS TURNED OFF. OTHERWISE YOU STAND THE **RISK OF SUSTAINING AN** ELECTRIC SHOCK AS WELL!

- 2. If the person is unconscious
- check the pulse,
- reanimate the person if respiration is poor,
- lay the body down and turn it to one side, call for a doctor immediately.

### **ATTENTION!**

NE JAMAIS TOUCHER UNE PERSONNE QUI EST SOUS TENSION, SOUS PEINE DE **SUBIR EGALEMENT UNE FLECTROCUTION.** 

- 2. En cas de perte de connaissance de la personne électrocutée:
- Controller le pouls
- Si nécessaire, pratiquer la respiration artificielle
- · Placer l'accidenté sur le flanc et consulter un médecin

### **ACHTUNG!**

EINE UNTER SPANNUNG STE-**HENDE PERSON DARF NICHT** BERÜHRT WERDEN. SIE KÖN-NEN DABEI SELBST ELEKTRI-**SIERT WERDEN!** 

- 2. Bei Bewusstlosigkeit des Verunfallten:
- Puls kontrollieren.
- bei ausgesetzter Atmung künstlich beatmen.
- Seitenlagerung des Verun-fallten vornehmen und Arzt verständigen.

**CAUTION:** Lithiumbattery. Danger of explosion by incorrect handling. Replace by battery of the same make and type, only. Pile au lithium. Danger d'explosion en cas de manipulation incorrecte. Ne **ATTENTION:** remplacer que par un modèle de même type. Explosionsgefahrbei unsachgemässem Auswechseln der Lithiumbatterie. **ACHTUNG:** Nur durch denselben Typ ersetzen. Lithiumbatterei. Eksplosinsfare. Udskinftning ma kun foretages af en **ADVARSEL:** sagkyndig of som beskrevet i servicemanualen. (DK)

# **STUDER INTERNATIONAL**

# **SAFETY / SECURITE / SICHERHEIT**

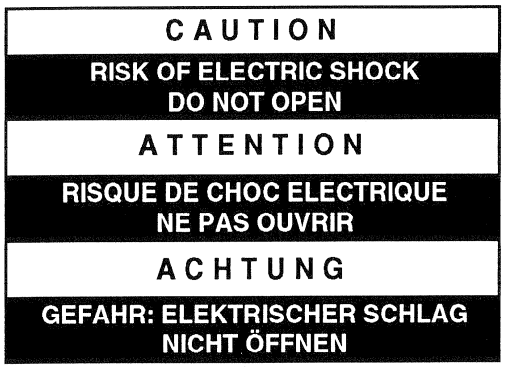

To reduce the risk of electric shock, do not remove cover (or back). No user-serviceable parts inside. Refer servicing to qualified service personnel.

Afin de prévenir un choc électrique, ne pas enlever le couvercle (où l'arrière de l'appareil). Il ne se trouve à l'intérieur aucune pièce pouvant être réparée par l'usager.

Um die Gefahr des elektrischen Schlages zu vermeiden, entfernen Sie keine Abdeckung (oder Rückwand).

Überlassen Sie die Wartung und Reparatur dem qualifizierten Fachpersonal.

This symbol is intended to alert the user to presence of uninsulated "dangerous voltage" within the apparatus that may be of sufficient magnitude to constitute a risk of electric shock to person.

Ce symbole indique à l'utilisateur qu'existent à l'intérieur de l'appareil des "tensions dangereuses". Ces tensions élevées entrainent un risque de choc électrique en cas de contact.

Dieses Symbol deutet dem Anwender an, dass im Geräteinnern die Gefahr der Berührung von "gefährlicher Spannung" besteht. Die Spannungsgrösse kann zu einem elektrischen Schlag führen.

This symbol is intended to alert the user to the presence of **important instructions for operating and maintence (servicing)** in the enclosed documentation.

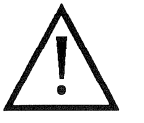

Ce symbole indique à l'utilisateur que la documentation jointe contient d'importantes instructions concernant le fonctionnement et la maintenance.

Dieses Symbol deutet dem Anwender an, dass die beigelegte Dokumentation wichtige Hinweise für Betrieb und Wartung beinhaltet.

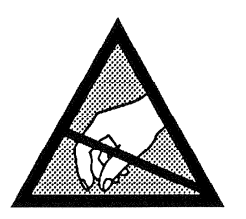

**ATTENTION:** Observe precaution for handling electrostatic discharge sensitive devices! Refer to section ESD. **ATTENTION:** Respecter les précautions d'usage concernant la manipulation de composants sensibles à l'électricité statique. Voir chapitre ESD correspondant. **ACHTUNG:** Vorsichtsmassnahmen bei Handhabung elektrostatisch entladungsgefährdeter Bauelemente beachten! Siehe Abschnitt ESD.

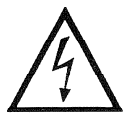

# **SAFETY / SECURITE / SICHERHEIT**

### Installation, Betrieb und Entsorgung

Vor der Installation des Gerätes müssen die hier aufgeführten und auch die weiter in dieser Anleitung mit A bezeichneten Hinweise gelesen und während der Installation und des Betriebes beachtet werden. Das Gerät und sein Zubehör ist auf allfällige Transportschäden zu untersuchen.

Ein Gerät, das mechanische Beschädigung aufweist oder in welches Flüssigkeit oder Gegenstände eingedrungen sind, darf nicht ans Netz angeschlossen oder muss sofort durch Herausziehen des Netzsteckers vom Netz getrennt werden. Das Öffnen und Instandsetzen des Gerätes darf nur vom Fachpersonal unter Einhaltung der geltenden Vorschriften durchgeführt werden

Für die Netzverbindung ist das mitgelieferte Netzkabel zu verwenden. Vor Anschluss des Netzkabels an die Netzsteckdose müssen die Stromversorgungswerte und die Anschlusswerte des Gerätes (Netzspannung, Netzfrequenz) überprüft werden, ob sie in den erlaubten Toleranzen liegen. Die im Gerät eingesetzten Sicherungen müssen den an dem Gerät angebrachten Angaben entsprechen.

Ein Gerät mit einem dreipoligen Netzstecker (Gerät der Schutzklasse I) muss an eine dreipolige Netzsteckdose angeschlossen und somit das Gerät mit dem Schutzleiter der Strominstallation verbunden werden (Für Dänemark gelten Starkstrombestimmungen, Abschnitt 107). Der im Gerät eingebaute dreipolige Apparatestecker muss mit einem Kabelstecker Bauart IEC 320 / C13 (Kaltapparatestecker mit weiblichen Kontakten) nach untenstehendem Bild angeschlossen werden:

### Operation and waste disposal

Before you install the equipment, please read and adhere to the following recommendations and all sections of these instructions marked with  $\Lambda$ .

Check the equipment for any transport damage.

A unit that is mechanically damaged or which has been penetrated by liquids or foreign objects must not be connected to the AC power outlet or must be immediately disconnected by unplugging the power cable. Repairs must only be performed by trained personnel in accordance with the applicable regulations.

Use the supplied power cable for connecting the unit to the AC power outlet. Before you connect the equipment to the AC power outlet, check that the local line voltage matches the equipment rating (voltage, frequency) within the admissible tolerance. The equipment fuses must be rated in accordance with the specifications on the equipment.

Equipment supplied with a 3-pole power plug (equipment conforming to protection class I) must be connected to a 3-pole AC power outlet so that the equipment is connected to the ground conductor of the AC supply. (For Denmark the Heavy current regulations, Section 107, are applicable). The 3-pole appliance inlet must be connected to an IEC 320/C13 cable socket (cold apparatus connector with female contacts) as shown in the diagram below:

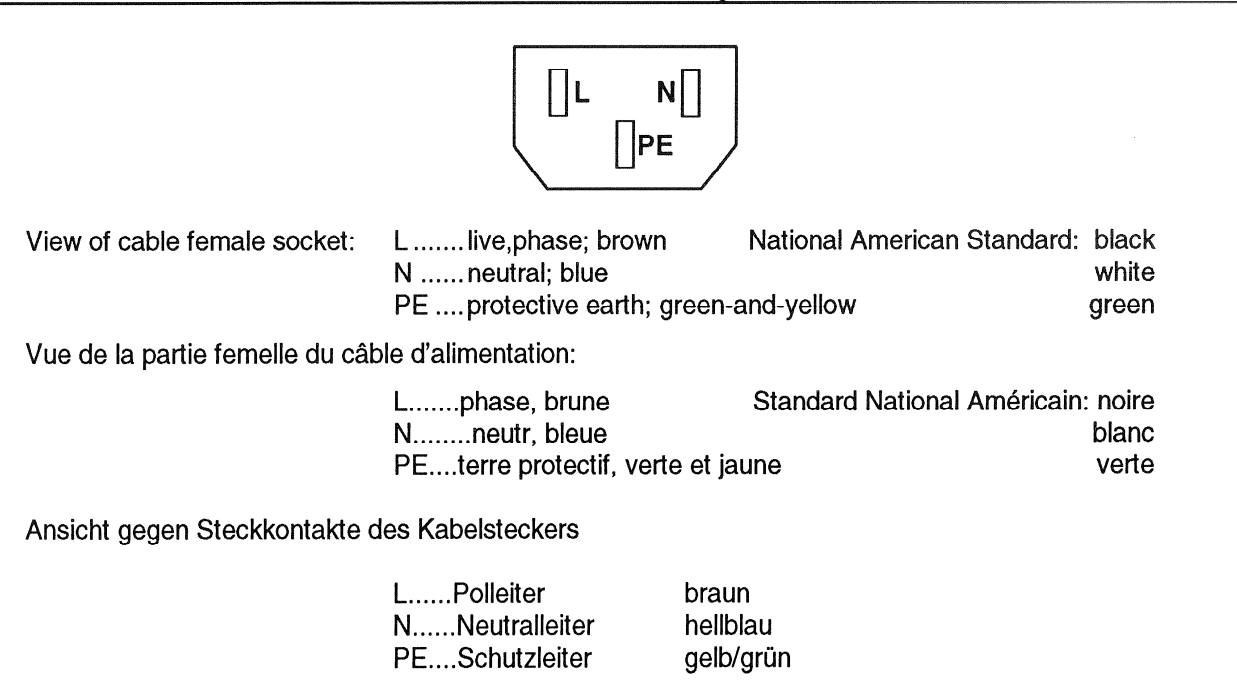

# **STUDER INTERNATIONAL**

Die Installation des Gerätes muss vermeiden dass:

- · das Gerät Regen, Feuchtigkeit, direkter Sonneneinstrahlung oder übermäßiger Wärmestrahlung von Wärmequellen (Heizgeräte, Heizungen, Spotlampen) ausgesetzt wird,
- · die für den Betrieb des Gerätes benötigte Luftzirkulation beeinträchtigt und dadurch die zulässige maximale Lufttemperatur der Geräteumgebung überschritten wird (Wärmestau),
- · die Belüftungsöffnungen des Gerätes blockiert oder abgedeckt werden.

Das Gerät und seine Verpackung darf nur sachgerecht entsorgt werden. Alle Teile des Gerätes, die gefährliche Stoffe (Quecksilber, Kadmium) beinhalten, wie z.B. Batterien und Akkumulatoren, müssen als Sondermüll hehandelt werden

### **Wartung und Reparatur**

Durch Entfernen von Gehäuseteilen, Abschirmungen etc. werden stromführende Teile freigelegt. Aus diesem Grunde müssen u.a. die folgenden Grundsätze beachtet werden:

Eingriff in das Gerät darf nur vom Fachpersonal unter Einhaltung der geltenden Vorschriften vorgenommen werden.

Vor Entfernen von Gehäuseteilen muss das Gerät ausgeschaltet und vom Netz getrennt werden.

Bei geöffnetem, vom Netz getrenntem Gerät dürfen Teile mit gefährlichen Ladungen (z. B. Kondensatoren, Bildröhren) erst nach deren kontrolliertem Entladen und heiße Bauteile (Leistungshalbleiter, Kühlkörper etc.) erst nach deren Abkühlen berührt werden.

Bei Wartungsarbeiten am geöffneten, unter Netzspannung stehenden Gerät dürfen keine blanken Schaltungsteile und metallene Halbleitergehäuse weder direkt noch mit einem nichtisolierten Werkzeug berührt werden.

Zusätzliche Gefahren bestehen bei unsachgemässer Handhabung besonderer Komponenten:

- Explosionsgefahrbei Lithiumzellen, elektrolytischen  $\bullet$ Kondensatoren und Leistungshalbleitern,
- · Implosionsgefahrbei evakuierten Anzeigeeinheiten,
- · Strahlungsgefahr bei Lasereinheiten (nichtionisierend), Bildröhren (ionisierend),
- Verätzungsgefahr bei Anzeigeeinheiten (LCD) und Komponenten mit flüssigem Elektrolyt.

Solche Komponenten dürfen nur vom dafür ausgebildeten Fachpersonal unter Verwendung von vorgeschriebenen Schutzmitteln (u.a. Schutzbrille, Handschuhe) gehandhabt werden.

The equipment installation must satisfy the following requirements

- Protection against rain, humidity, direct solar  $\bullet$ irradiation or strong thermal radiation from heat sources (heaters, radiators, spotlights).
- Unobstructed air circulation so that the maximum air  $\bullet$ temperature in the equipment environment will not be exceeded (no heat accumulation).
- Ventilation louvers of the equipment not blocked or  $\bullet$ covered.

The equipment and its packing material should ultimately be disposed off in accordance with the applicable regulations. All parts of the equipment that contain hazardous substances (mercury, cadmium) such as batteries must be treated as toxic waste

### **Maintenance and Repair**

The removal of housing parts, shields, etc. exposes energized parts. For this reason the following precautions should be observed:

Maintenance should only be performed by trained personnel in accordance with the applicable regulations. The equipment should be switched off and disconnected from the AC power outlet before any housing parts are removed.

Even after the equipment has been disconnected from the power, parts with hazardous charges (e.g. capacitors, picture tubes) should only be touched after they have been properly discharged. Hot components (power semiconductors, heat sinks, etc.) should only be touched after they have cooled off.

If maintenance is performed on a unit that is opened and switched on, no uninsulated circuit components and metallic semiconductor housings should be touched with uninsulated tools

Certain components pose additional hazards:

- Explosion hazard from lithium batteries, electrolytic capacitors and power semiconductors,
- Implosion hazard from evacuated display units,
- Radiation hazard from laser units (non-ionizing). picture tubes (ionizing).
- Caustic effect of display units (LCD) and such components containig liquid electrolyte.

Such components should only be handled by trained personnel who are properly protected (e.g. by goggles, gloves).

Für Wartungsarbeiten und Reparaturen der sicherheitsrelevanten Teile des Gerätes darf nur Ersatzmaterial nach Herstellerspezifikation verwendet werden, gebrauchte Batterien und Akkumulatoren müssen fachgerecht entsorgt werden.

Das Gerät muss ordnungsgemäß und regelmäßig gewartet und somit im sicheren Zustand erhalten werden. Bei ungenügender Wartung oder bei Änderungen der sicherheitsrelevanten Teile des Gerätes erlischt entsprechende Produktehaftung des Herstellers.

# Störaussendung und Störfestigkeit

Das Gerät entspricht den Schutzanforderungen auf dem Gebiet der elektromagnetischen Phänomene, die u.a. in den Richtlinien 89/336/EWG und FCC, Part 15 aufgeführt sind:

- 1. Die vom Gerät erzeugten elektromagnetischen Aussendungen sind soweit begrenzt, dass ein bestimmungsgemässer Betrieb anderer Geräte und Systeme möglich ist.
- 2. Das Gerät weist eine angemessene Festigkeit gegen elektromagnetische Störungen auf, so dass sein bestimmungsgemässer Betrieb möglich ist.

Das Gerät wurde getestet und erfüllt die Bedingungen der im Kapitel Technische Daten aufgeführten EMV-Standards, die für Bereiche Wohnung, Büro und leichte Industrie ausgelegt sind. Die Limiten dieser Standards gewährleisten mit einer angemessenen Wahrscheinlichkeit sowohl einen Schutz der Umgebung wie auch entsprechende Störfestigkeit des Gerätes. Eine absolute Garantie, dass keine unerlaubte elektromagnetische Beeinträchtigung während des Gerätebetriebes entsteht, ist jedoch nicht gegeben.

Um die Wahrscheinlichkeit solcher Beeinträchtigung möglichst auszuschliessen, sind u.a. folgende Massnahmen zu beachten:

- · Installieren Sie das Gerät nach Angaben in der Bedienungsanleitung, verwenden Sie das mitgelieferte Zubehör.
- Verwenden Sie im System und in der Umgebung, in denen das Gerät eingesetzt ist, nur solche Komponenten (Anlagen, Geräte), die ihrerseits die Anforderungen der obenerwähnten Standards erfüllen.
- · Sehen Sie ein Erdungskonzept des Systems vor, das sowohl die Sicherheitsanforderungen (Erdung der Geräte Schutzklasse I mit einem Schutzleiter muss gewährleistet sein), wie auch die EMV- Belange berücksichtigt. Bei der Entscheidung zwischen sternförmiger, flächenförmiger oder kombinierter Erdung sind Vor- und Nachteile gegeneinander abzuwägen.

For maintenance work and repair on components that influence the equipment safety, only replacement material conforming to the manufacturer's specifications may be used. Discharged batteries must be disposed of in accordance with the applicable environmental protection regulations.

The equipment should be properly serviced in regular intervals and be maintained in safe operating condition. If the equipment is not properly maintained or if any modifications are made to components that influence the equipment safety, the manufacturer's product liability becomes void.

# **Electromagnetic Compatibility**

The equipment conforms to the protection requirements relevant to electromagnetic phenomena that are listed in the guidelines 89/336/EC and FCC, part 15.

- 1. The electromagnetic interference generated by the equipment is limited in such a way that other equipment and systems can be operated normally.
- 2. The equipment is adequately protected against electromagnetic interference so that it can operate correctly.

The equipment has been tested and conforms to the EMC standards applicable to residential, commercial and light industry, as listed in the Section 'Technical data'. The limits of these standards reasonably ensure protection of the environment and corresponding noise immunity of the equipment. However, it is not absolutely warranted that the equipment will not be adversely affected by electromagnetic interference during operation.

To minimize the probability of electromagnetic interference as far as possible, the following recommendations should be followed:

- Install the equipment in accordance with the operating  $\bullet$ instructions. Use the supplied accessories.
- In the system and in the vicinity where the equipment is installed, use only components (systems, equipment) that also fulfill the above EMC standards.
- Use a system grounding concept that satisfies the safety requirements (protection class I equipment must be connected with a protective ground conductor) that also takes into consideration the EMC requirements. When deciding between radial, surface or combined grounding, the advantages and disadvantages should be carefully evaluated in each case.

# **STUDER INTERNATIONAL**

- · Benutzen Sie abgeschirmte Kabel für die Verbindungen, für welche eine Abschirmung vorgesehen ist. Achten Sie auf einwandfreie, grossflächige, korrosionsbeständige Verbindung der Abschirmung zum entsprechenden Steckeranschluss resp. zum Steckergehäuse. Beachten Sie, dass eine nur an einem Ende angeschlossene Kabelabschirmung als eine Sende- resp. Empfangsantenne wirkt (z.B. bei wirksamer Kabellänge von 5m oberhalb von 10MHz) und dass die Flanken der digitalen Kommunikationssignale hochfrequente Aussendungen verursachen (z.B. LS- oder HC-Logik bis 30MHz).
- Vermeiden Sie Bildung von Stromschlaufen oder vermindern Sie deren unerwünschte Auswirkung. indem Sie die Fläche der Schlaufe möglichst klein halten und den in der Schlaufe fliessenden Störstrom durch Einfügen einer zusätzlichen Impedanz (z.B. Gleichtaktdrossel) reduzieren.

## Elektrostatische Entladung (ESD) bei Wartung und Reparatur

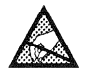

Viele IC und andere Halbleiter sind empfindlich gegen elektrostatische Entladung (ESD). Unfachgerechte Behandlung von Baugruppen mit solchen Komponenten bei Wartung und Reparatur kann deren Lebensdauer drastisch vermindern.

Bei der Handhabung der ESD-empfindlichen Komponenten sind u.a. folgende Regeln zu beachten:

- ESD-empfindliche Komponenten müssen ausschliesslich in dafür bestimmten und bezeichneten Verpackungen gelagert und transportiert werden.
- · Unverpackte ESD-empfindliche Komponenten dürfen nur in den dafür eingerichteten ESD-Schutzzonen (EPA, z.B. Gebiet für Feldservice, Reparaturplatz oder Serviceplatz) gehandhabt und nur von Personen berührt werden, die über ein Handgelenkband mit Widerstand mit dem Massepotential des Reparatur- oder Serviceplatzes verbunden sind. Das gewartete oder reparierte Gerät wie auch sämtliche Werkzeuge, Hilfsmittel, EPA-taugliche (elektrisch halbleitende) Arbeits-, Ablage- und Bodenmatten müssen ebenfalls mit diesem Massepotential verbunden sein.
- Die Anschlüsse der ESD-empfindlichen Komponenten dürfen unkontrolliert weder mit elektrostatisch aufladbaren (Gefahr von Spannungsdurchschlag). noch mit metallischen Oberflächen (Schockentladungsgefahr) in Berührung kommen.
- Um undefinierte transiente Beanspruchung der Komponenten und deren eventuelle Beschädigung mit unerlaubter Spannung oder Ausgleichsstrom zu vermeiden, dürfen elektrische Verbindungen nur am abgeschalteten Gerät nach dem Abbau allfälliger Kondensatorladungen erstellt oder getrennt werden.
- Use screened cables where screening is specified. The connection of the screening to the corresponding connector terminal or housing should have a large surface and be corrosion-proof. Please note that a cable screen connected at only one side acts and a transmitting or receiving antenna (e.g. with an effective cable length of 5m the frequency is above 10MHz) and that the edges of the digital communication signals cause high-frequency radiation (e.g. LS or HC logic up to 30MHz).
- Avoid current loops or prevent their adverse effects by keeping the loop surface as small as possible and reduce the noise current flowing through the loop by inserting an additional impedance (e.g. commonmode rejection choke).

# Electrostatic discharge (ESD) during maintenance and repair

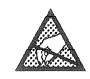

Many ICs and semiconductors are sensitive to electrostatic discharge (ESD). The life of components containing such elements can be drastically reduced by improper handling of such components during maintenance and repair work.

Please observe the following rules when handling ESD sensitive components:

- ESD sensitive components should only be stored  $\bullet$ and transported in the packing material specifically provided for this purpose.
- Unpacked ESD sensitive components should only be handled in ESD protected zones (EPA, e.g. area for field service, repair or service bench) and only be touched by persons who wear a wristlet that is connected to the ground potential of the repair or service bench. The equipment to be repaired or serviced and all tools, aids, electrically semiconducting work, storage and floor mats should also be connected to this ground potential.
- The terminals of ESD sensitive components should not come in uncontrolled contact with electrostatically chargeable (voltage puncture) or metallic surfaces (discharge shock hazard).
- To prevent undefined transient stress of the components and possible damage due to inadmissible voltages or compensation currents, electrical connections should only be established or separated when the equipment is switched off and after any capacitor charges have decayed.

# Inhaltsverzeichnis

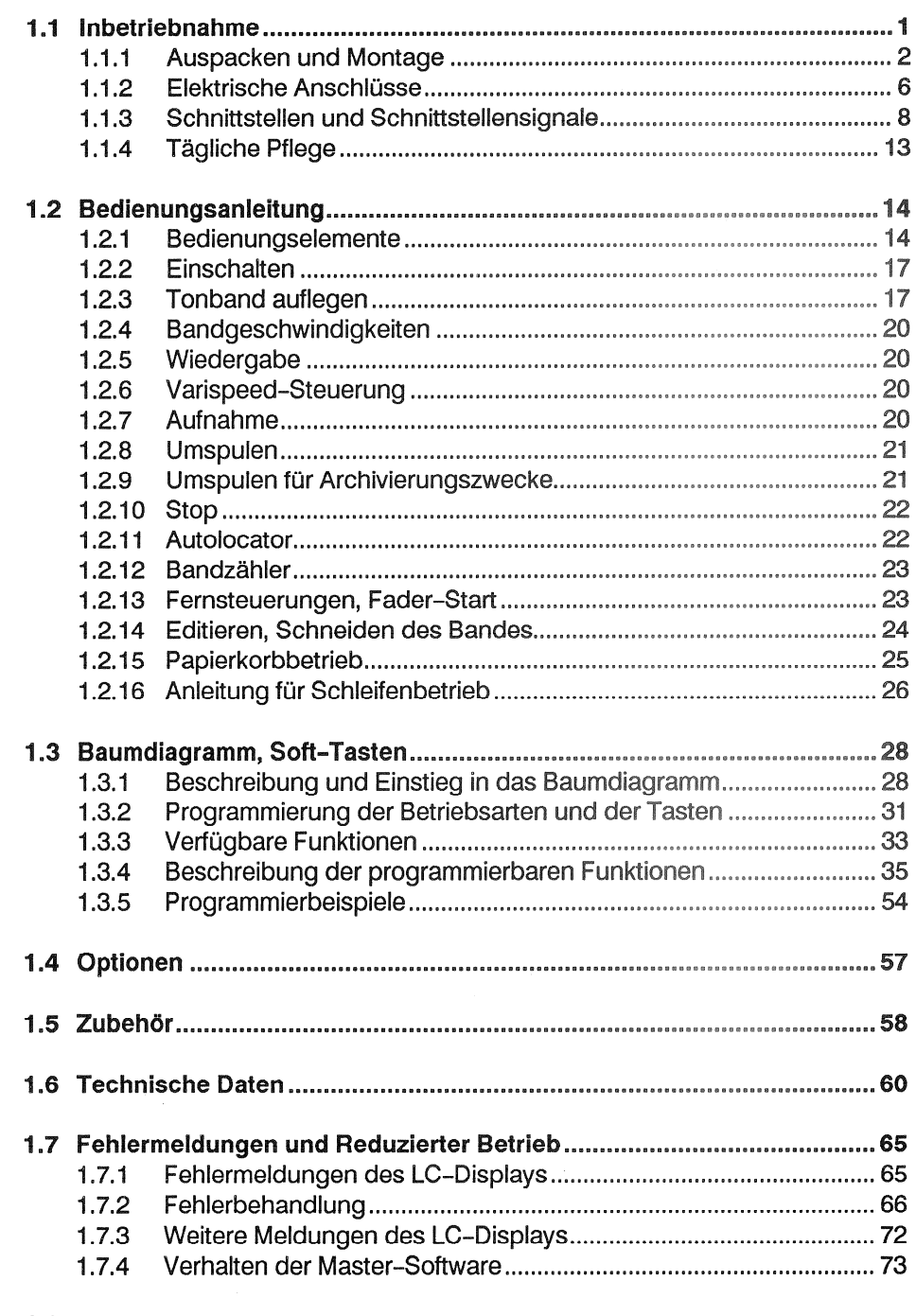

### **1.8**

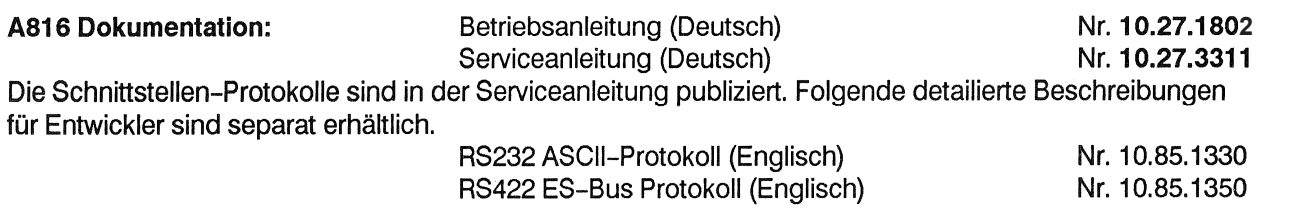

### **Betriebs-Anleitung**  $\mathbf{I}$

#### Inbetriebnahme  $1.1$

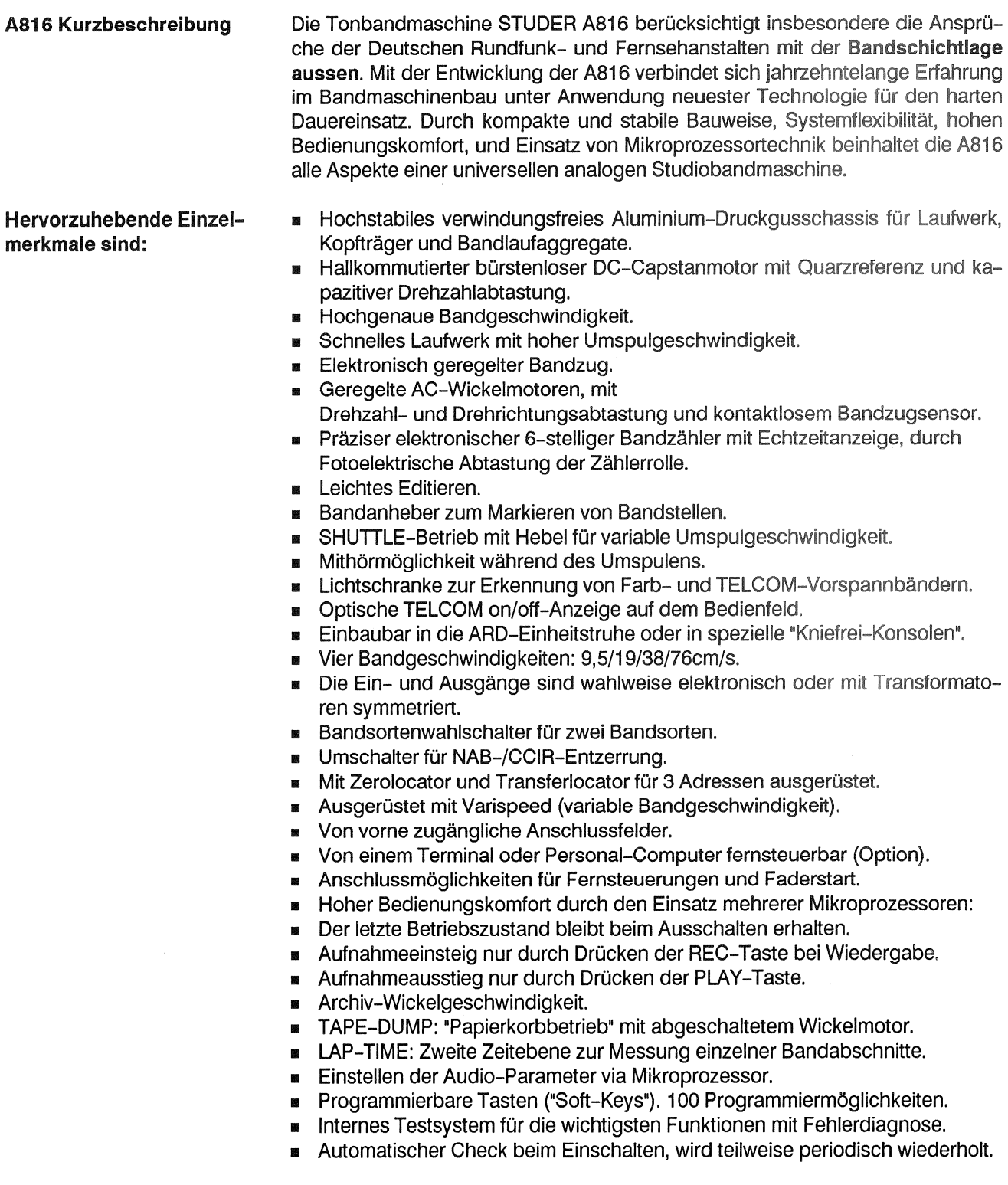

### $1.1.1$ Auspacken und Montage

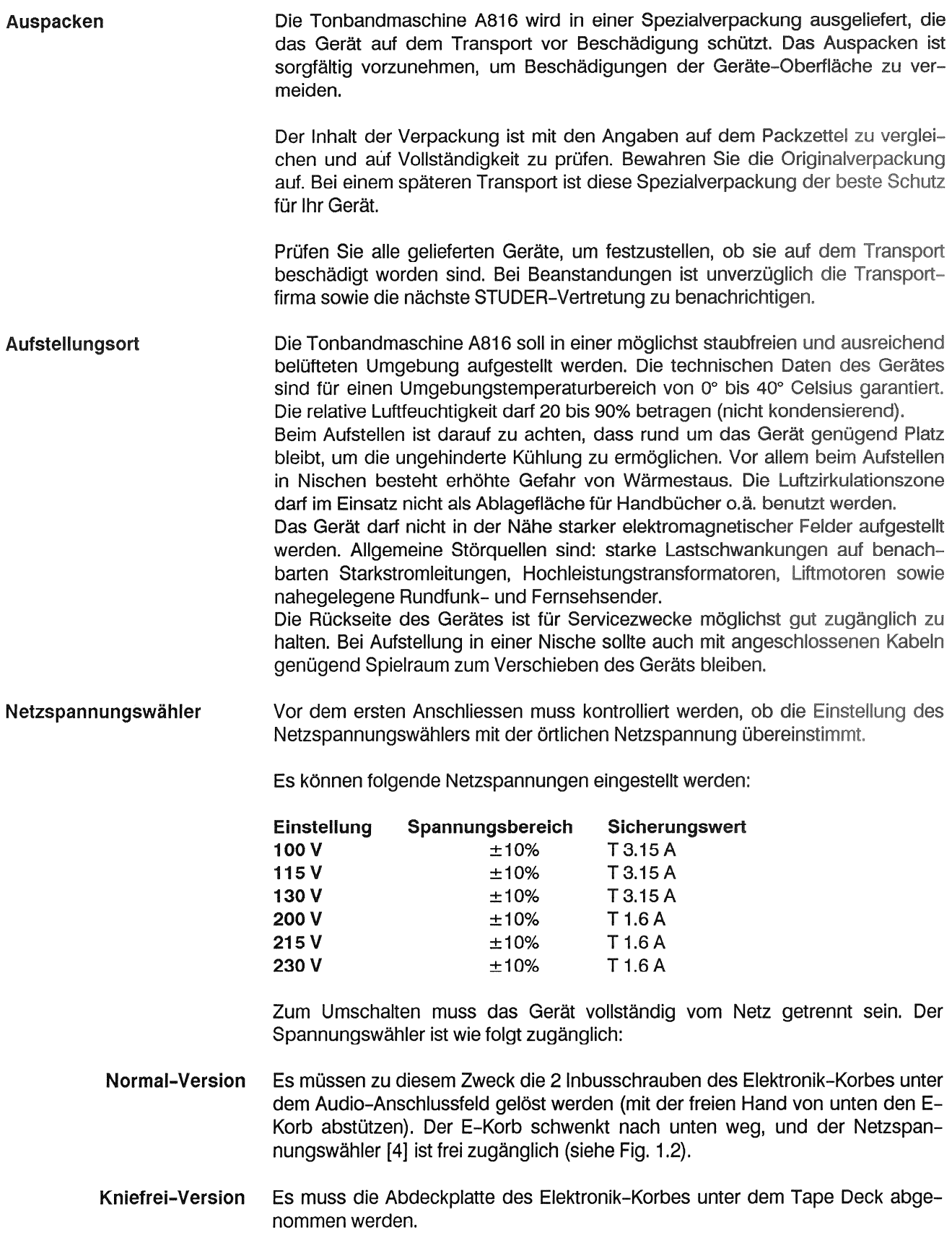

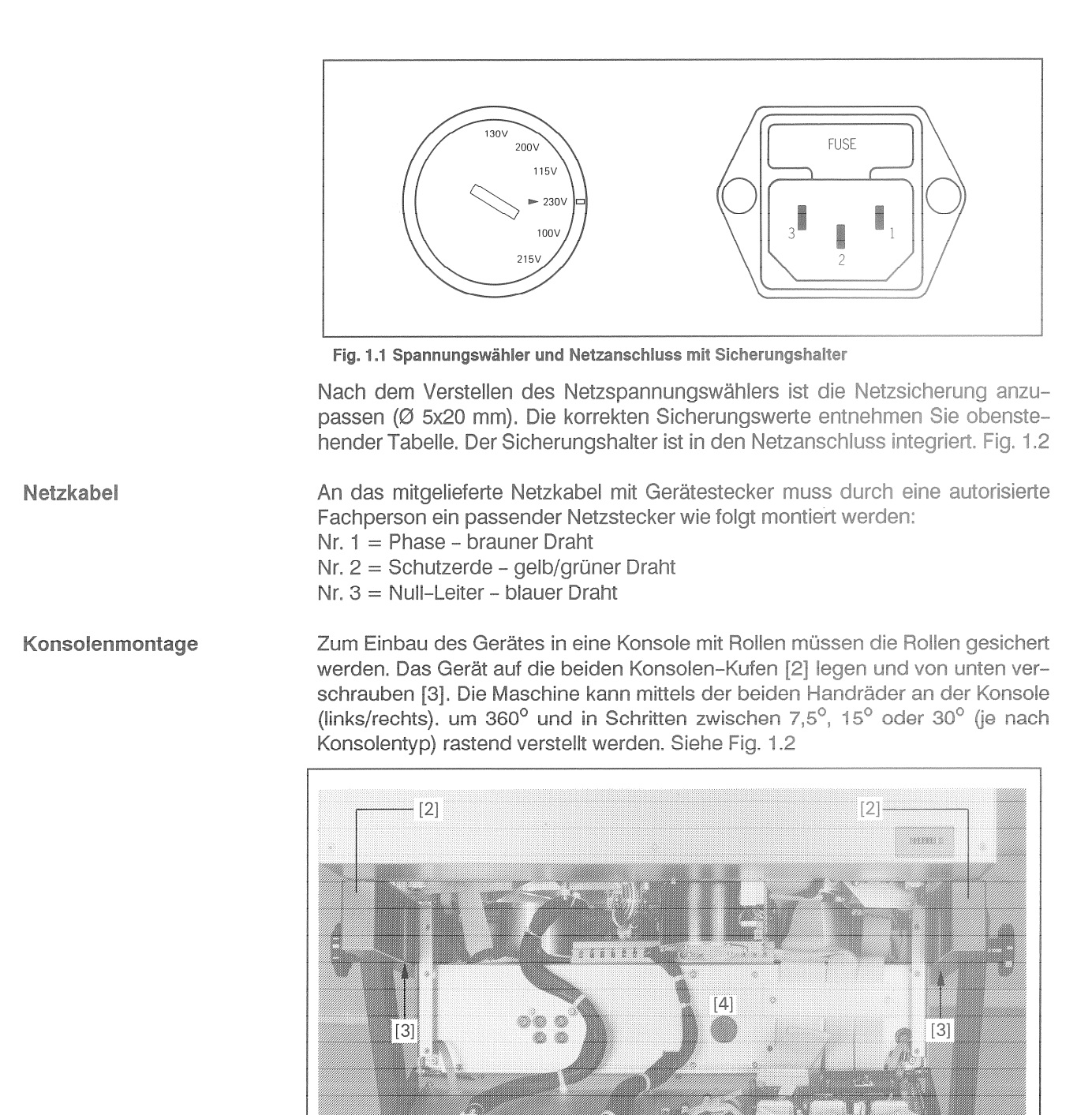

Fig. 1.2 Abgeklappter Elektronikkorb

# **Umbau auf Kniefrei-Version**

### **STUDER Kniefrei-Konsole**

Konsole Typ: 840 (rollbar) 780 (fest).

Umbau-Set Nr.: 20.816.854.00

- Elektronikkorb-Deckel EKD wegnehmen. 面
- Schrauben S2 am Netzteil entfernen.  $\overline{\mathbf{m}}$
- Senkschrauben S3 entfernen.  $\mathbf{m}$
- Schrauben S4 nur etwas lösen.
- Winkel-Stücke (WBL) mit Senkschrauben S1 montieren.
- Schrauben S6 ganz lösen. 疆

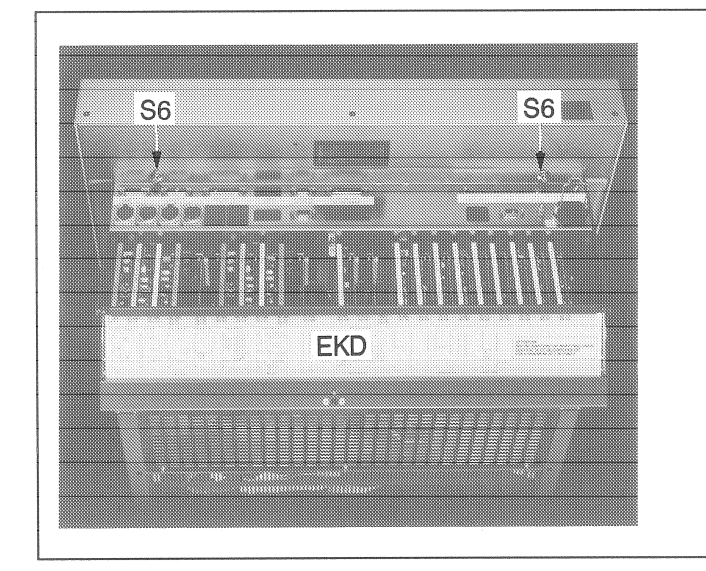

d **WBL WBL** 

Fig. 1.3 Frontseite mit und ohne Elektronikkorb-Deckel

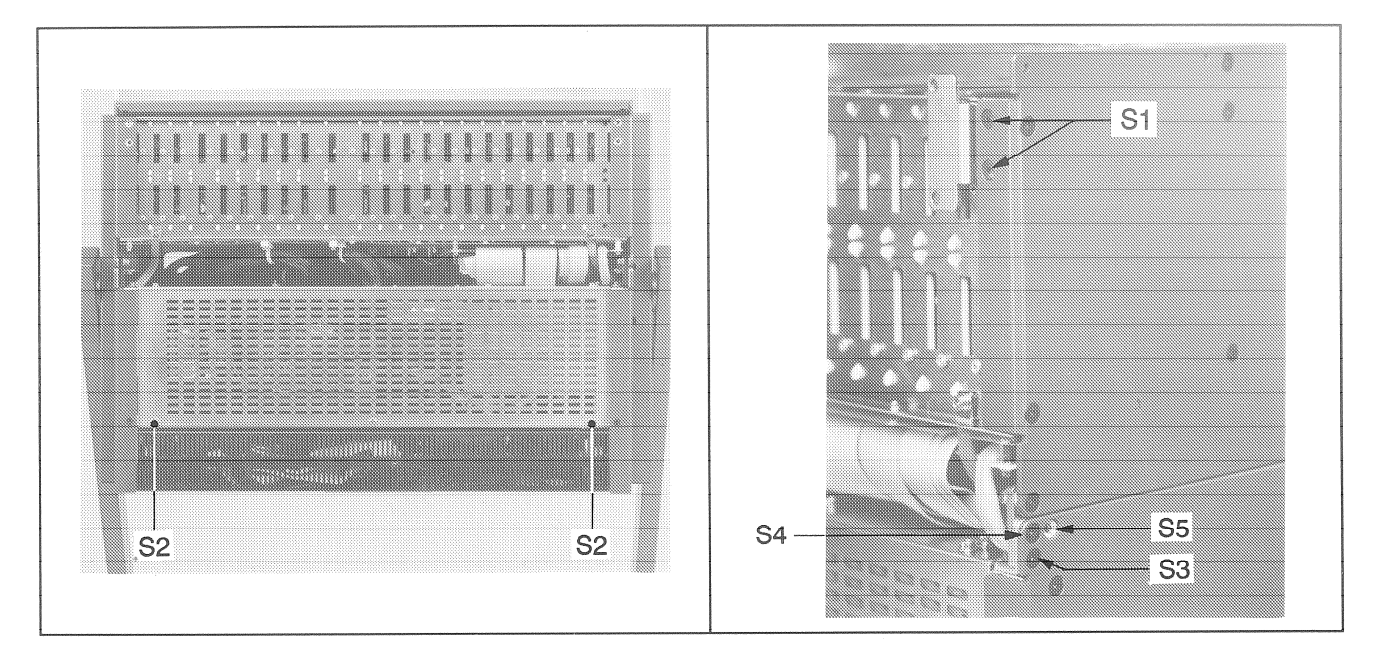

Fig. 1.4 Boden

Fig. 1.5 Seitenansicht, Teil des Bodens

- Haltebänder für Elektronikkorbsicherung entfernen und Elektronikkorb vorsichtig umschwenken!
- Distanzbolzen am Netzteil-Seitenblech DBL montieren.
- Schrauben S3 in Position S5 schrauben.  $\mathbf{m}$
- Schrauben S4 anziehen. 爾

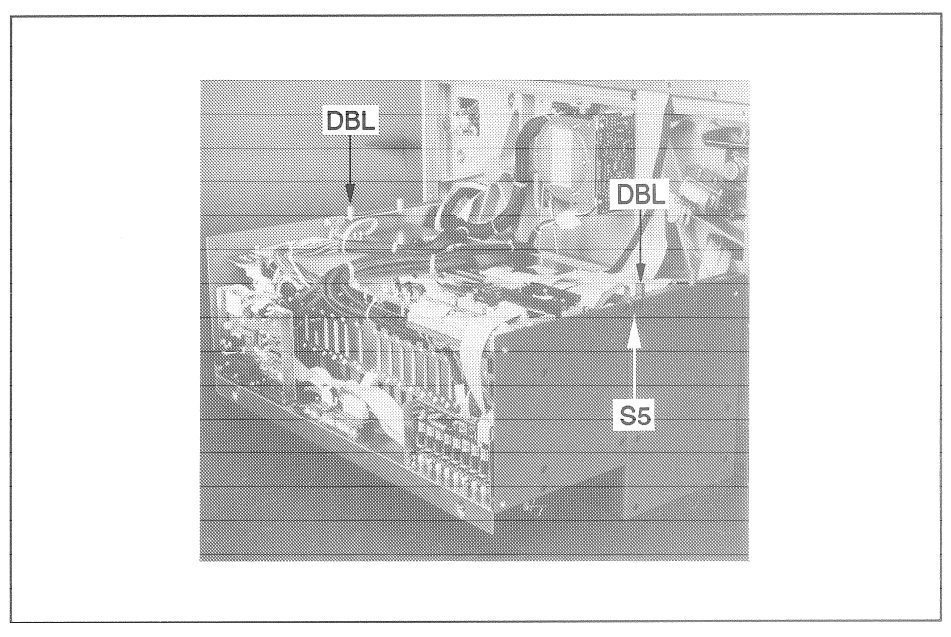

Fig. 1.6 Elektronikkorb umgeschwenkt

- Zuerst Seitenbleche (Verkleidung) S7 montieren.
- MAbdeckblech "Kniefrei-Deckel" BL anbringen.
- Halteblech HB mit Senkschrauben montieren.  $\overline{a}$
- Haltestift HST von ursprünglicher Position entfernen und am Halteblech in vorgesehenem Platz anschrauben.
- Elektronikkorb-Deckel EKD (mit Scharnier unten) wieder anbringen.
- Neuen Etiketten-Satz ET auf Elktronikkorb-Deckel und Anschluss-Panel anbringen.

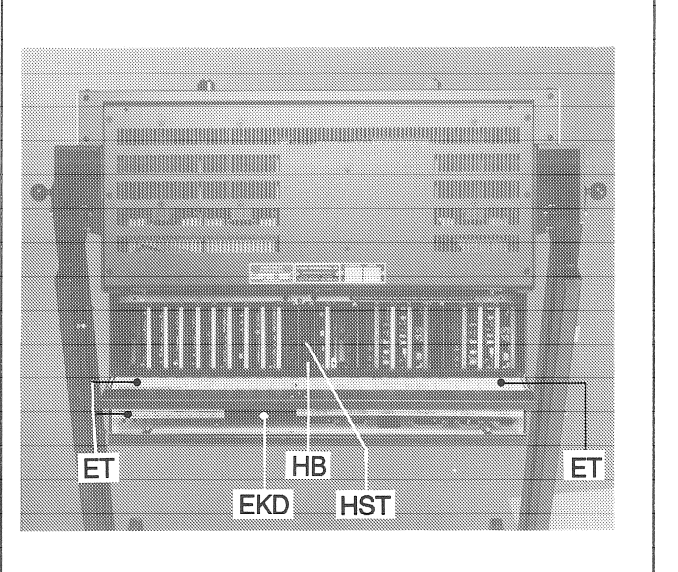

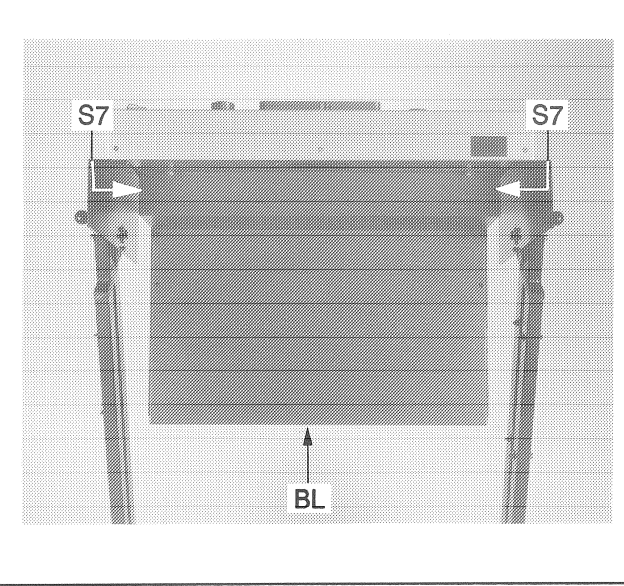

Fig. 1.7

#### Elektrische Anschlüsse  $1.1.2$

# Anschlussfeld

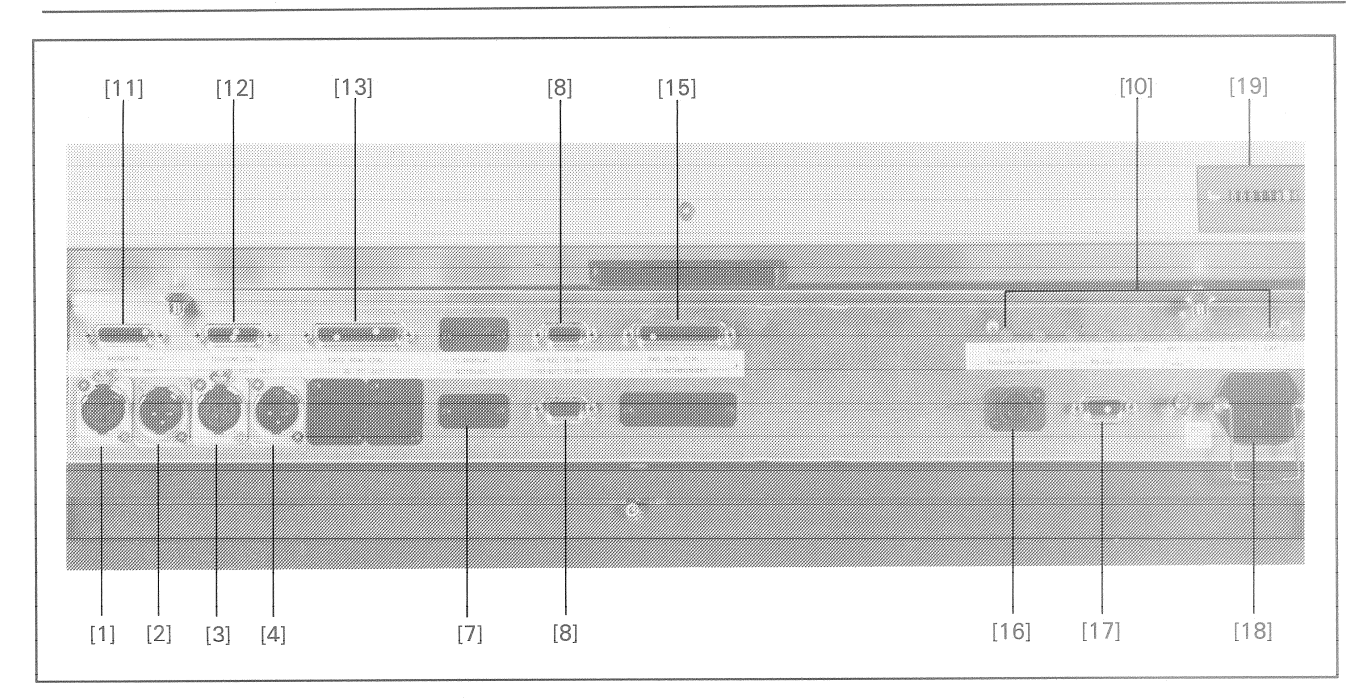

Fig. 1.9

### Audio Anschlüsse

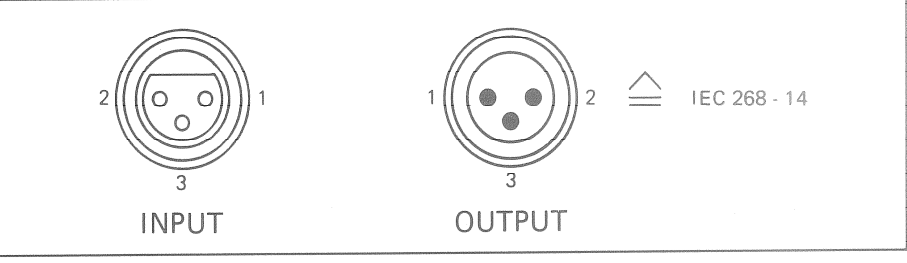

Fig. 1.10

 $\star$ 

Die symmetrischen Audioanschlüsse sind auf XLR-Buchsen bzw. -Stecker geführt.

Pin 1: Audio-Schirm Pin 2: A-Leitung ("heiss") \* Pin 3: B-Leitung ("kalt")

A-Leitung ist "heiss", wenn das Gerät asymmetrisch beschaltet wird.

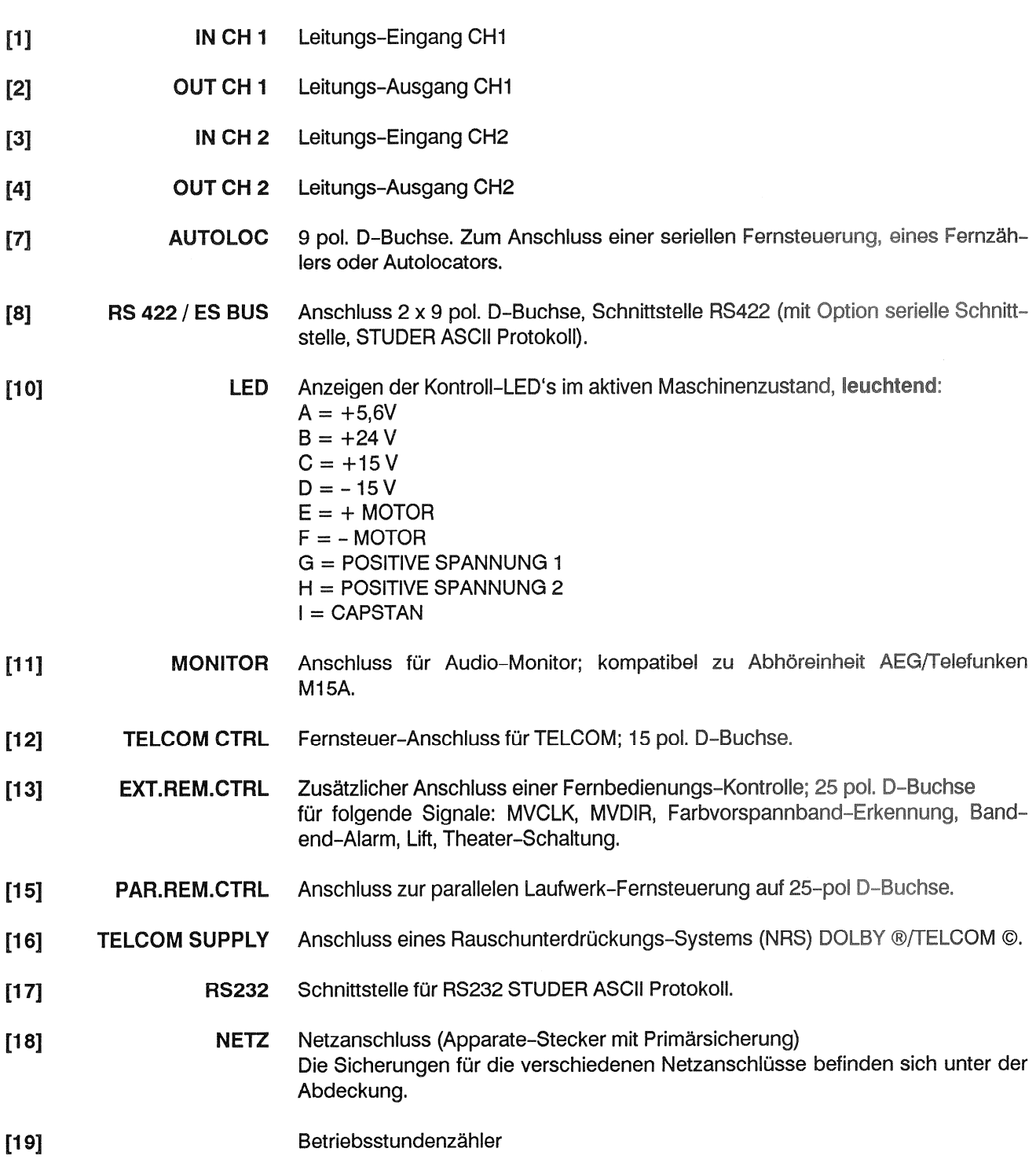

#### Schnittstellen und Schnittstellensignale  $1.1.3$

Par. rem. ctrl.

Weiblicher D-Typ-Stecker für den Anschluss der parallelen Fernsteuerung mit folgenden Möglichkeiten:

- **EXECUTE:** Fernsteuerung der Laufwerkfunktionen mit Rückmeldung ( $\leq$  >, PLAY, STOP, REC)
- RESET TIMER (Rücksetzen des Bandzählers)
- ZERO LOC (Automatisches Anfahren der Bandzähler-Adresse Null.
- LOC START (Automatisches Anfahren der Bandzähler-Adresse, bei welcher das letzte mal der PLAY- oder RECORD-Befehl gegeben wurde)
- E LIFTER (Aufheben der Bandabhebung beim Umspulen, solange Taste gedrückt)
- FADER (Freigabe für Reglerstart-Schaltung)
- **NET VARISPEED (variable Bandgeschwindigkeit)**

Steckerset: 25-polig D-Type (Anschluss 24 cod.) Best.Nr.20.020.303.16

bestehend aus: Steckergehäuse 25-polig 54.13.7022 Best.Nr. Stecker 25-polig D-Type (Anschluss 24 codiert) Best.Nr.10.217.001.06

### **MONITOR**

### D-Typ 15 Pin-Stecker, weiblich.

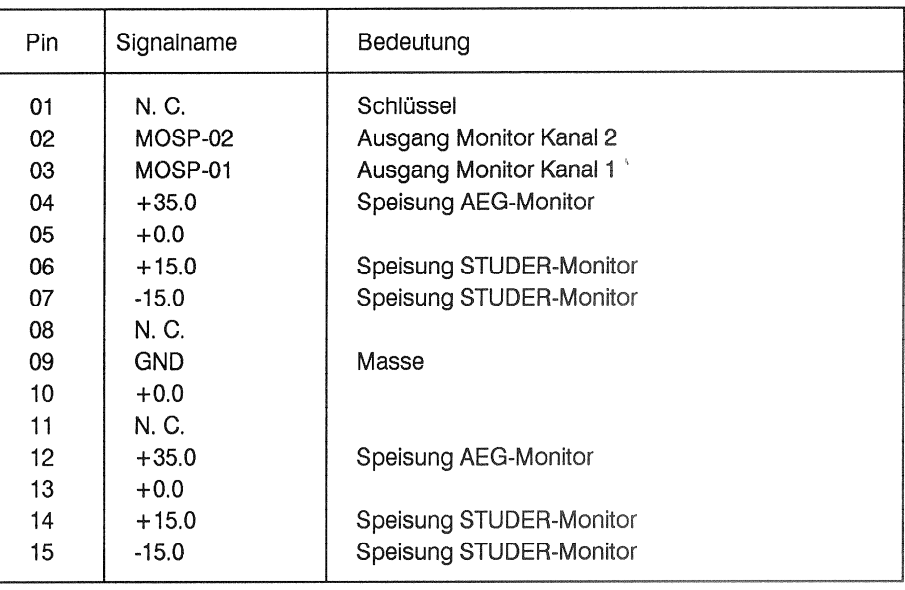

### **TELCOM CTRL.** Noise Reduction System Fernsteuerung für Aufnahme-/Wiedergabe-Umschaltung eines zweikanaligen Geräuschverminderungs-Systems: (DOLBY®) oder TELCOM ©. Funktion und Verkabelung siehe Kap. 2 "TELCOM Rauschverminderung<sup>®</sup>.

Stecker: D-Typ, 15 Pin weibl.

Best. Nr.: 20.020.303.08

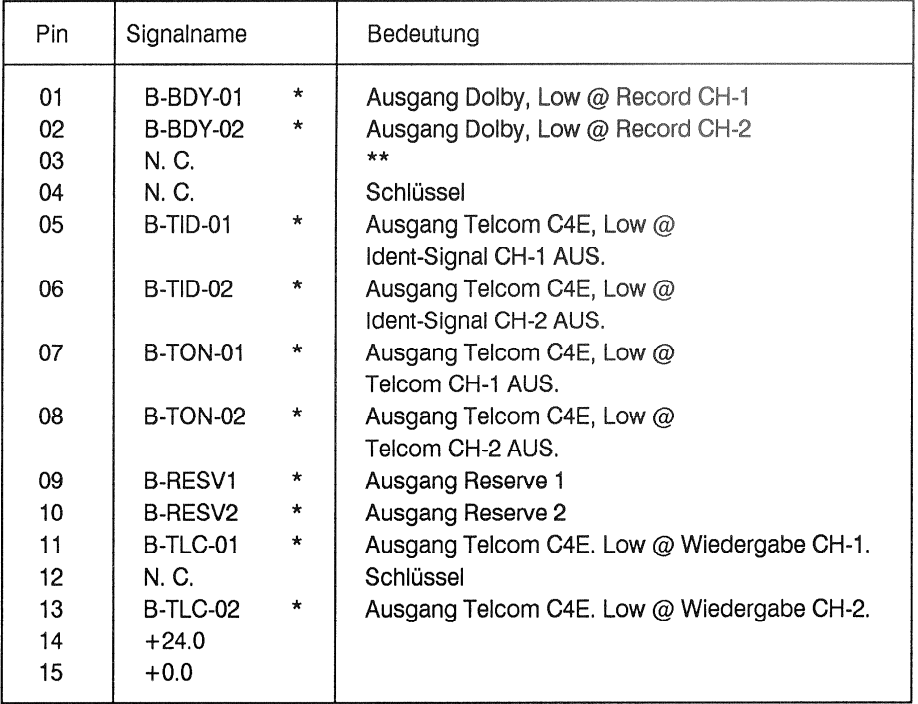

- $\star$ Offener Collector-Ausgang, aktiv LOW. Kein interner Pull-up-Widerstand. Maximaler HIGH-Pegel +30 V, maximaler Strom 200 mA (eingebauter Schutz-Widerstand 22  $\Omega$ ).
- $^{\circledR}$ DOLBY ist ein eingetragenes Warenzeichen
- $\copyright$ TELCOM ist ein eingetragenes Warenzeichen
- $\star\star$ Für TELCOM Rückmeldung: siehe Kap. 2 "TELCOM Rauschverminderung"

### **STUDER A816**

### **INBETRIEBNAHME**

PAR. REM. CTRL.

D-Typ 25 Pin Stecker, weiblich.

| Pin | Signalname       |           | Bedeutung                                      |
|-----|------------------|-----------|------------------------------------------------|
| 01  | $+0.0$           |           | Masse                                          |
| 02  | <b>BR-REW</b>    | $\star$   | Rückmeldelampe REWIND                          |
| 03  | <b>BR-FORW</b>   | ÷.        | Rückmeldelampe FORWARD                         |
| 04  | <b>BR-VRSPD</b>  | $\star$   | Rückmeldelampe VARISPEED                       |
|     |                  |           | (wenn aktiv, alternierend LOW und HIGH)        |
| 05  | <b>SR-VRSPD</b>  | $\ddot{}$ | Schalter für VARISPEED-Befehl                  |
| 06  | <b>SR-FADRY</b>  | $+$       | Schalter für FADER START, READY-Befehl         |
| 07  | <b>BR-LOCST</b>  | $\star$   | Rückmeldelampe LOC START                       |
| 08  | <b>BR-FADRY</b>  | $\star$   | Rückmeldelampe FADER START, READY              |
| 09  | <b>BR-REC</b>    | $\star$   | Rückmeldelampe RECORD                          |
| 10  | <b>SR-RESET</b>  | $\ddot{}$ | Schalter für RESET TIMER-Befehl                |
| 11  | FAD <sub>1</sub> | #         | Eingang FADER START-Befehl, Leitung A          |
| 12  | FAD <sub>2</sub> | #         | Eingang FADER START-Befehl, Leitung B          |
|     |                  |           | (FADER START aktiv, wenn Gleich- oder          |
|     |                  |           | Wechselspannung 5-24V zwischen Pins 11 und 12) |
| 13  | <b>IR-REFEX</b>  |           | Eingang für externe Capstan-PLL-Referenz       |
|     |                  |           | (nominal 9,6 kHz, TTL-Pegel empfohlen;         |
|     |                  |           | max. Eingangsspannung +10 V)                   |
| 14  | SR-0LOC          | ÷         | Schalter für ZERO LOC-Befehl                   |
| 15  | <b>BR-PLAY</b>   | $\star$   | Rückmeldelampe PLAY                            |
| 16  | <b>BR-STOP</b>   | $\star$   | Rückmeldelampe STOP                            |
| 17  | <b>SR-LIFT</b>   | $\ddot{}$ | Schalter für LIFTER-Befehl                     |
| 18  | SR-LOCST         | $+$       | Schalter für LOC START-Befehl                  |
| 19  | <b>SR-REC</b>    | $\div$    | Schalter für RECORD-Befehl                     |
| 20  | <b>SR-REW</b>    | $\div$    | Schalter für REWIND-Befehl                     |
| 21  | SR-FORW          | $+$       | Schalter für FORWARD-Befehl                    |
| 22  | SR-PLAY          | $+$       | Schalter für PLAY-Befehl                       |
| 23  | SR-STOP          | $\ddot{}$ | Schalter für STOP-Befehl                       |
| 24  | N. C.            |           | Schlüssel                                      |
| 25  | $+24.0$          |           | Speisung +24 V (300 mA max.)                   |

- \* Offener Collector-Ausgang, aktiv LOW. Kein interner Pull-up-Widerstand. Maximaler HIGH-Pegel +30 V, maximaler Strom 200 mA (eingebauter Schutz-Widerstand 22  $\Omega$ ).
- + Schalter-Eingang. LOW-Pegel aktiviert den Befehl. Interner Pull-up-Widerstand 4,7 kΩ nach +24 V. Maximaler HIGH-Pegel = +30 V.

**Logische Pegel** 

LOW:  $0 \text{ V}$  bis +4 V; HIGH: +7,5 V bis +30 V.

# Unterschiedlicher Eingang, 5 bis 24 V, AC oder DC.

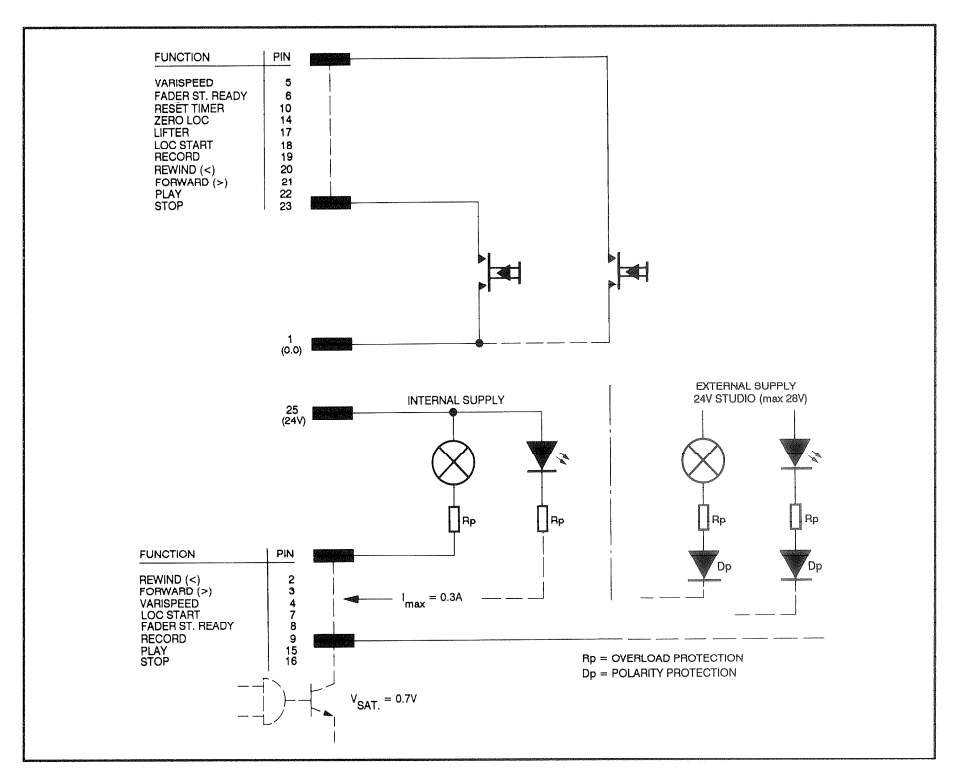

Fig. 1.11 Schaltungschema für Laufwerksbefehle am Anschluss PAR. REM. CTRL.

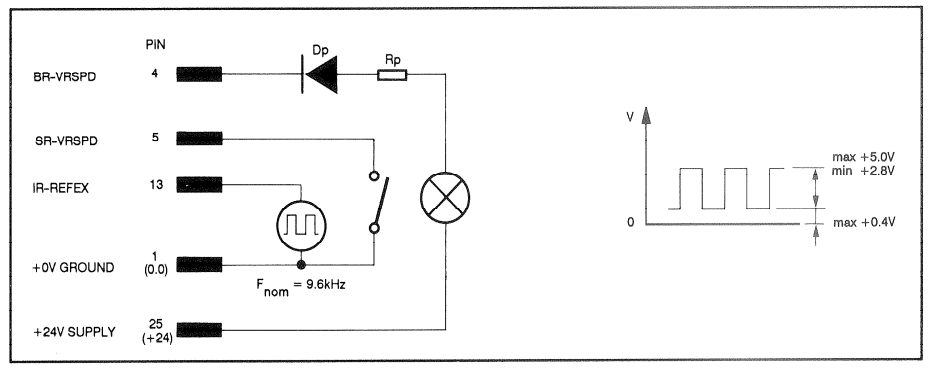

Fig. 1.12 Schaltungschema für Varispeed-Betrieb am Anschluss PAR. REM. CTRL.

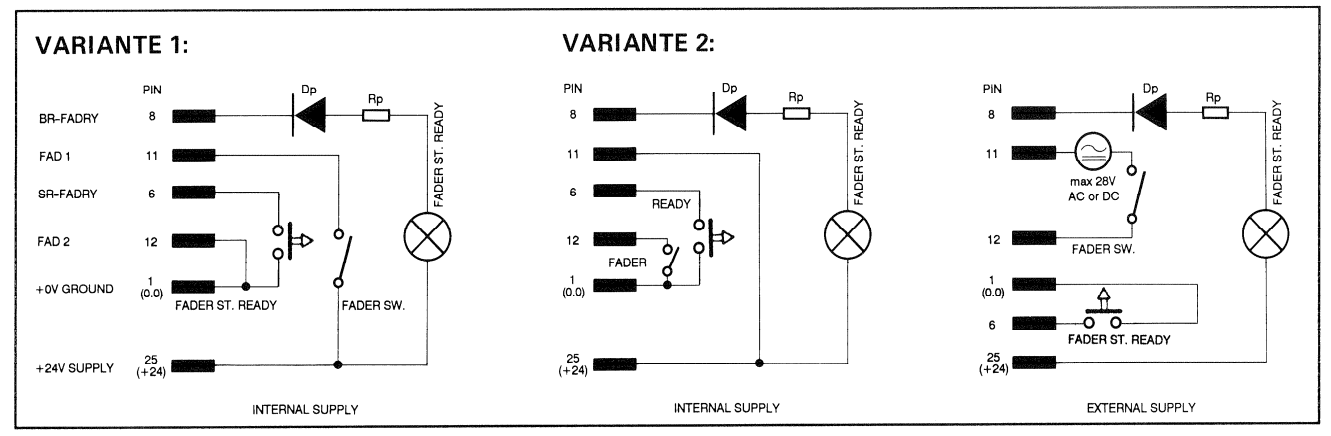

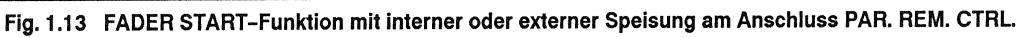

Bei Verwendung von Glühlampen als Rückmeldelampen darf deren Einschalt-Achtung: strom 0,3 A nicht übersteigen !

EXT. REM. CTRL.

D-Typ 25 Pin Stecker, weiblich

| Pin | Signalname         |           | Bedeutung                                 |
|-----|--------------------|-----------|-------------------------------------------|
| 01  | $+0.0$             |           | Masse (GND, 0V)                           |
| 02  | <b>BR-GFALL</b>    | *         | Ausgang Fault-Anzeige                     |
| 03  | <b>BR-TAUT</b>     | $\star$   | Ausgang Telcom-Automatic-Anzeige          |
| 04  | $N$ . $C$ .        |           | Schlüssel                                 |
| 05  | <b>BR-ENDI</b>     | *         | Ausgang Endimpuls                         |
| 06  | OR-MVCLK           | *         | Ausgang TAPE MOVE CLOCK                   |
| 07  | OR-RESV1           | *         | Ausgang Reserve 1                         |
| 08  | <b>SR-VLIFT</b>    | $+$       | Eingang für vertikal Band-Lift            |
| 09  | SR-TON02           | $\ddot{}$ | Eingang für Telcom CH-2 EIN               |
| 10  | SR-TID02           | $+$       | Eingang für Telcom-Anzeige (tone) CH-2 ** |
| 11  | SR-CAPON           | $+$       | Eingang Capstan EIN                       |
| 12  | <b>SR-STRTI</b>    | $+$       | Eingang Start-Impuls                      |
| 13  | $+24.0$            |           | Speisung +24 Volt                         |
| 14  | $+0.0$             |           |                                           |
| 15  | <b>BR-FFAIL</b>    | *         | Ausgang Sicherung Fault-Anzeige           |
| 16  | BR-EV1             | $\star$   | Ausgang                                   |
| 17  | BR-EV <sub>2</sub> | *         | Ausgang                                   |
| 18  | OR-TRSPR           | *         | Ausgang Leader-Band Erkennung             |
| 19  | OR-MVDIR           | *         | Ausgang TAPE MOVE DIR (0 @ REW, 1 @ FORW) |
| 20  | OR-TAEND           | $\star$   | Ausgang Band-Ende                         |
| 21  | SR-TON01           | $\ddot{}$ | Eingang für Telcom CH-1 EIN               |
| 22  | SR-TID01           | $+$       | Eingang für Telcom-Anzeige (tone) CH-1 ** |
| 23  | N. C.              |           | Schlüssel                                 |
| 24  | SR-RGAUT           | $+$       | Eingang Ringautomatik                     |
| 25  | $+24.0$            |           | Speisung +24 Volt                         |
|     |                    |           |                                           |

Schalter-Eingang. LOW-Pegel aktiviert den Befehl. Interner Pull-up- $+$ Widerstand  $4.7 \text{ k}\Omega$  nach +24 V. Maximaler HIGH-Pegel = +30 V.

Logische Pegel:

LOW:  $0 \text{ V}$  bis +4 V; HIGH:  $+7.5$  V bis  $+30$  V.

- \* Offener Kollektor-Ausgang, aktiv LOW. Kein interner Pull-up-Widerstand. Maximaler HIGH-Pegel +30 V, maximaler Strom 200 mA (eingebauter Schutzwiderstand 22 Ω).
- $\star\star$ Um die Anzeige auf dem Bedienpanel (bei TELCOM Rückmeldung) zum Leuchten zu bringen genügt es einer der beiden Eingänge anzusteuern (Pin 10 oder Pin 22). Siehe Kap. 2 "TELCOM Rauschverminderung".

### **STUDER A816**

### 

### **INBETRIEBNAHME**

### **RS422/ES-BUS**

An diesen 9-poligen Stecker (Typ D, weiblich) lassen sich folgende Geräte anschliessen:

- Ferminal mit RS232C-Schnittstelle (ASCII-Protokoll) oder TLS 4000 über die serielle Fernsteuerkarte 1.810.751. Option 20.816.342.00, Serial Remote Controller RS232.
- oder = Terminal mit SMPTE/EBU Bus (RS422) über die SMPTE/EBU-Schnittstelle. Option 1.816.761.20, Serial Interface SMPTE/EBU. (Nachrüstsatz Nr. 20.816.848.00)
- Pin-Belegung der RS422/ES-BUS Buchse mit Serial Remote Controller RS232: Option 1.810.751

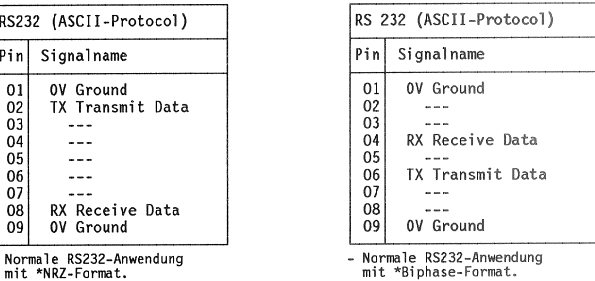

#### Pin-Belegung der RS422/ES-BUS Buchse mit Serial Interface SMPTE/EBU: Option 1.816.761

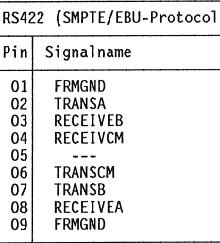

- SMPTE/EBU-Anwedung mit \*NRZ-Format.

### Kabel-Anschluss-Stecker

D-Typ, passend für RS232 und SMPTE/EBU Interface (bei STUDER-Fernsteuerungen inbegriffen)

### D-Typ 9 Pin Buchse, weiblich.

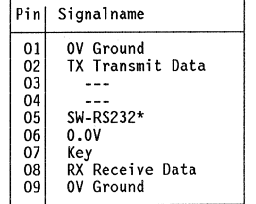

\* Brücke zwischen Pin 05 und 06 erlaubt den Betrieb RS 232.

Der 9-polige Stecker (weiblich, Typ D) erlaubt den Anschluss einer seriellen Autolocator/Remote Timer: Fernsteuerung, eines Fernzählers oder eines Autolocators. Die Tasten der seriellen Fernbedienung sind frei programmierbar und man kann mit ihr alle Funktionen bedienen, die auch auf der Lokaltastatur programmiert werden können. Die auf der seriellen Fernbedienung programmierten Funktionen brauchen nicht mit denjenigen auf der Lokaltastatur übereinstimmen!

### Belegung der Anschlüsse:

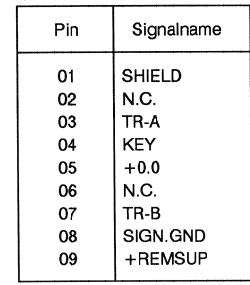

#### **Tägliche Pflege**  $1.1.4$

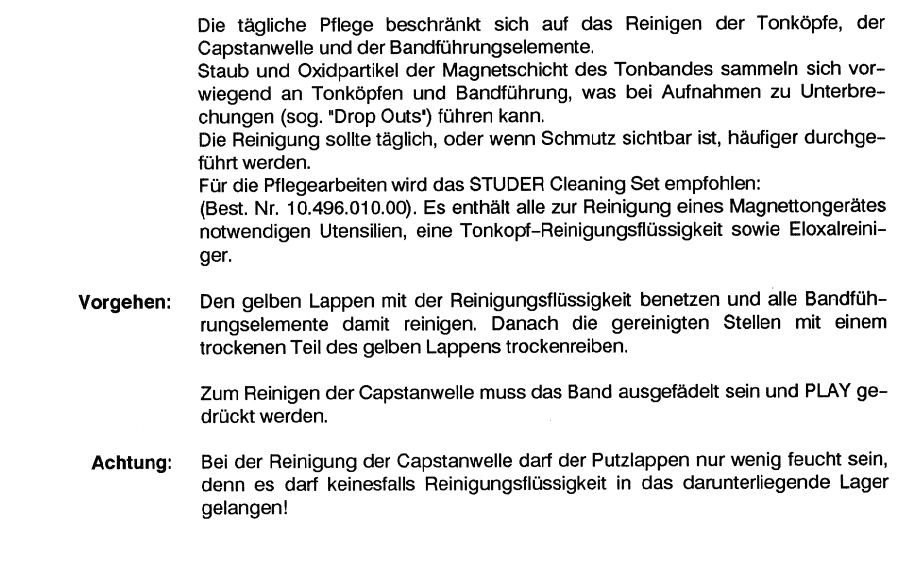

**RS 232** 

20.020.303.07

### STUDER A816

### **BEDIENUNGSANLEITUNG**

#### Bedienungsanleitung  $1.2$  $\overline{\phantom{a}}$  $\frac{1}{2} \left( \frac{1}{2} \right) \left( \frac{1}{2} \right) \left( \frac$

#### Bedienungselemente  $1.2.1$

LAUFWERK

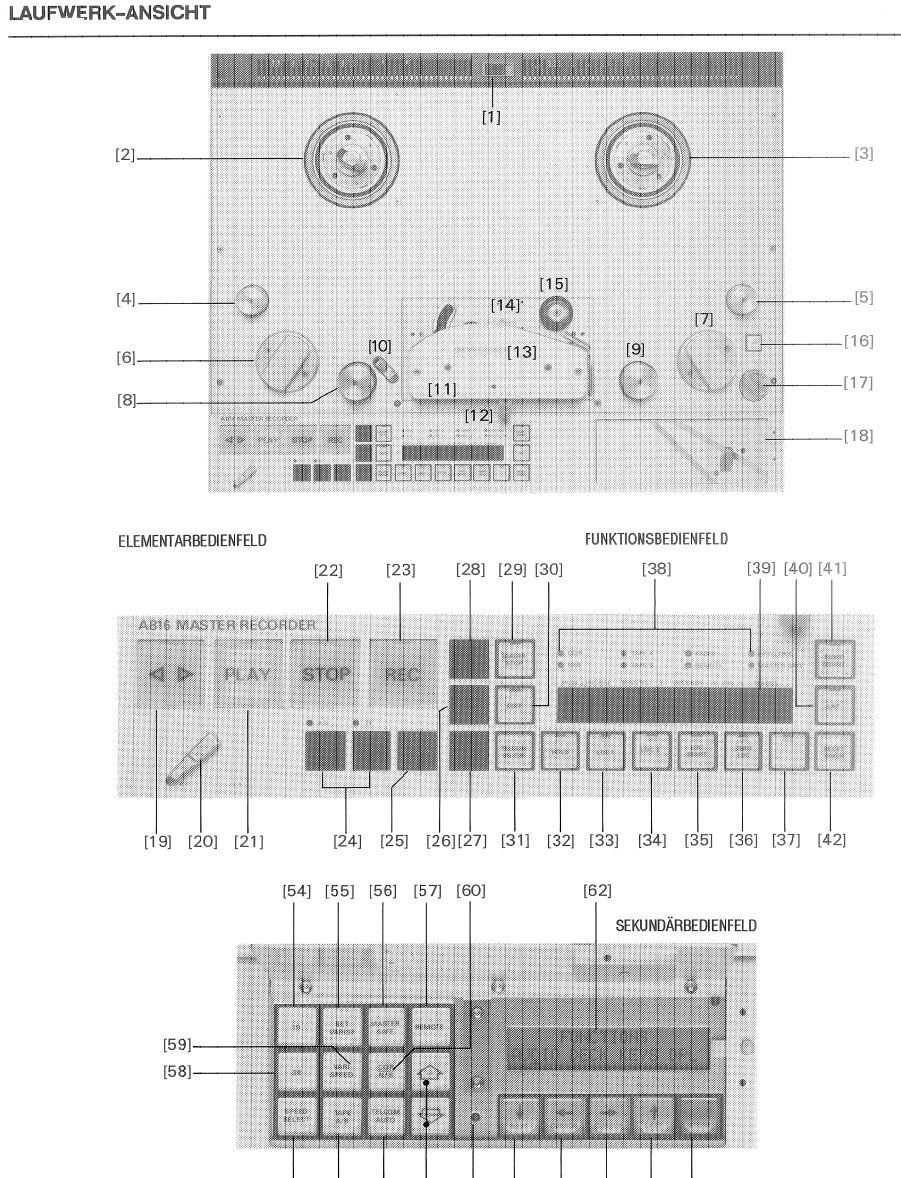

[51] [52] [53] [61] [68] [63] [64] [65] [66] [67]

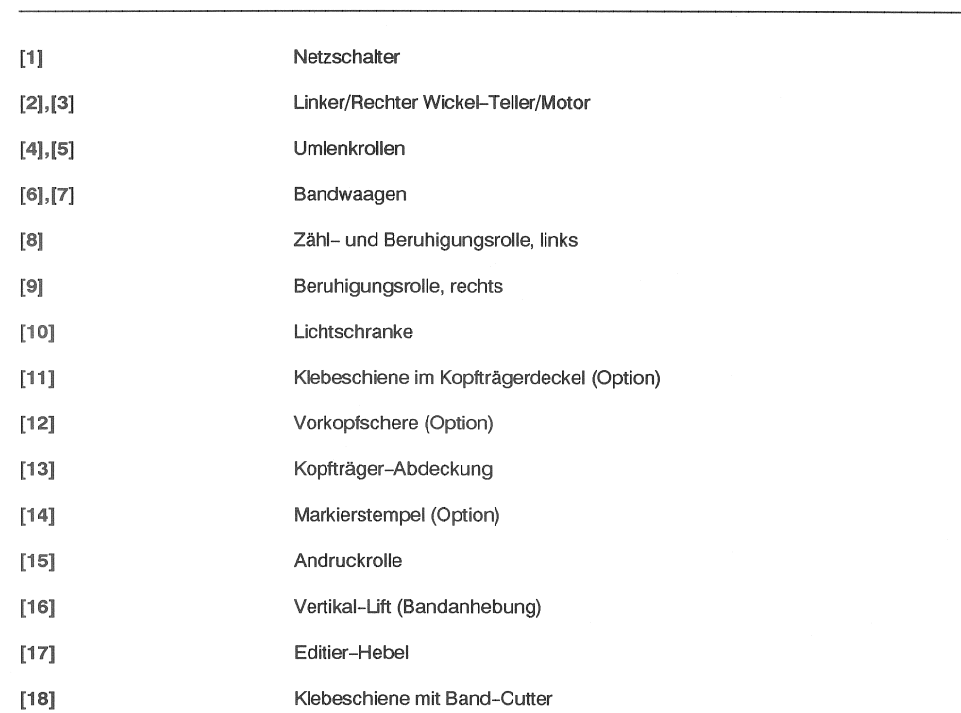

### ELEMENTARBEDIENFELD

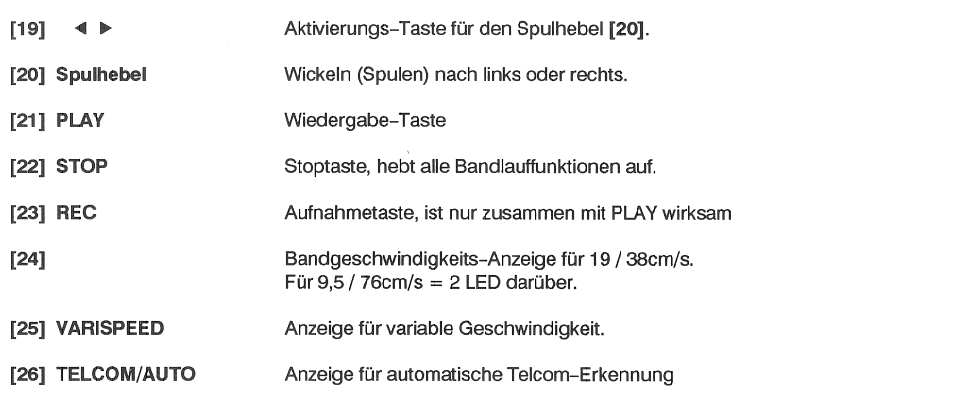

EDITION: 23. April 1993

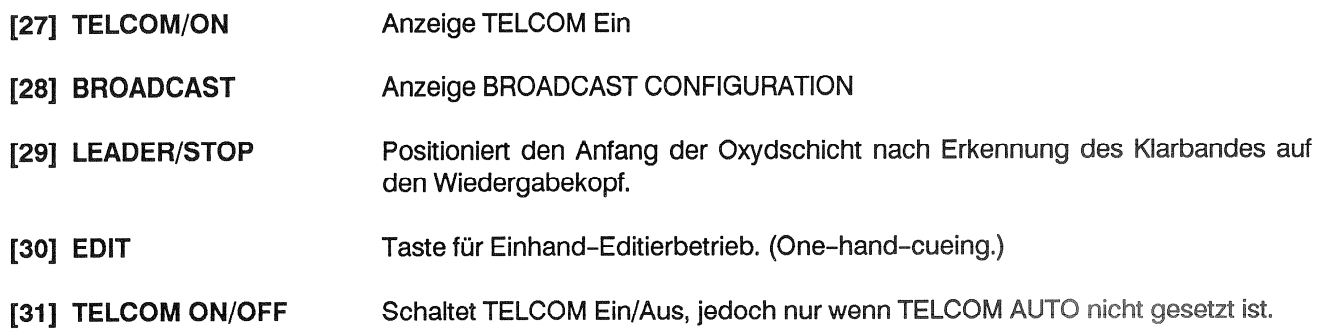

### **FUNKTIONSBEDIENFELD**

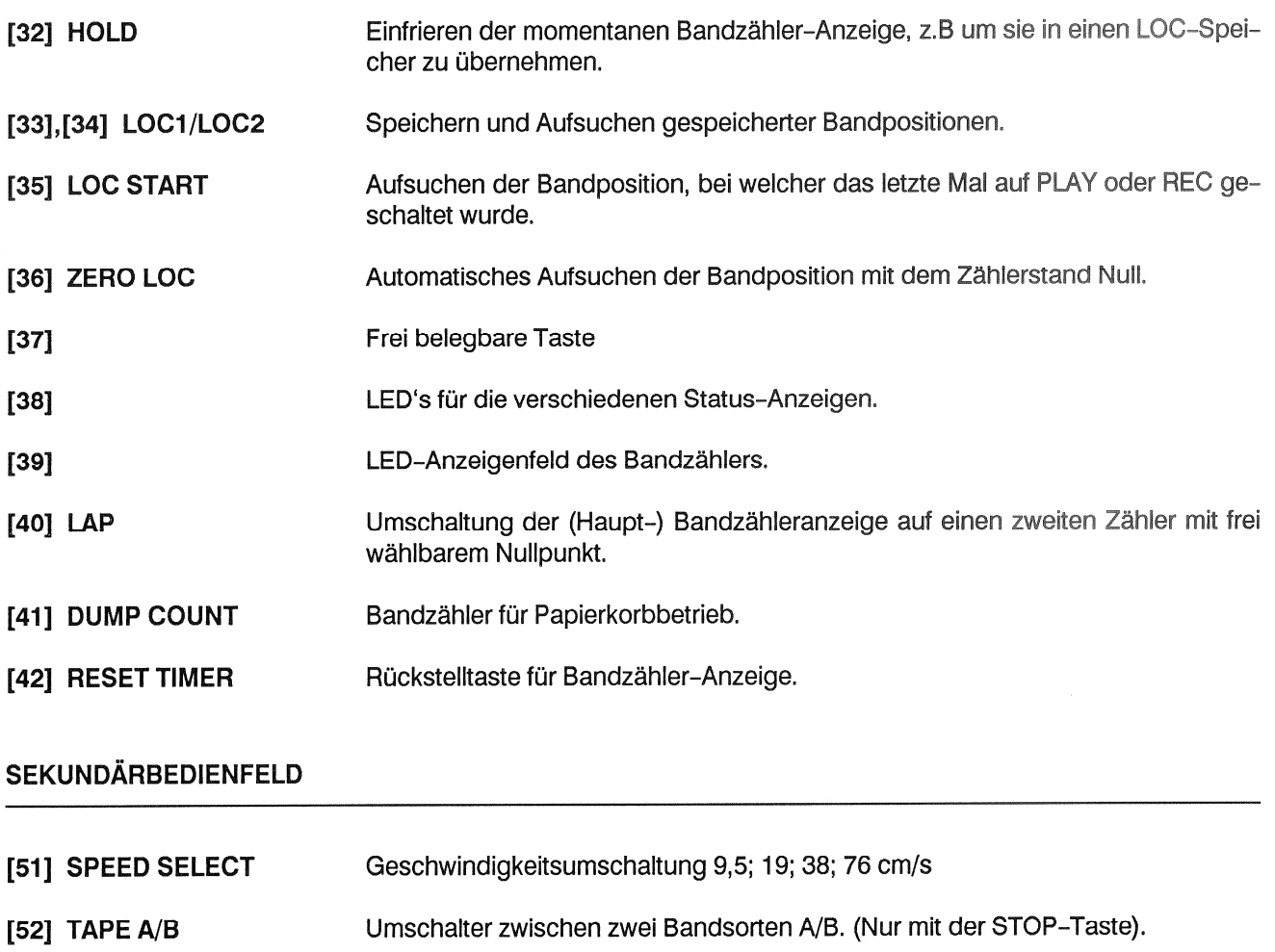

- Telcom Vorlaufband-Erkennungs-Automatik ein. [53] TELCOM AUTO
- Vorzugsgeschwindigkeit 19cm/s.  $[54]$  19
- Varispeed Eingabe-Modus. [55] SET VARISP
- Aufnahmesperre; verhindert den Aufnahme-Einstieg. [56] MASTER SAFE
- [57] REMOTE Einschalten der seriellen Fernbedienung.
- Vorzugsgeschwindigkeit 38cm/s.  $[58]$  38

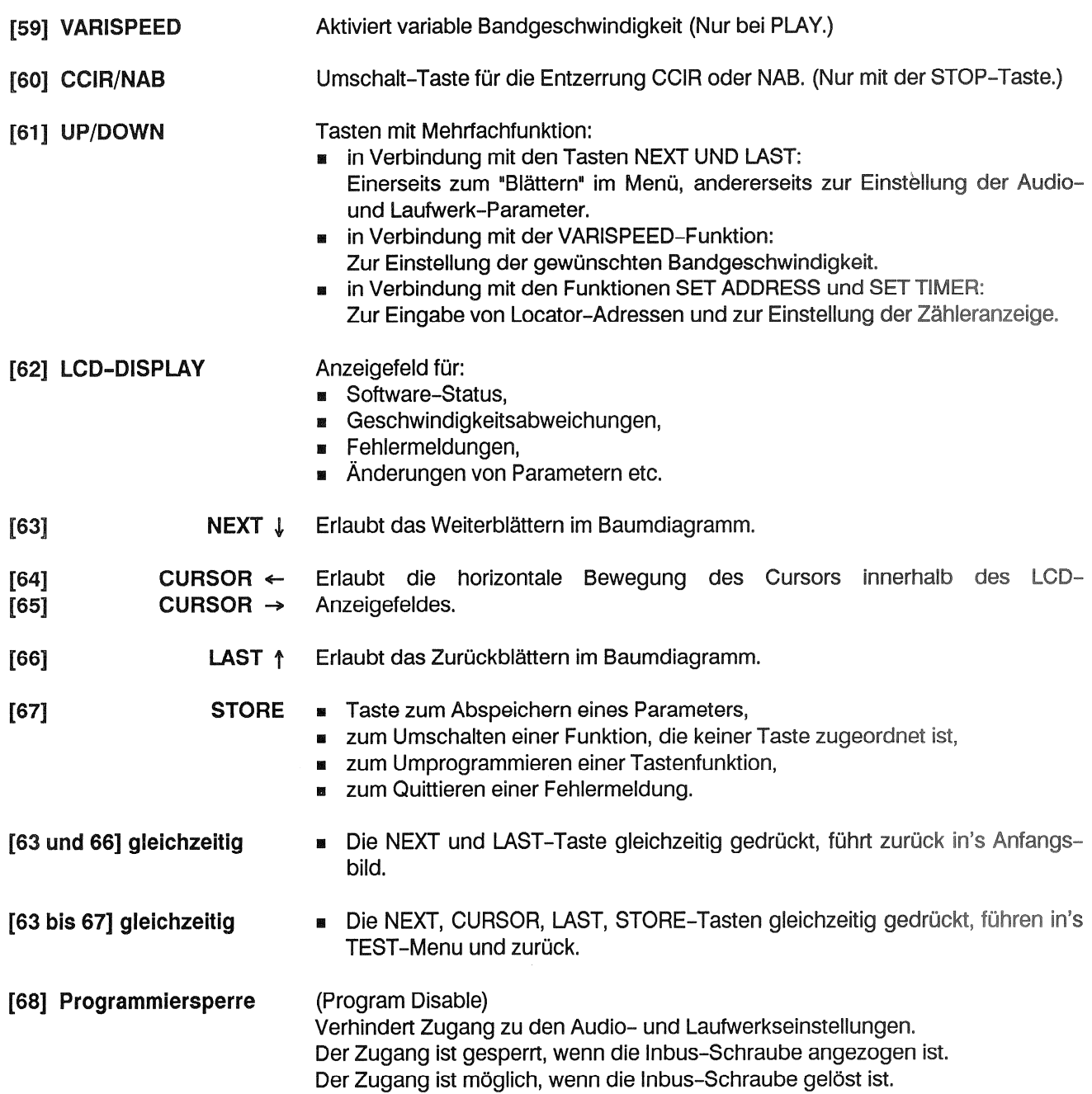

#### $1.2.2$ Einschalten

Der Netzschalter [1] befindet sich am oberen Rand der Laufwerkabdeckung.

Nach dem Einschalten leuchten die folgenden Anzeigen auf und zeigen den aktuellen Betriebszustand der Tonbandmaschine an:

- STOP: Falls die Lampe blinkt, bedeutet dies, dass sich beide Bandzugwaagen in ihren Endstellungen befinden (kein Band, oder Band ist lose eingelegt).
- Die Bandgeschwindigkeit.

Im Funktionsfeld leuchten folgende Anzeigen.

- CCIR/NAB
- TAPE A/B:
- REMOTE (evtl.)  $\blacksquare$
- MASTER SAFE (evtl.) an.
- ZÄHLERSTAND ms.

Auf dem LC-Display erscheint, jeweils für einige Sekunden, -

- " zuerst der Software-Status des Tonbandgerätes, (Datum),
- anschliessend eine Liste der Optionen, mit denen das Gerät ausgerüstet ist,
- Fehlermeldungen im Klartext bzw. die Meldung "no errors detected",
- und danach der aktuelle Status der Maschine.

#### $1.2.3$ **Tonband auflegen**

Adapter für Dreizack- (CINE-) Spulen und für DIN-Wickelkerne werden in der Aufnahme der Wickelteller eingerastet, Adapter für NAB-Spulen oder Wickelkerne werden in der Aufnahme der Wickelteller eingesetzt und durch Druck auf die runde Taste im Zentrum des Adapters fixiert. Durch leichten Druck auf den Rand der Wickelteller werden die Adapter wieder freigegeben.

**Dreizackspule mit Flansch:** 

```
(DIN 45514, 45517)
```
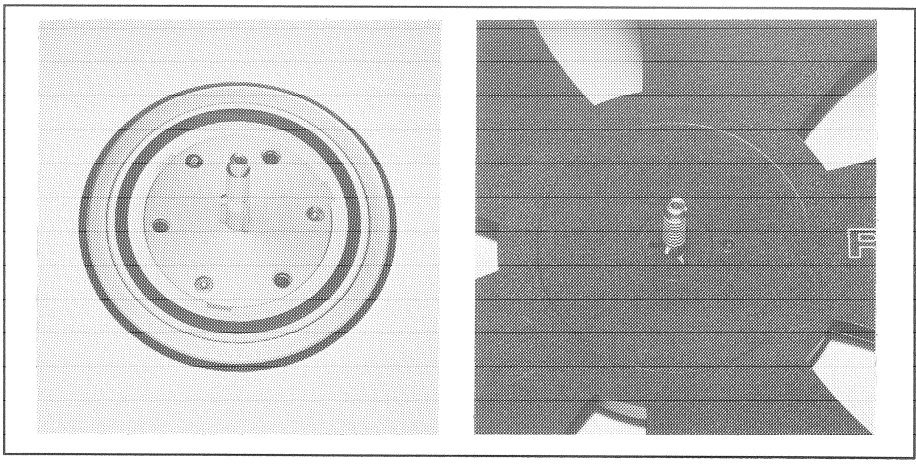

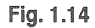

Adapter für Dreizackspulen montieren. Band auf den linken, Leerspule auf den rechten Wickelteller auflegen. Die Dreizackführungen herausziehen und mit einer 60-Grad-Drehung verriegeln.

**NAB-Bandspule:** 

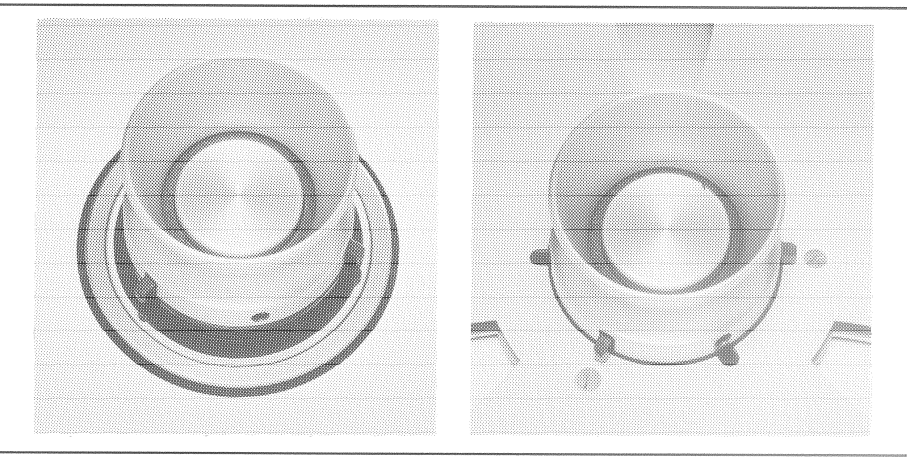

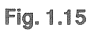

**NAB-Adapter montieren.** 

NAB-Bandspule oder, NAB-Kern auf den Adapter auflegen und das Adapteroberteil im Uhrzeigersinn bis zum Einrasten verdrehen.

Offenwickel:

(Wickelkern nach DIN 45515)

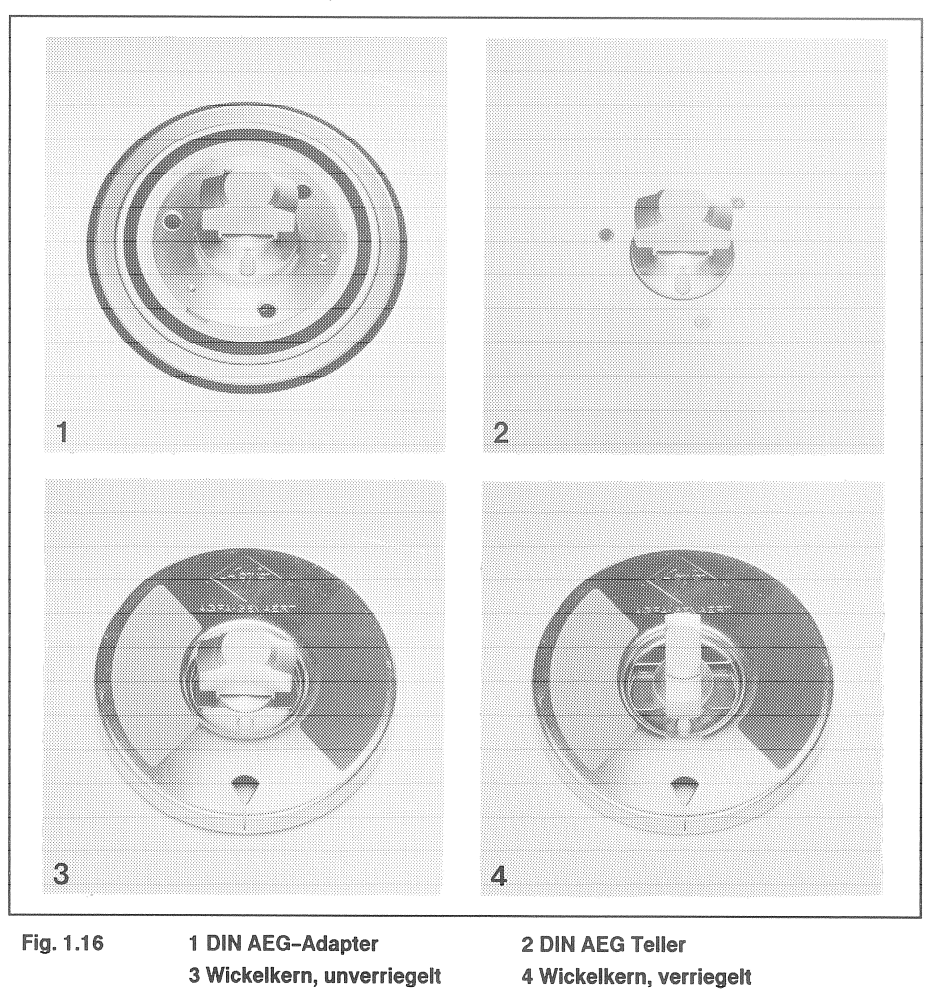

DIN-Adapter montieren, Bandteller auf die Adapter auflegen, die Mitnehmerzapfen des Bandtellers in die Löcher des Wickeltellers einrasten. Auf der linken Seite das Band auflegen, die Lasche anheben und um 90 Grad verdrehen. In der gleichen Weise auf der rechten Seite einen leeren Wickelkern montieren.

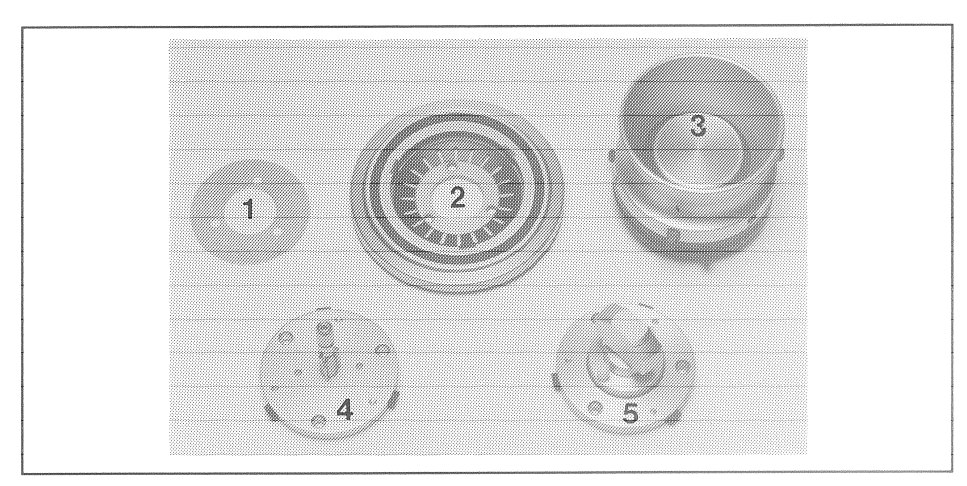

Fig. 1.17 2 Adapter-Untersatz 3 NAB-Adapter 1 Unterlag-Scheibe \*) 4 Spulen-Adapter 5 Offenwickel-Adapter (AEG/Telefunken) \*) Zweck der Unterlagscheibe: Ändern der Spulenhöhe.

### Band einfädeln

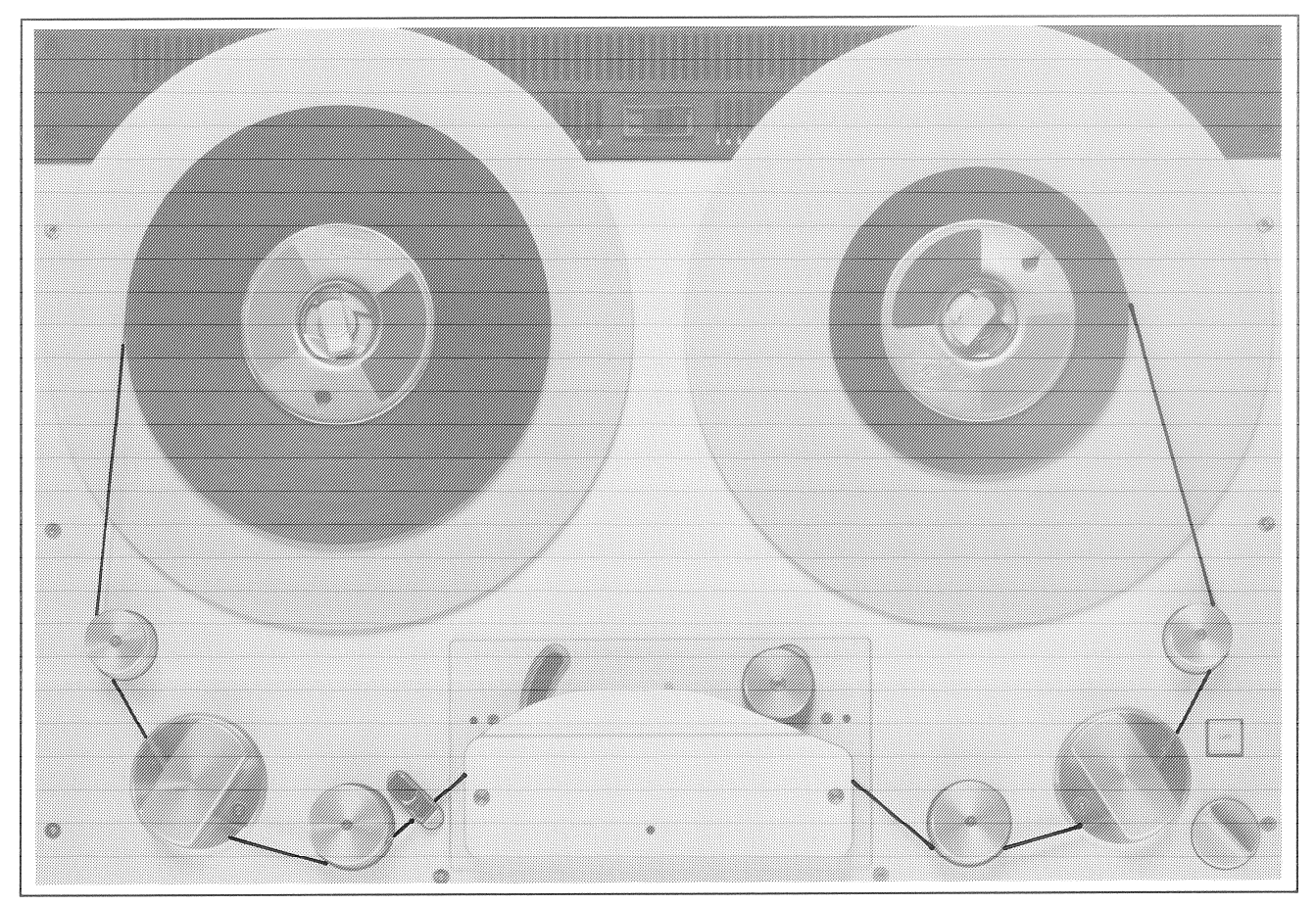

### Fig. 1.18

Das Tonband gemäss Abbildung einfädeln. Der Bandanfang wird auf der rechten Spule eingefädelt und durch einige Umdrehungen im Gegenuhrzeigersinn gesichert. Beim Betätigen der EDIT-Taste wird das Band, auch wenn es nur lose eingelegt ist, langsam gespannt (TAPE LOAD). Die A816 ist betriebsbereit. Die Geschwindigkeit für TAPE LOAD kann im Alignment Deck unter SET TAPE LOAD SPEED verändert werden.

Bandzähler durch Drücken der RESET TIMER-Taste auf Null stellen.

#### $1.2.4$ Bandgeschwindigkeiten

Es stehen vier Bandgeschwindigkeiten zur Verfügung. Zwei zugeordnete Tasten für 19/38 und eine Ringtaste SPEED SELECT für 9,5/19/38/76cm/s unter der Abdeck-Klappe schalten die Bandgeschwindigkeiten ein. Die Anzeigelampen zeigen an, welche eingeschaltet ist.

#### $1.2.5$ Wiedergabe

Mit PLAY wird die Bandmaschine auf Wiedergabe geschaltet.

Drücken von PLAY während einer Aufnahme schaltet die Bandmaschine unterbrechungslos auf Wiedergabe.

Drücken von PLAY während des Umspulens löst Bremsung des Bandes aus, und die Maschine geht auf Wiedergabe, sobald das Band die Sollgeschwindigkeit erreicht hat.

Aus Wiedergabe kann direkt auf Umspulen oder auf eine Locator-Funktion umgeschaltet werden.

#### $1.2.6$ Varispeed-Steuerung

Die Varispeed-Steuerung erlaubt Abweichungen um maximal ±7,5 Halbtöne von der nominalen Bandgeschwindigkeit. Die Anzeige erfolgt auf dem LC-Display, entweder in Halbtönen, in Prozenten der Nominalgeschwindigkeit, oder als tatsächlicher Wert der Bandgeschwindigkeit in cm/s. Mit den Tasten SET VARISP und UP oder DOWN kann die Geschwindig-Varispeed vorwählen: keitsänderung vorgewählt werden, ohne dass die Nominalgeschwindigkeit verändert wird. Varispeed aktivieren: ■ Mit der Taste VARISPEED wird die vorgewählte Geschwindigkeit aktiviert. Durch gleichzeitiges Drücken von VARISPEED und SET VARISP kann die Geschwindigkeitsänderung mit UP oder DOWN direkt vorgenommen werden. Während PLAY ist die Veränderung direkt hörbar.

#### $1.2.7$ **Aufnahme**

**MASTER SAFE:** Voraussetzung: MASTER SAFE ist ausgeschaltet.

> Mit PLAY und REC wird die Bandmaschine auf Aufnahme geschaltet. PLAY und REC-Tasten leuchten.

> Drücken von PLAY und REC während des Umspulens löst Bremsung des Bandes aus und die Maschine geht auf Aufnahme, sobald die Sollgeschwindigkeit erreicht ist.

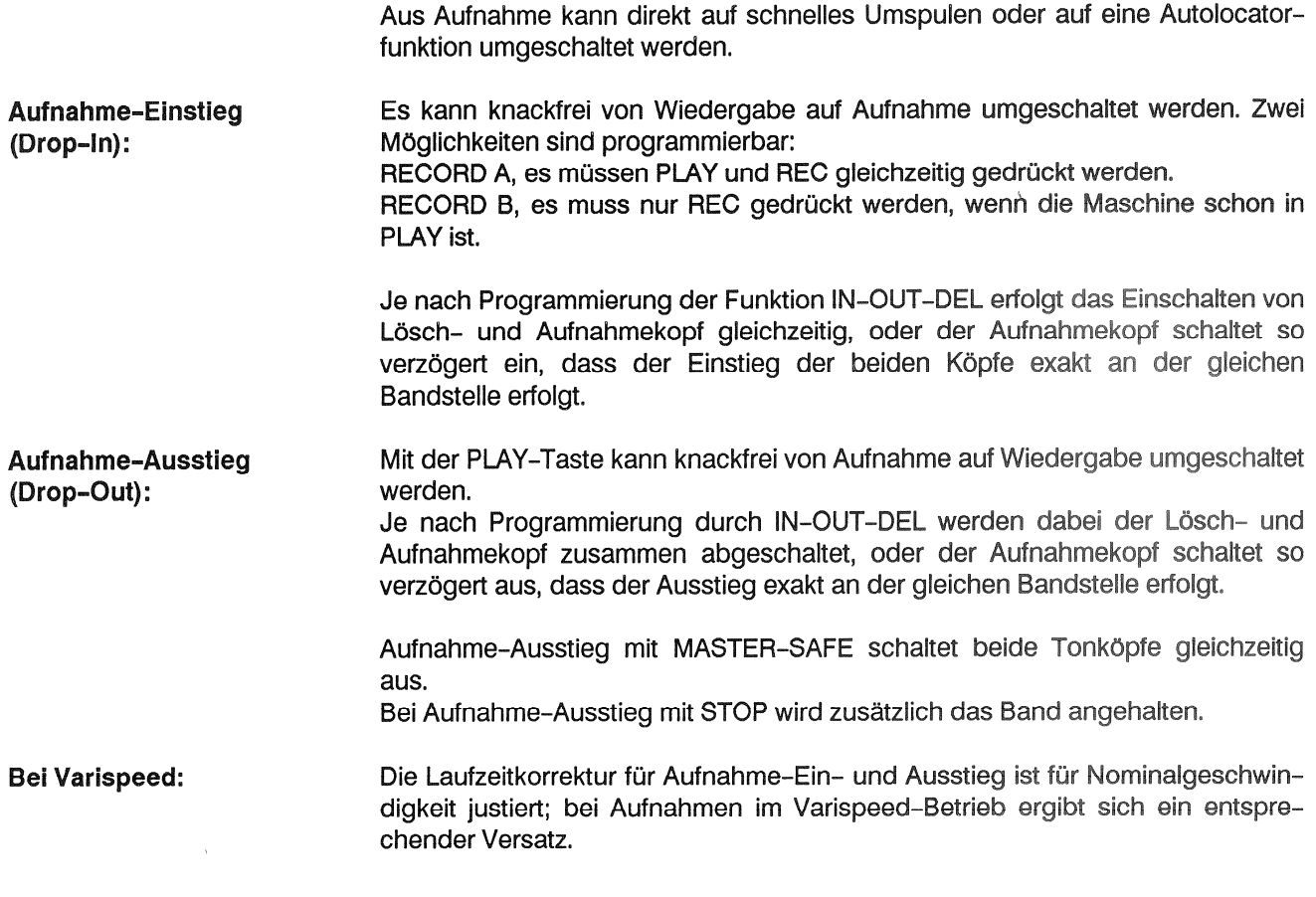

#### $1.2.8$ **Umspulen**

Mit der Taste < > wird das Gerät auf Umspulen geschaltet. Mit dem Spulhebel wird die Richtung und die Geschwindigkeit des Umspulens bestimmt.

Die Umspulfunktion wird durch die Funktionen STOP, PLAY, REC, und LOC-Funktionen aufgehoben.

Während des Umspulens wird das Tonband automatisch von den Tonköpfen Bandabhebung: abgehoben, um ein Abnützen der Köpfe zu vermeiden. Die Bandabhebung kann durch Betätigung des EDIT-Hebels teilweise oder durch Aktivieren der Taste LIFTER vollständig eingefahren werden.

> Während des Umspulens darf der Konsolen-Schwenkmechanismus nicht betä-Achtung!! tigt werden. Wegen der hohen Kreiselkräfte können Band, Spulen, Adapter und Laufwerk-Abdeckung beschädigt werden!!

#### $1.2.9$ Umspulen für Archivierungszwecke, LIBRARY WIND

Mit der programmierbaren Taste LIBRARY WIND kann für Archivierung eines Tonbandwickels eine langsamere Umspul-Geschwindigkeit gewählt werden. Ausgeschaltet wird die Funktion mit LIBRARY WIND.

#### 1.2.10 **Stop**

Die STOP-Taste hebt alle Betriebszustände auf.

Wird während des Bremsens des Tonbandes eine neue Betriebsart eingegeben, wird diese gespeichert und bei Erreichen der Sollgeschwindigkeit aktiviert.

Drücken von STOP und einer LOC-Taste bringt auf dem Bandzähler die Locator-Adresse zur Anzeige.

Verschiedene Funktionstasten lassen sich nur bedienen, wenn sie zusammen mit STOP gedrückt werden, z.B. Bandsortenwahl (TAPE A/TAPE B), Entzerrungswahl (CCIR/NAB), Mono-Stereo-Umschaltung (MONO-STEREO).

#### $1.2.11$ **Autolocator**

Adresse:

Der Autolocator erlaubt folgende Betriebsarten:

- ZERO LOC: Zerolocator. Drücken dieser Taste löst Umspulen aus, bis die Bandposition mit der Zähleranzeige Null erreicht ist.
- LOC START: Drücken dieser Taste löst Umspulen aus, bis die Bandposition erreicht ist, an der letztmals das Band auf PLAY oder REC gestartet wurde. Anschliessend wird, je nach Programmierung, auf STOP (Funktion LOC START STOP). Wiedergabe (Funktion LOC START PLAY) oder Aufnahme (Funktion LOC START REC) geschaltet.
- LOC1, LOC2,..(bis LOC5 programmierbar): Transferlocator. Bis zu fünf Bandpositionen können gespeichert und durch Drücken der entsprechenden Tasten automatisch mit Umspulen angefahren werden.

Abspeichern eines Zählerstandes in ein Locator-Memory: Abspeichern einer

- Mit der programmierbaren Taste TRANS: In der Nähe einer gewünschten Bandposition die TRANS-Taste drücken und gedrückt halten, wenn die genaue Position erreicht ist, die LOC-Taste drücken.
	- Mit der Taste HOLD: Bei der gewünschten Bandposition die HOLD-Taste drücken, der Zählerstand wird in der Anzeige "eingefroren" (der Bandzähler zählt jedoch weiter). Durch Druck auf eine der LOC-Tasten wird die Anzeige in den entsprechenden Speicher übernommen und der aktuelle Zählerstand erscheint wieder in der Anzeige.
- Während eines Locate-Vorgangs: Nochmaliges Drücken der entsprechenden **Abfrage einer Adresse:** LOC-Taste. Im STOP-Zustand: STOP-Taste und zusätzlich die entsprechende LOC-Taste drücken.
- Wird während eines Locate-Vorganges (ZERO LOC, LOC START, LOC1...5) PLAY- oder REC-Vorwahl: PLAY oder PLAY/REC gedrückt, schaltet die Tonbandmaschine bei Erreichen der entsprechenden Bandposition automatisch auf Wiedergabe bzw. Aufnahme. Alle Locator-Adressen bleiben auch beim Ausschalten der Tonbandmaschine aespeichert.
	- Da die Locator-Adressen nicht auf die Bandpositionen bezogen sind, werden Achtuna: bei versehentlichem Betätigen der Zähler-Rückstelltaste RESET TIMER unerwünschte Verschiebungen auftreten!

#### **Bandzähler**  $1.2.12$

Der elektronische Bandzähler zeigt in Stunden, Minuten, Sekunden und Zehntels-Sekunden immer die echte Bandlaufzeit an. Mit der Taste LAP kann ein zweiter Zähler eingeschaltet werden. Drücken der RESET-TIMER-Taste stellt den Zähler auf Null. Bei Bandende oder Bandriss wird der Bandzähler automatisch gestoppt.

#### Fernsteuerungen, Fader-Start  $1.2.13$

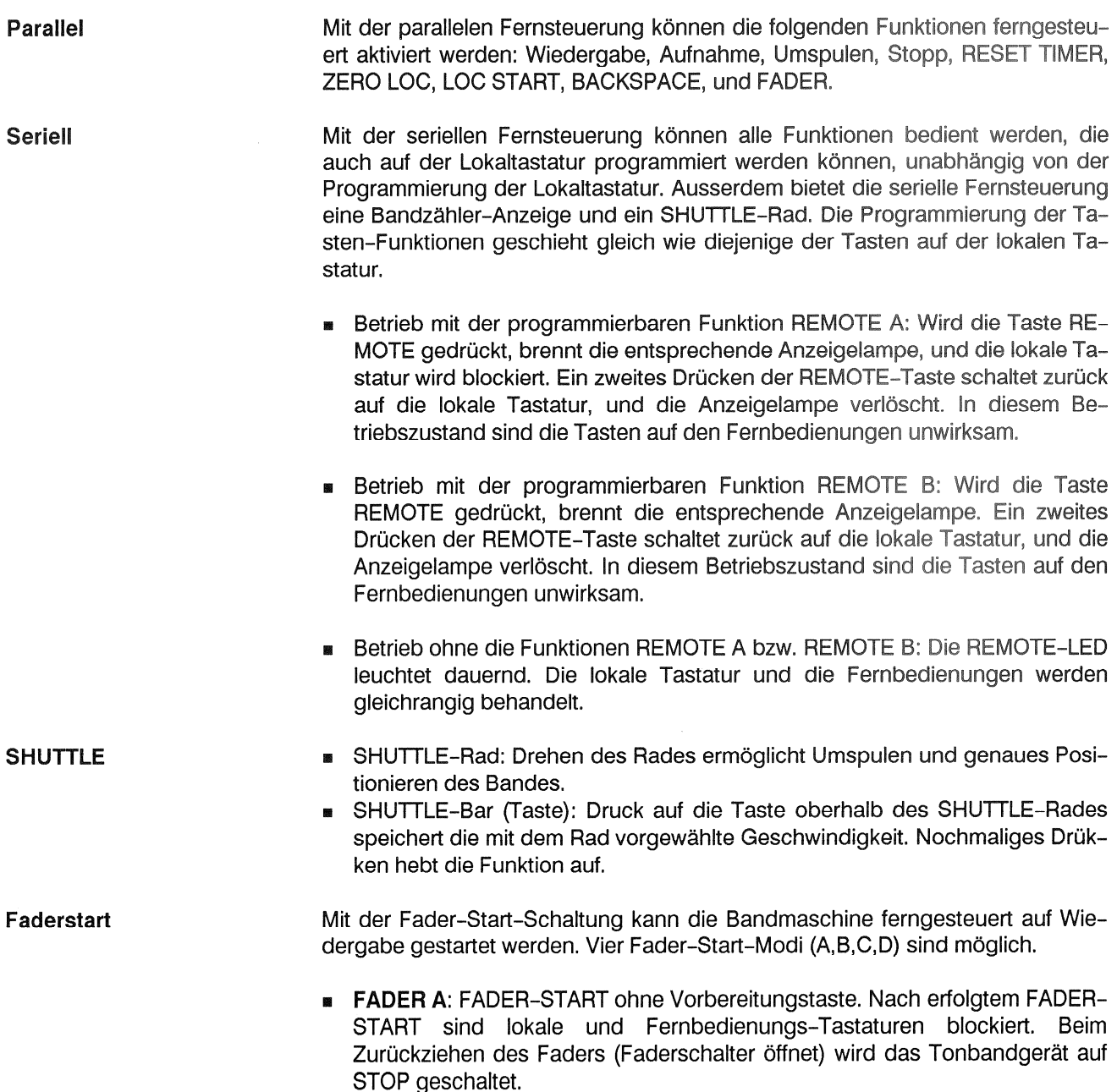

- **EXECUTE: FADER START mit Freigabetaste FADER-START-READY, die Lo**kal-Tastatur ist aktiv, wenn FADER-START freigegeben ist. Nach erfolgtem FADER-START ist die Lokal- Tastatur blockiert; Default-Programmierung.
- FADER C: FADER START mit Freigabetaste FADER-START-READY, die Lokal-Tastatur ist verriegelt, wenn FADER-START freigegeben ist, ebenso nach erfolgtem FADER-START.
- **E FADER D: FADER-START mit Freigabetaste FADER-START-READY, die Lo**kal-Tastatur ist aktiv, wenn FADER-START freigegeben ist und wenn FA-DER-START erfolgt ist.

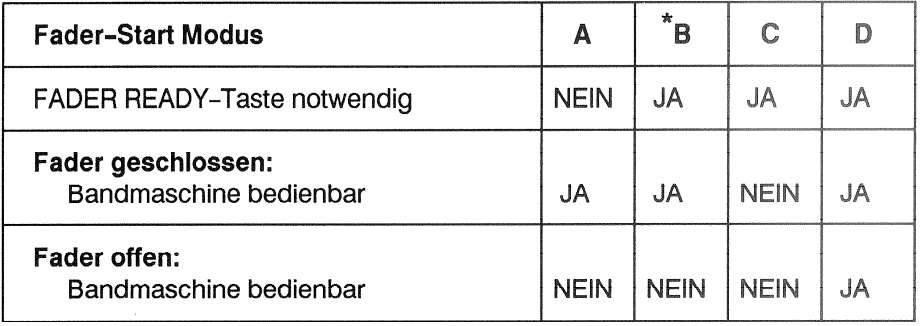

= Werkseinstellung: Fader-Start Modus B

#### $1.2.14$ Editieren, Schneiden des Bandes

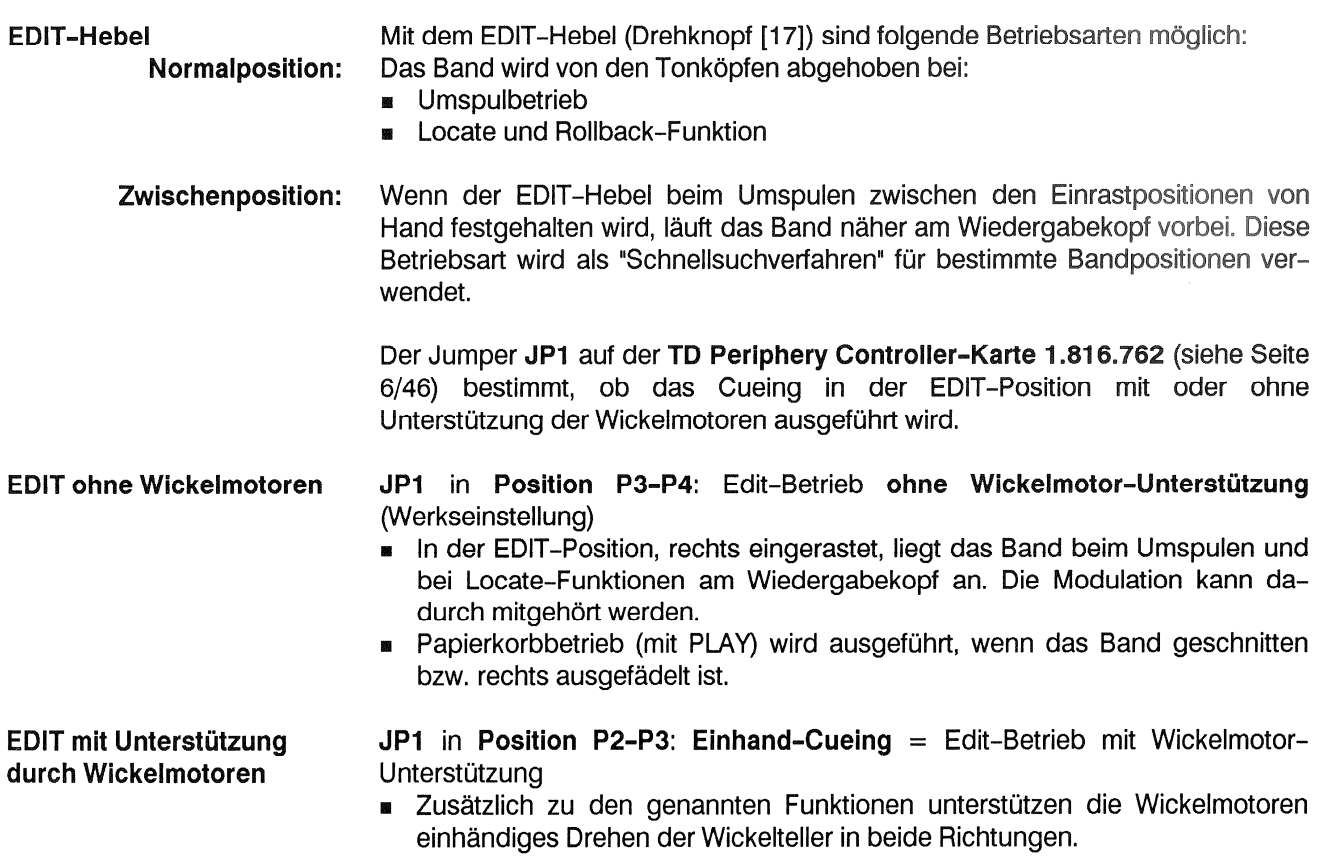

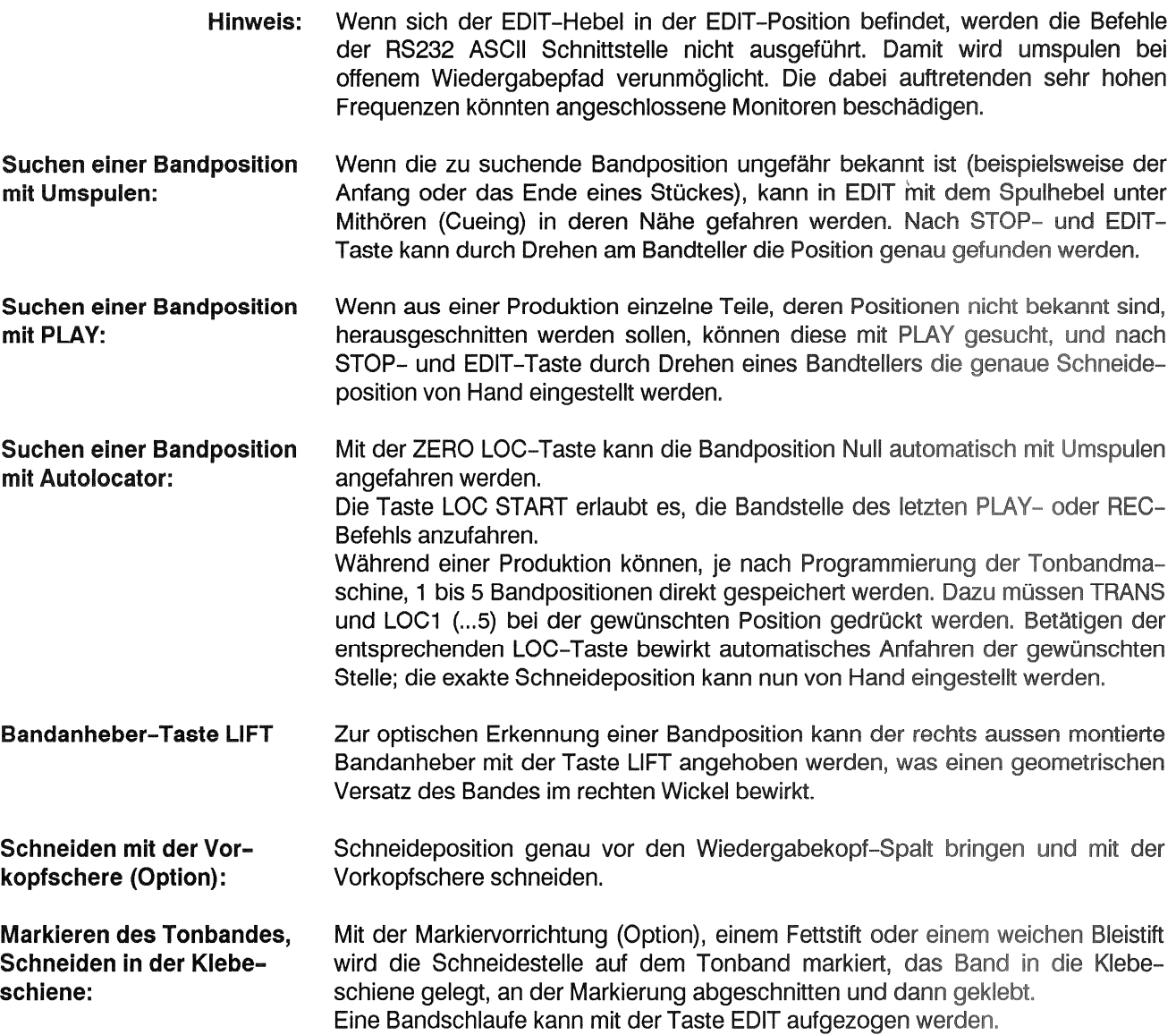

#### Papierkorbbetrieb 1.2.15

Das Editieren des Bandes, als Papierkorbbetrieb (TAPE DUMP) bezeichnet, geschieht mittels des EDIT-Hebels rechts aussen [17].

Aus der Ruhestellung heraus in Edit-Stellung (Hebel nach rechts ausgelenkt) wird ein Mithören ermöglicht.

Bei ausgelenktem Edit-Hebel wird bei geschnittenem Band rechts vom Kopfträger bei Betätigung der PLAY-Taste Papierkorbbetrieb ausgelöst. Das Bandzählwerk läuft nicht, kann jedoch durch vorheriges Drücken von DUMP COUNT zugeschaltet werden.

### Anleitung für Schleifenbetrieb  $1.2.16$

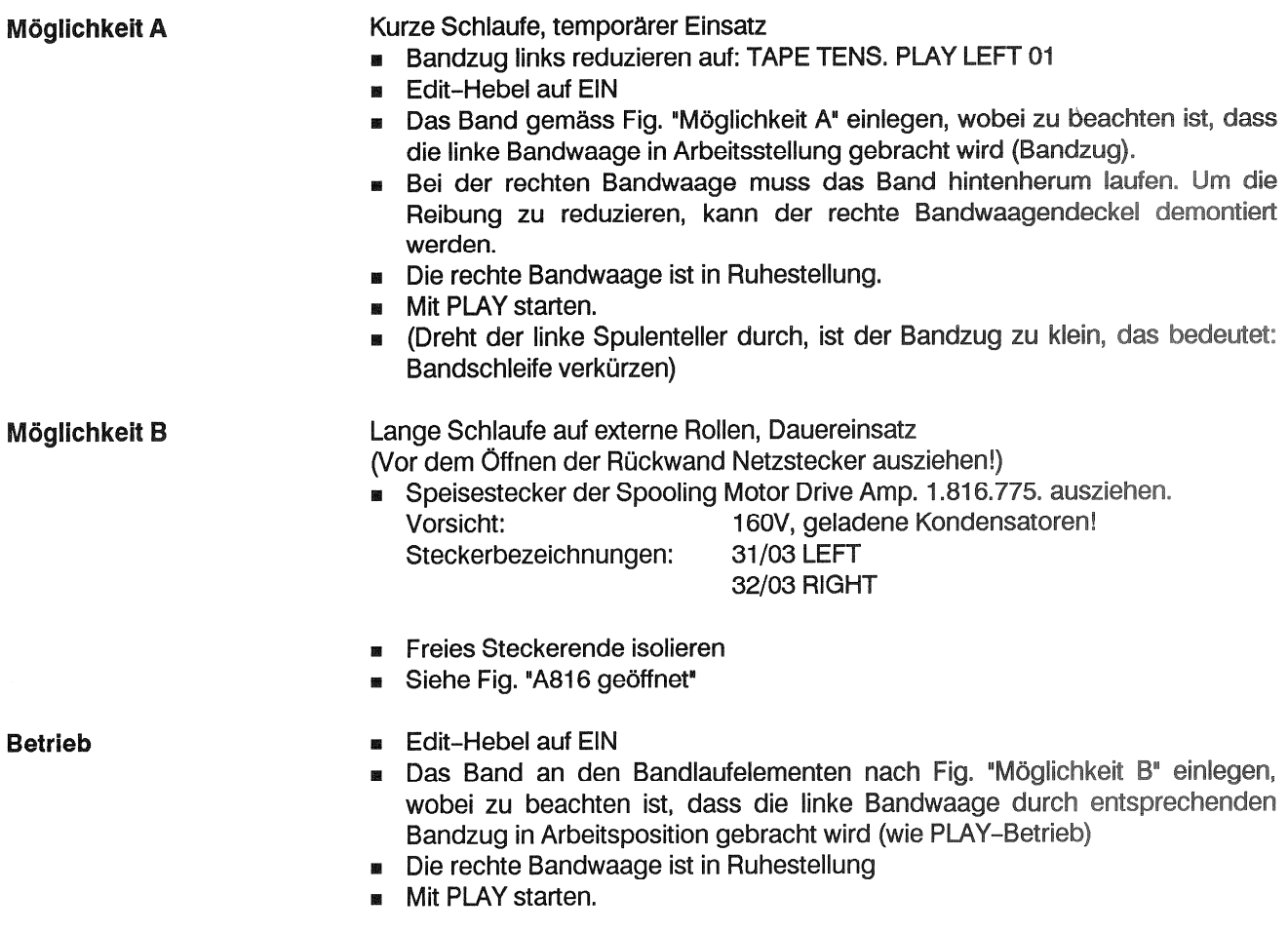

- 
- 

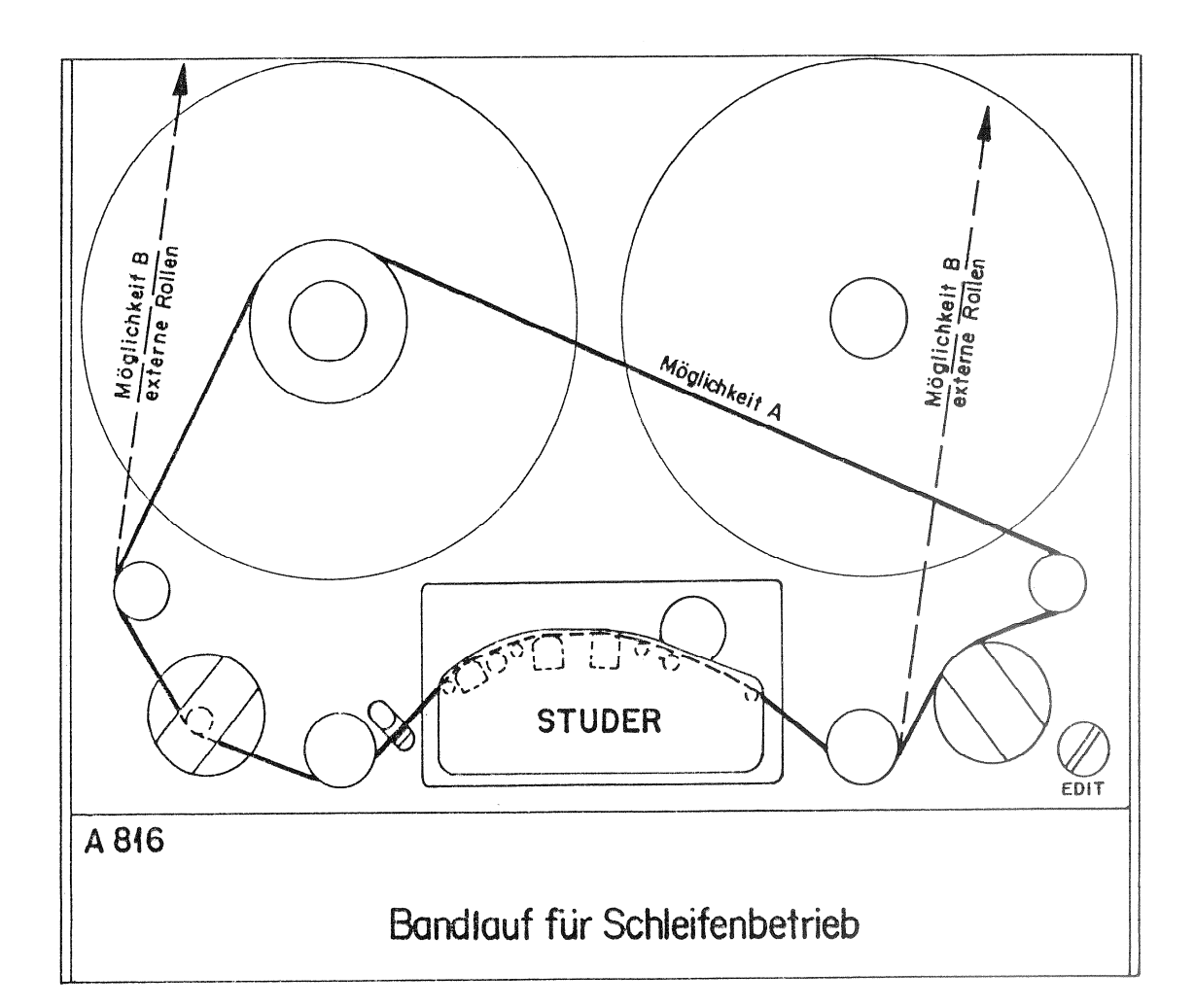

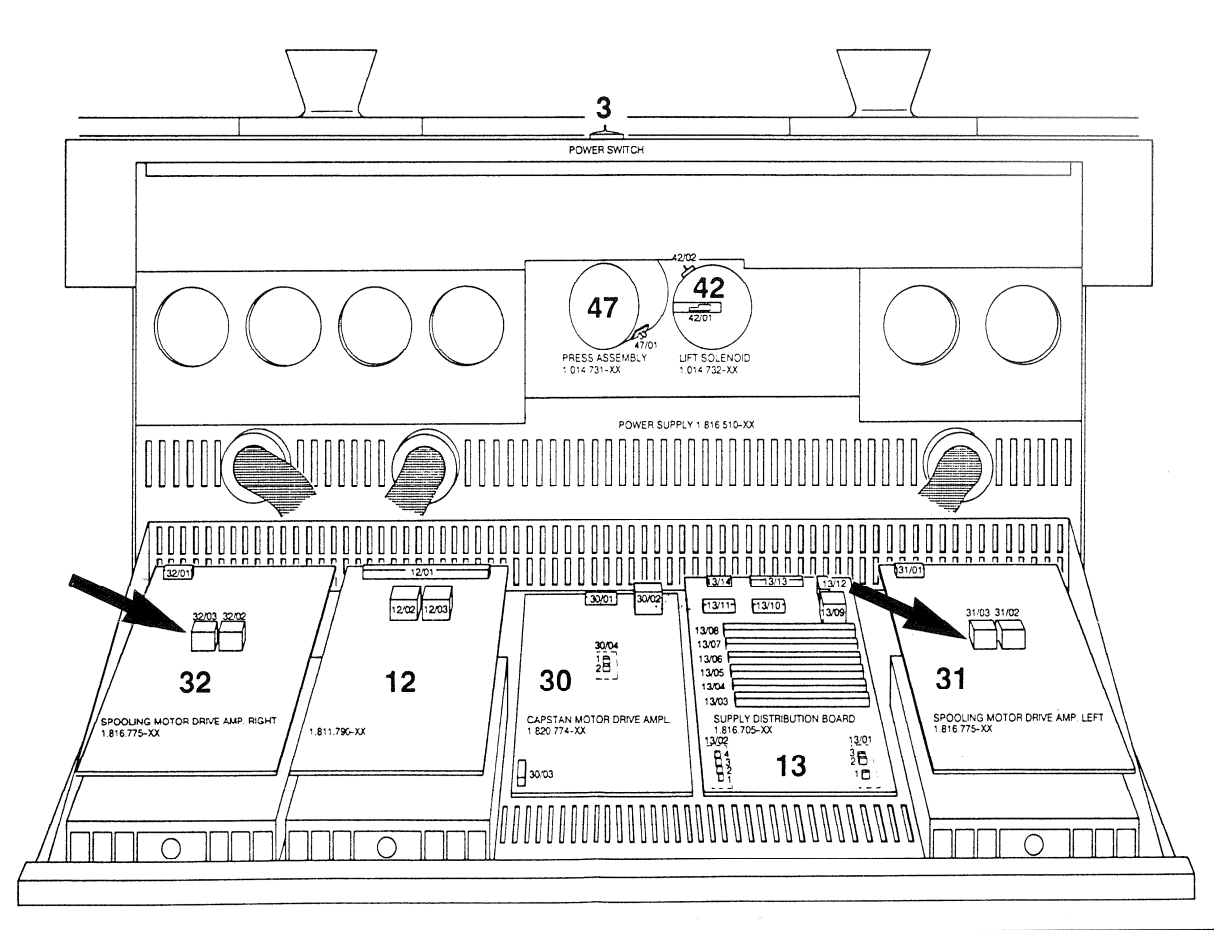

### **BAUMDIAGRAM, SOFT-TASTEN**

#### Baumdiagramm, Soft-Tasten  $1.3$

Die A816 besitzt insgesamt über 100 Funktionen und Betriebsarten, von denen 25 auf Tasten gespeichert sind. Seltener gebrauchte Funktionen und Betriebsarten können bei Bedarf im Menü-Baum angewählt und auf Tasten gespeichert werden. Davon ausgenommen sind die blauen Tasten, die rote Taste und die weissen Tasten UP und DOWN.

Tastenbeschriftungen finden Sie im Bedarfsfalle im Kapitel 9.14.

Die Programmierung ist nur möglich, wenn sich das Tonbandgerät im STOP Hinweis: oder TAPE OUT Zustand befindet!

#### $1.3.1$ Beschreibung und Einstieg in das Baumdiagramm

Nach dem Einschalten der A816 erscheinen je nach Optionen auf dem Display folgende Anzeigen:

A816M SOFTWARE VERS MASTER: WW/YY

Freigabedatum der Software der MASTER MPU Kalenderwoche/Jahr. Bei Rückfragen an Vertretungen sollte immer dieses Software-Freigabedatum Wichtig: mitgeteilt werden!

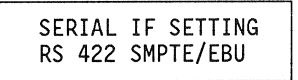

Diese Anzeige erscheint nur wenn die Option SMPTE/EBU Schnittstelle 1.820.751 bestückt ist. Sie zeigt an, ob das serielle Interface im RS422 Modus oder:

SERIAL IF SETTING RS 232

im RS232 Modus mit BINÄR-CODE steht.

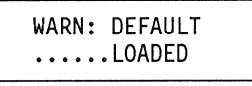

Mögliche Warn-Anzeigen:

**BEFAULT KEYS LOADED** Tasten sind mit Werkseinstellungen programmiert. Bezieht sich auf die jeweils eingestellte Tastenbelegung. (Siehe Funktion 420)

- **B** DEFAULT PARAMETER LOADED Audio-Einmessungen und Bandzugeinstellungen sind mit der Werksprogrammierung belegt.
- DEFAULT KEYS & PARAMETER LOADED Tasten, Audio-Einmessungen und Bandzugeinstellungen sind mit der Werkprogrammierung belegt.
**ERROR MESSAGE** no errors detected

Anzeige: Kein Fehler feststellbar, Gerät ist funktionsfähig. (Auftretende Fehler werden im Klartext angezeigt. Siehe 1.7).

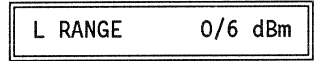

Leitungspegel (Studiopegel) 0/6 dBm bedeutet: Der geräteinterne Audiopegel ist angepasst an einen Leitungspegel (extern) von:

- 0dBm Operating Level oder  $\mathbf{r}$ 
	- 6dBm Spitzenpegel (Peak recording level).

Um im Baumdiagramm weiterzukommen, ist die Funktion der Programmier-Programmiersperre sperre [68] zu beachten. Eine Inbusschraube IS 2,5mm verhindert im angezogenen Zustand den Zugang in's Baumdiagramm. Zwei Zustände sind hier programmierbar: DISABLE A - sperrt alle Zweige, DISABLE B - gibt in ALIGNMENT DECK 8 Schritte frei.

Im gelösten Zustand gibt die Inbusschraube alle Zweige frei.

Wurde die Programmiersperre auf B programmiert (Funktion 401 auf PROGRAM **DISABLE B** DISABLE B), so können in ALIGNMENT die ersten 8 Laufwerk-Einstellungen im DECK vorgenommen werden. Alle anderen Einstellungen und Funktionen bleiben gesperrt.

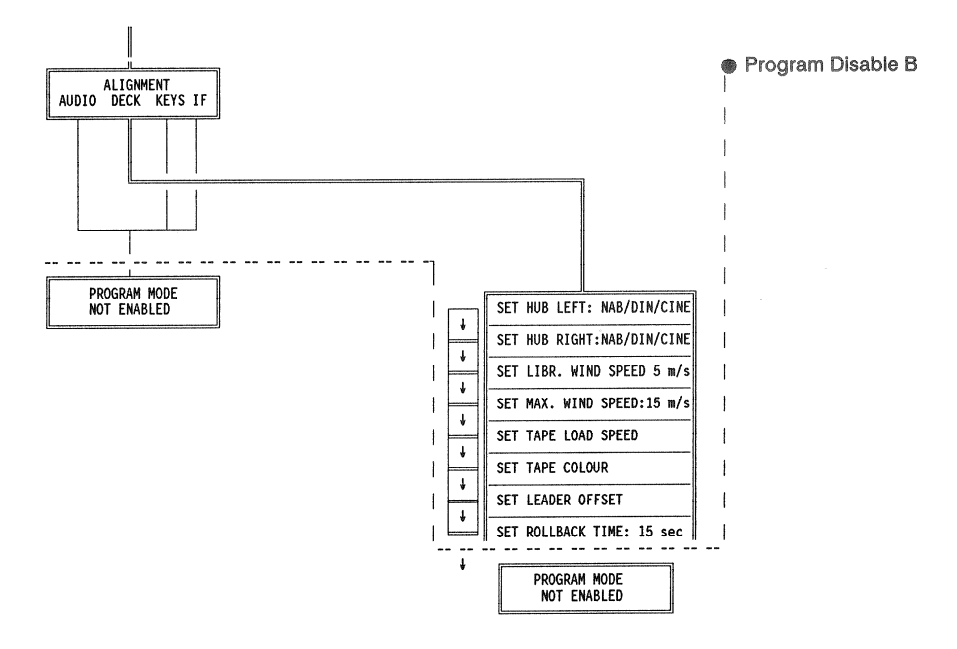

Voraussetzung für den Einstieg in das Baumdiagramm ist, dass die Program-**Einstieg** miersperre geöffnet ist.

**Welche Tasten?** 

In das Baumdiagramm und durch die ALIGNMENT-Zweige führen die blauen Tasten im logischen Sinn.

 $NEXT = weiter (abwärts)$ LAST = zurück (aufwärts)  $CURSOR = links bzw. rechts$ 

Durch die FUNKTIONS-Zweige und den TEST-Zweig des Baumdiagrammes führen die weissen Tasten UP und DOWN, (UP zur höheren Zahl, DOWN zur tieferen Zahl.)

Beim Drücken von NEXT erscheint die Anzeige USER SET UP:

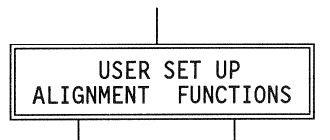

Der Cursor steht auf ALIGNMENT (Abgleich). Mit NEXT erscheint das nächste ALIGNMENT-Bild.

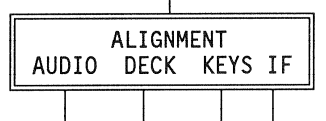

Um von USER SET UP zu FUNCTIONS zu kommen muss zuerst mit der CUR-SOR-Taste der Cursor unter FUNCTIONS bewegt werden und dann mit der Taste NEXT zur Anzeige:

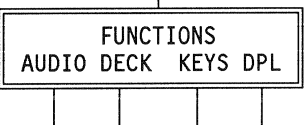

Im Alignment (Abgleich) Menü können vier mögliche Abgleich-Blöcke angewählt Anwahl Alignment-Menü werden:

- AUDIO = Audio-Einstellungen
- **B** DECK = Laufwerk-Einstellungen
- **EXEL** KEYS = Tastenbelegung
- IF = Serielle Schnittstellen

**Anwahl Functions-Menü** Im Funktions-Menü können acht mögliche Blöcke angewählt werden:

> **AUDIO**  $=$  Audio:

 $\mathbf{m}$ 

- Keys/MODE und Keys ONLY  $=$  Tape Deck: Kevs/MODE und Kevs ONLY
- $\blacksquare$  DECK Keys/MODE und Keys ONLY = Key Setting: **KEYS** 
	- Keys/MODE und Keys ONLY **DPL**  $=$  Display:

EDITION: 15. März 1994

#### **STUDER A816**

Alignment

**Testmodus** 

**BAUMDIAGRAMM, SOFT-TASTEN** 

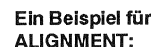

Um in das Bild BASS-REP einzusteigen, muss die Taste NEXT 6 mal gedrückt werden.

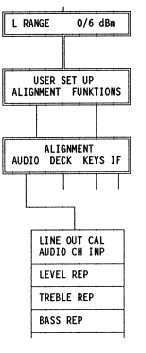

Mit den Tasten UP oder DOWN kann nun die Regler-Stellung in hexadezimalen Schritten (00-FF) verstellt werden. Mit STORE wird diese neue Einstellung gespeichert.

#### Programmierung der Betriebsarten und der Tasten  $1.3.2$

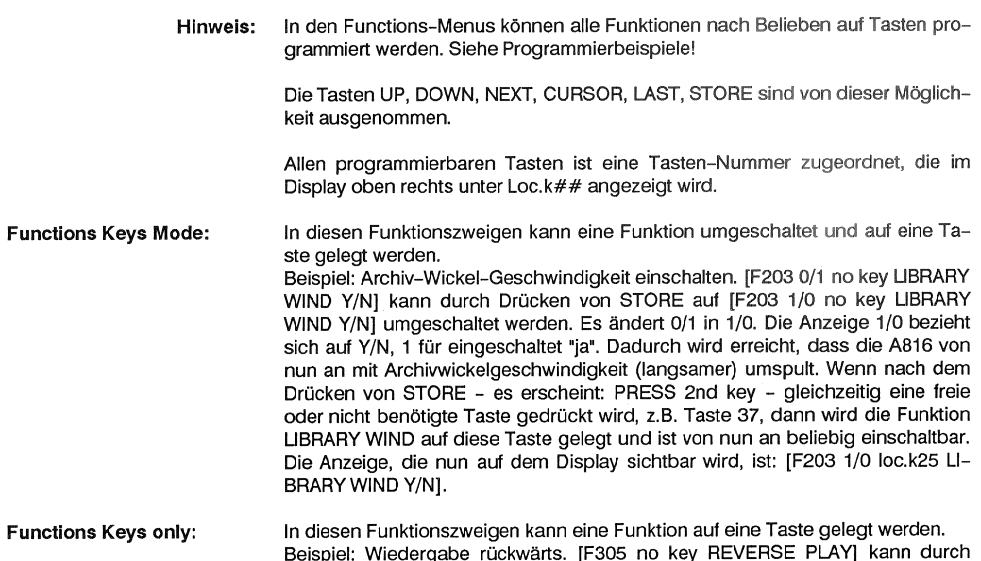

**Functions h** Drücken von STORE und gleichzeitigem Drücken einer Taste, (PRESS 2nd key!) z.B. PLAY, auf diese Taste programmiert werden. Von nun an läuft die A816 bei PLAY rückwärts.

In beiden Functions-Zweigen kann auf dem Display jede belegte Taste kontrolliert werden. Die Bedienung der A816 ist erst wieder möglich, nachdem mit LAST zurückgegangen wurde.

Abgesehen von denjenigen Einstellungen, die im "Program Disable B" erreichbar sind, sind Änderungen im ALIGNMENT-Menu im allgemeinen dem Service-Personal vorbehalten. Detaillierte Beschreibungen siehe im Service-Handbuch! Die Möglichkeiten, die Program Disable B zulässt, sind in Functions Keys Only an passender Stelle erwähnt.

In diesem Menuzweig können die Einmessungen der A816 geändert werden.

Zum Beispiel: SET TAPE LOAD SPEED, = Geschwindigkeit, mit der das Band mit der EDIT Taste aufgezogen werden kann. Im ALIGNMENT DECK kann unter SET TAPE LOAD SPEED mit UP oder DOWN der Wert eingestellt werden.

Zum Beispiel: Schnellste Wickelgeschwindigkeit.

SET MAX WIND SPEED im Zweig ALIGNMENT DECK. Mit den blauen Tasten geht man bis zur Anzeige [SET MAX WIND SPEED], die Angabe dort zeigt z.B. [13,0m/s]. Mit der weissen DOWN-Taste kann nun die Wickelgeschwindigkeit verlangsamt werden. Wird gleichzeitig Umspulen eingeschaltet, kann die Veränderung der Geschwindigkeit mitverfolgt werden. Soll eine neue Geschwindigkeit gespeichert werden, wird STORE gedrückt.

Dieser Modus dient dazu, alle Bedienfunktionen des Laufwerkes der A816 durchzutesten.

Durch gleichzeitiges Drücken der 4 blauen und der roten Taste erscheint auf dem Display die Aufforderung: [PLEASE REMOVE TAPE]. Nach Entfernen des Bandes und Drücken von STORE erscheint: [TEST No: 00]. Mit UP (DOWN) kann man nun von einem Test zum anderen springen, mit STORE wird der Test ein- und ausgeschaltet.

Beispiel: Ausgehend von [TEST No: 00]. 34 mal UP = [TEST No: 22]. STORE = Magnet ON, die Andruckrolle wird angedrückt. Nochmaliges STORE bewirkt wieder Magnet OFF.

Aus dem TEST-Modus heraus führt: Zuerst die 4 blauen Tasten und dazu die rote Taste STORE.

Mehr über den Testmodus siehe in der Service-Anleitung

#### STUDER A816

<u> Andrew Maria (1989)</u>

#### **BAUMDIAGRAM, SOFT-TASTEN**

#### Status-Baumdiagramm A816

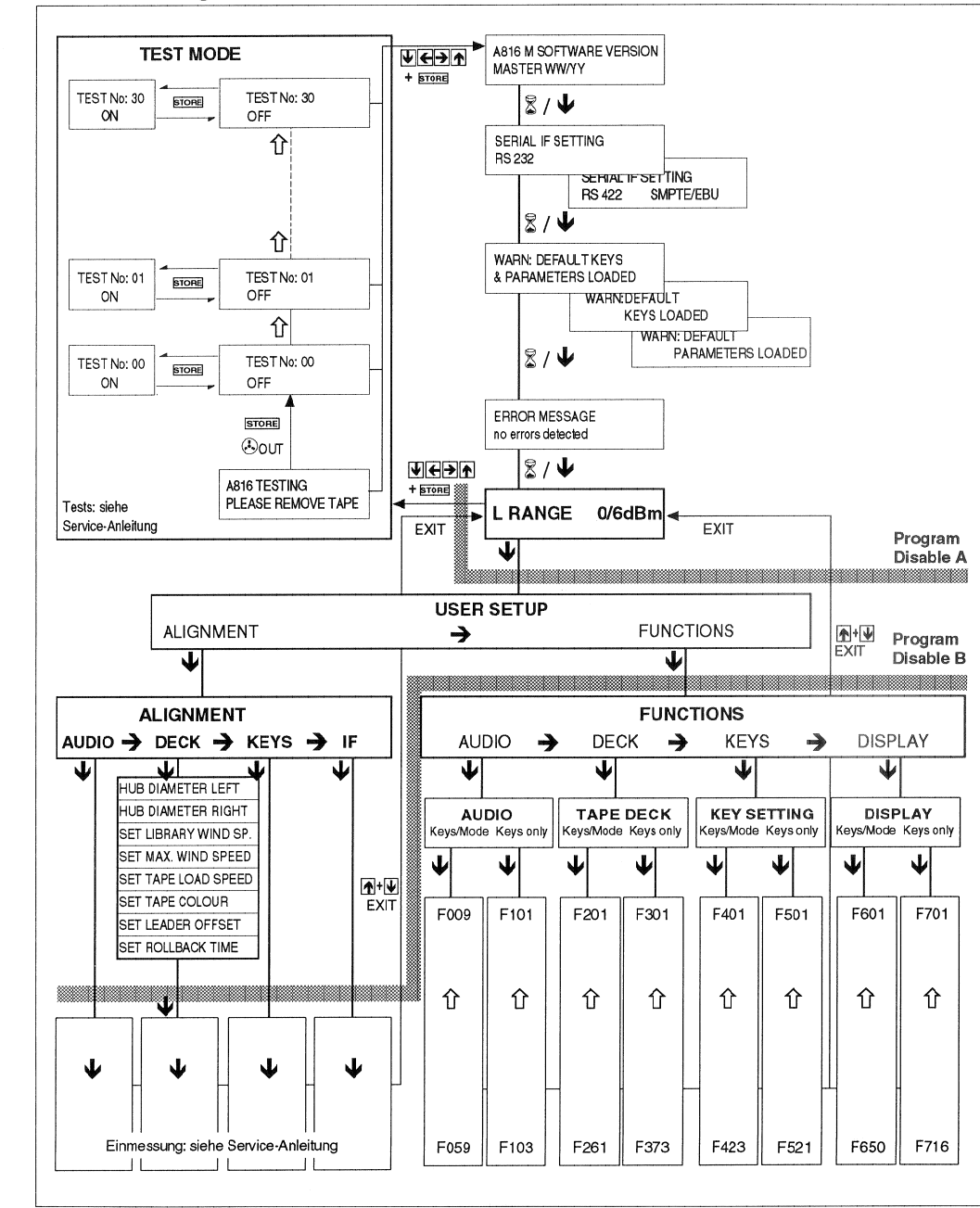

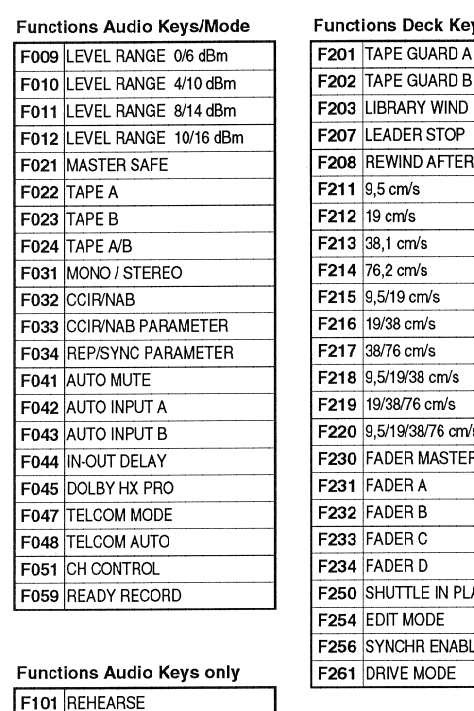

F103 SKIMMING

**Functions Keys Keys/Mode** 

F401 PROGRAM DISABLE

F410 SAVE KEY SETTING

F420 BROADCAST CONFIG.

F421 LEADER TAPE CONFIG.

F422 AUTO LOAD ENABLE

F423 SINGLE LOOP MODE

**Functions Keys Keys only** 

F520 NO FUNCTION

F521 FUTURE USE

F501 REMOTE A: REMOTE ONLY

F502 REMOTE B: REMOTE+LOCAL

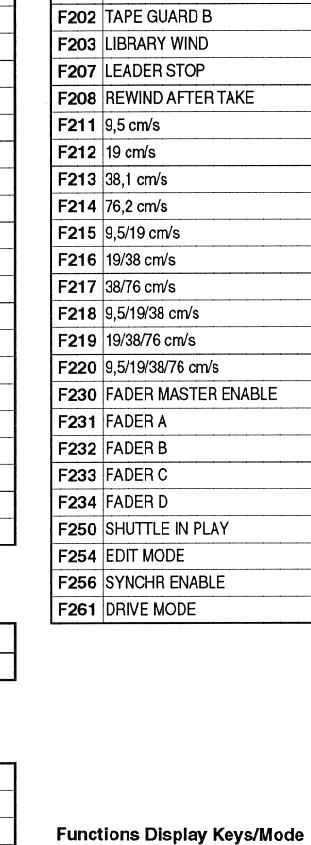

**F601 TIMER RESOLUTION** 

**F620 RECORD INDICATION MODE** 

F641 VS. DISP. FORM Half Tones

F642 V'SPEED DISP. FORM cm:s

F643 VS. DISP. FORM cm:s/HT/%

F645 V'SPEED INDIC. ENHANCED

F650 ADR TO TAPE LINK

F610 LAP/WATCH TIMER

F630 DUMP COUNT F640 V'SPEED DISPLAY FORM %

**Functions Deck Keys/Mode** 

#### **Functions Deck Keys only**

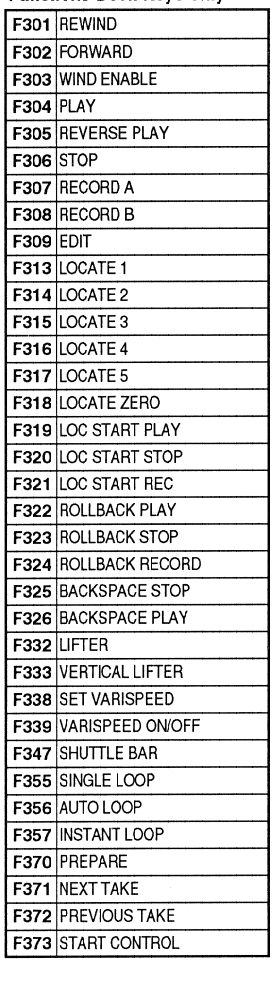

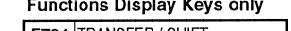

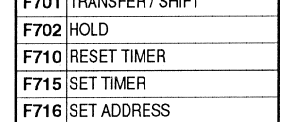

#### Verfügbare Funktionen  $1.3.3$

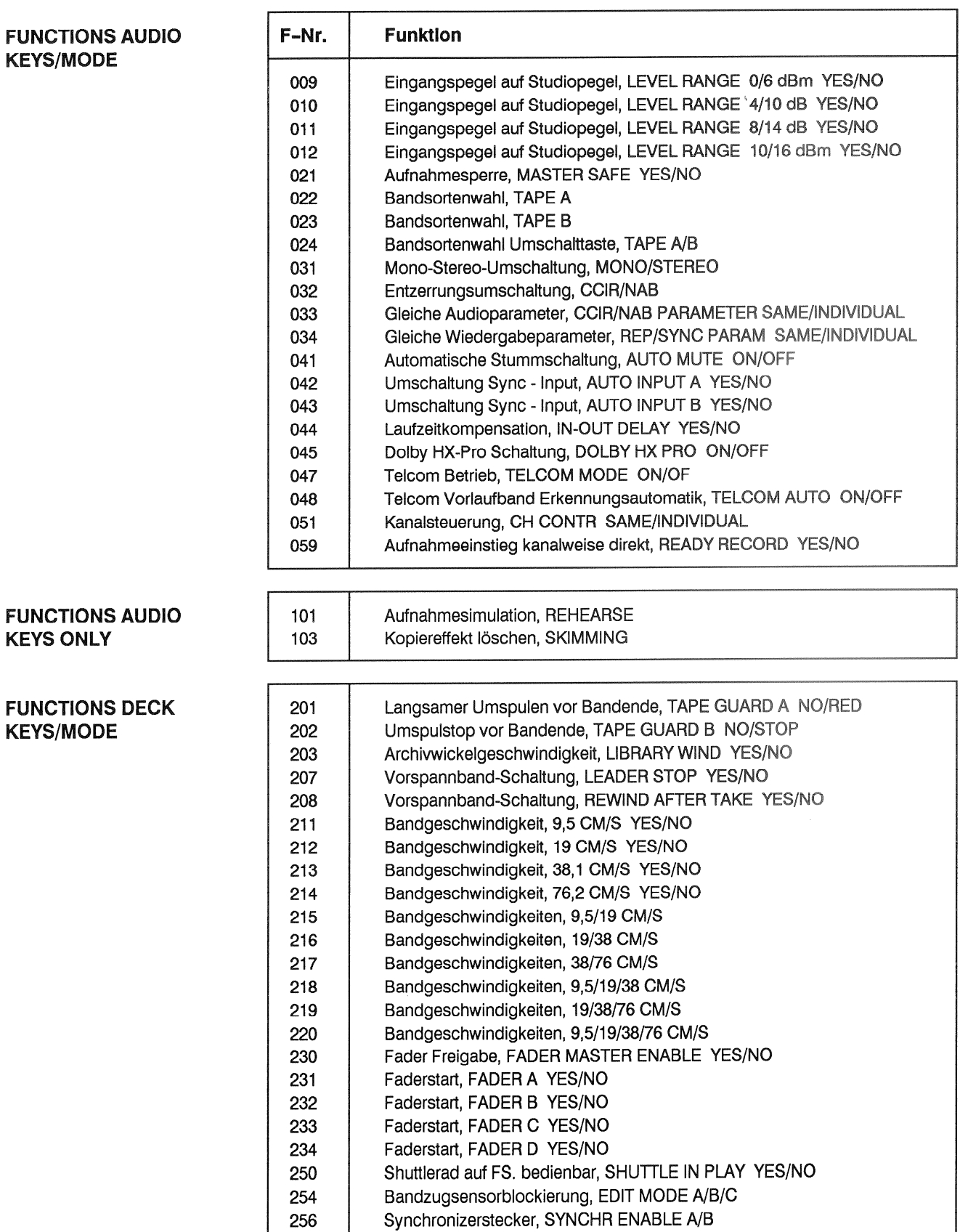

Laufwerks-Dynamik, DRIVE MODE A/B

261

#### **FUNCTIONS DECK KEYS ONLY**

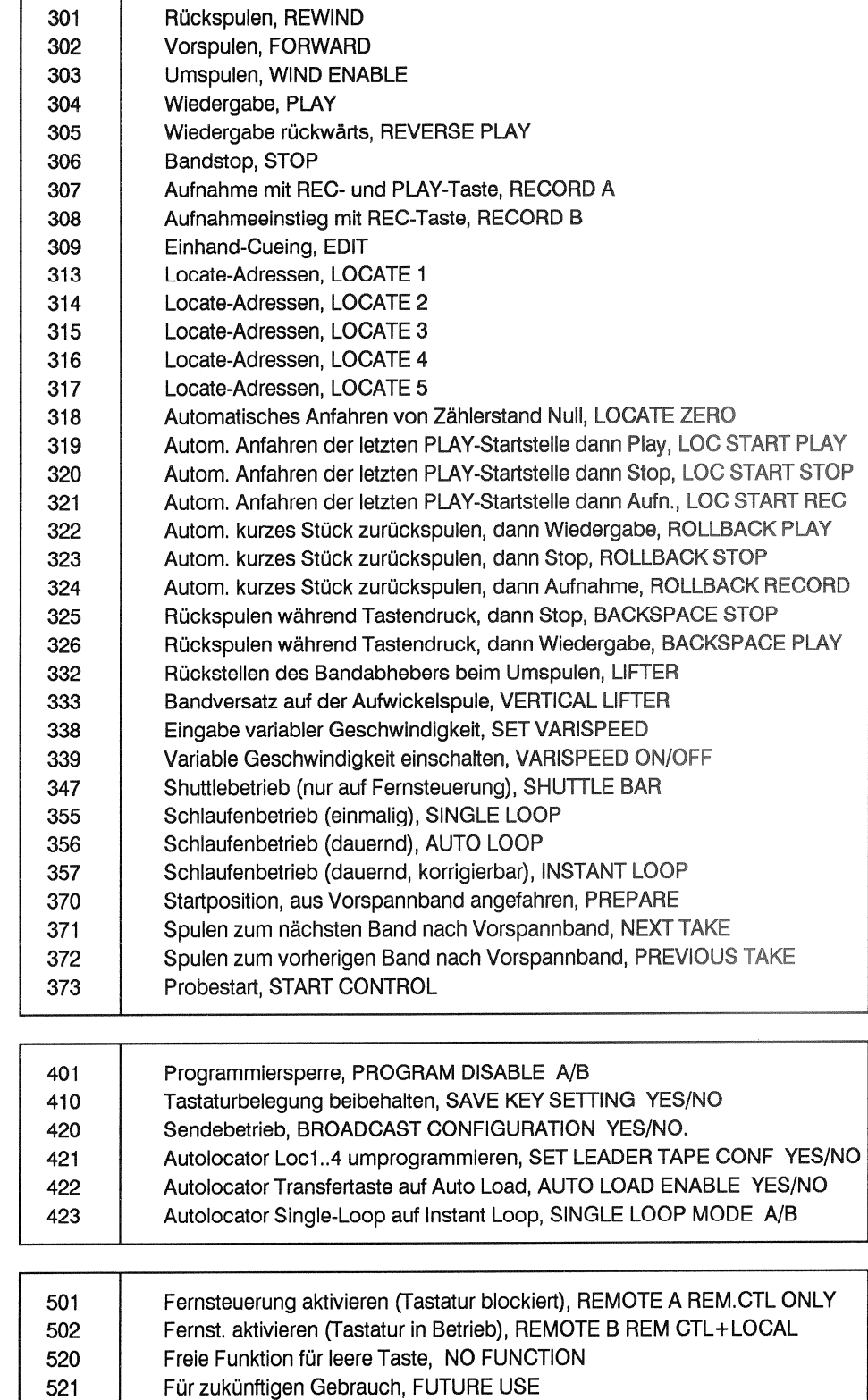

**FUNCTIONS KEYS KEY SETTING KEYS ONLY** 

**FUNCTIONS KEYS KEY SETTING KEYS/MODE** 

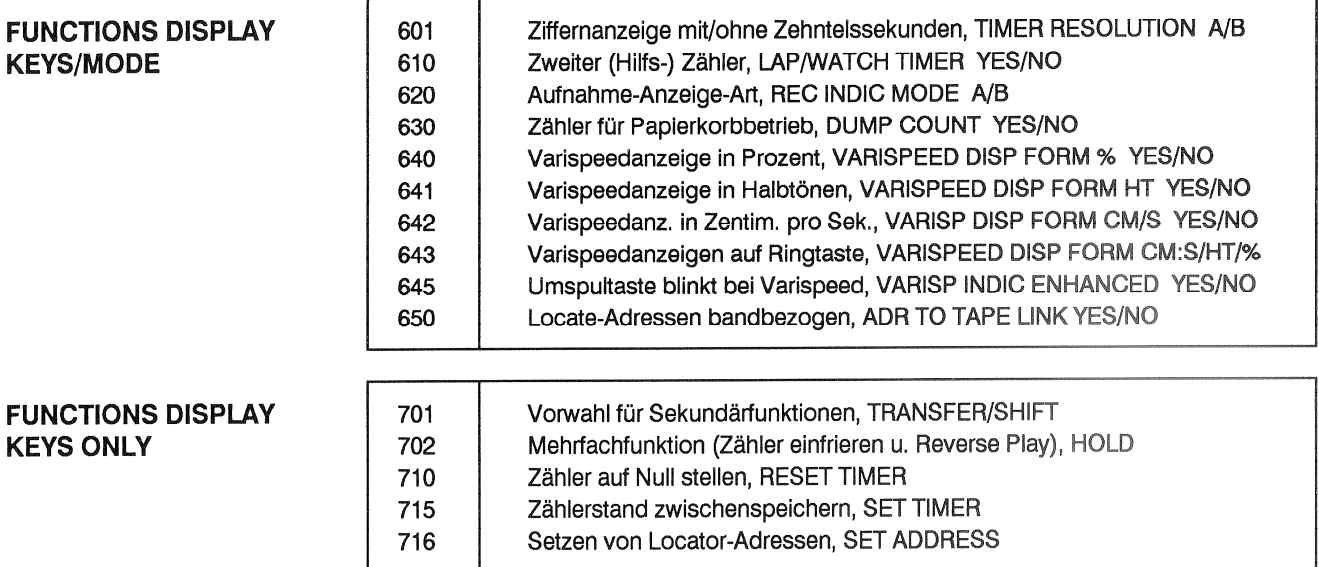

#### $1.3.4$ Beschreibung der programmierbaren Funktionen

#### **AUDIO KEYS/MODE**

Werkseinstellungen Default sind innerhalb des Rahmens fett gedruckt. Anwahl oder Änderung der Einstellungen mit roter STORE-Taste.

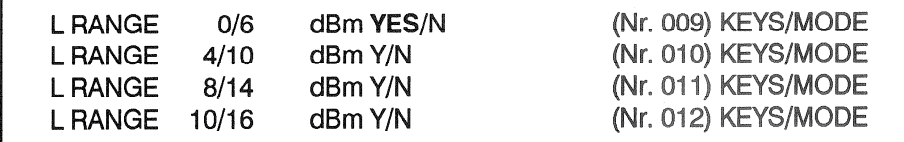

Einstellung des Geräte-Eingangspegels. Bei Abweichung des Studiopegels zu den oben aufgeführten Geräte-Pegelstufen, wählt man den nächstliegenden Wert.

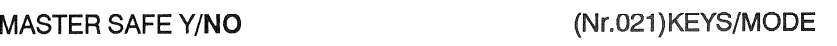

Aufnahmesperre MASTER SAFE YES, sperrt Aufnahme bei beiden Kanälen. MASTER SAFE NO bedeutet: Aufnahme ist möglich.

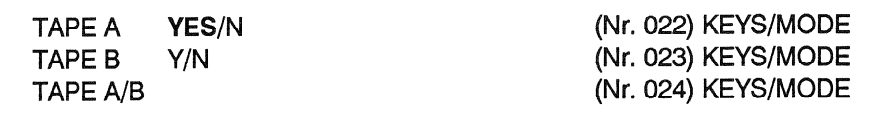

Bandsortenwahl für zwei Bandsorten. Entweder zwei einzelne Tasten mit gegenseitiger Auslösung, oder eine Umschalttaste. Die Tasten funktionieren nur, wenn sie zusammen mit STOP gedrückt werden.

Beim Einschalten des Gerätes wird auf die zuletzt gewählte Bandsorte geschaltet.

Die Bandsortenwahl bezieht sich auf die eingestellten Audioparameter, die für die nicht angewählte Bandsorte gespeichert bleiben.

Bedienung: STOP-Taste gedrückt halten und mit STORE umschalten.

MONO/STEREO

(Nr. 031) KEYS/MODE

Mono/Stereo-Umschaltung (Option). MONO ist nur möglich, bei eingesteckter Mono/Stereo-Switch-Karte. Beim Einschalten des Gerätes wird der zuletzt gewählte Status aktiviert.

Bedienung: STOP-Taste gedrückt halten und mit STORE umschalten.

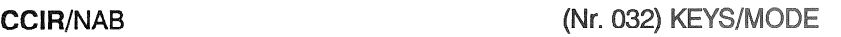

Entzerrungsumschaltung. Die Wahl der Entzerrungsnorm hat Einfluss auf die eingestellten Audio-Parameter. Beim Einschalten des Gerätes wird der zuletzt gewählte Zustand wieder aktiviert. Die nicht angewählte Entzerrungsnorm bleibt gespeichert.

Bedienung: STOP-Taste gedrückt halten und mit STORE umschalten.

**CCIR/NAB SAME/INDIV** 

(Nr. 033) KEYS/MODE

Umschaltung auf gleiche Audio-Parameter für beide Entzerrungsnormen oder individuelle Audio-Parameter für jede Entzerrungsnorm.

Ausnahmen: Aufnahme- und Wiedergabe-Zeitkonstanten (EQU REC und EQU REP).

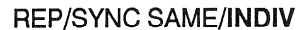

(Nr. 034) KEYS/MODE

Übernahme der Wiedergabe-Parameter für Sync-Betrieb. Ausnahmen: Wiedergabe-Zeitkonstanten (EQU REP).

**AUTO MUTE ON/OFF** 

(Nr. 041) KEYS/MODE

In Play wird die Bandmaschine in der Hochlaufphase des Capstanmotors stummgeschaltet, bis die Sollgeschwindigkeit erreicht ist.

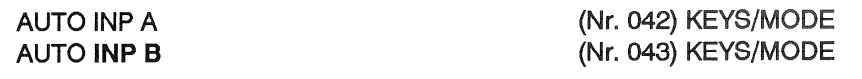

Umschaltung aller auf SYNC (AUTO INP A) bzw. nur der auf SYNC und READY (AUTO INP B) geschalteten Kanäle auf INPUT in den Betriebsarten STOP, WIND, LOC- und ROLLBACK.

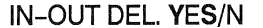

(Nr. 044) KEYS/MODE

Laufzeitkompensation. Verzögertes Ein-/Ausschalten des Aufnahmekopfs beim Aufnahme-Ein- und -Ausstieg gegenüber Löschkopf. Für REHEARSE (F101) ist YES Bedingung!

```
DOLBY HX PRO ON/OFF
```
(Nr. 045) KEYS/MODE

Aktiviert bei ON die Dolby HX Pro-Schaltung. Die Höhen-Aussteuerbarkeit der Aufnahme wird verbessert.

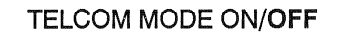

(Nr. 047) KEYS/MODE

Ein Telcom-Vorlaufband bewirkt bei ON Einschalten des Telcom unabhängig von der Geschwindigkeit, mit der das Vorlaufband an der Lichtschranke vorbeigeführt wird.

#### **TELCOM AUTO ON/OFF**

(Nr. 048) KEYS/MODE

Schaltet bei ON die Telcom-Vorlaufband-Erkennungsautomatik ein. Zwischen-Gelb-Bänder oder Stop bewirken keine Änderung des Telcom-Modus. Bei Tape End oder Tape Out hingegen wird der Modus automatisch abgeschaltet. Bei TELCOM AUTO ON ist die Funktion TELCOM MODE ON/OFF ausser Betrieb.

#### CH CONTR PAR/INDIV

(Nr. 051) KEYS/MODE

Für Stereogeräte: Es können beide Kanäle (SAFE/READY, INP/SYNC/REPRO) gleichzeitig mit einem der beiden Kanalsteuerungs-Module bedient werden, (mit Vollspur Löschkopf) oder aber individuell.

#### READY RECORD Y/NO

(Nr. 059) KEYS/MODE

Ermöglicht den direkten Einstieg in die Aufnahme für den Kanal, der von Safe auf Ready gesetzt ist. Die Funktion ist vorgesehen für Bandmaschinen mit individueller Kanalwahl-Bedienung und Zweispur-Löschkopf. READY RECORD YES schaltet den RECORD INDICATION Modus temporär auf B um! Da im Normalfall kein Kanalwahl-Bedienfeld mit Anzeigeleuchten (Tasten-LED's) vorhanden ist, wird während der Aufnahme mit blinkendem REC angedeutet, dass kein Kanal auf REC geschaltet ist. Andernfalls leuchtet REC.

#### **AUDIO KEYS ONLY**

**REHEARSE** 

(Nr. 101) KEYS ONLY

Vorwahltaste zur Simulation eines elektronischen Schnittes als Probe. Bei Wiedergabe blinken die PLAY- und die REC-Tasten. Bei Wahl von REC + PLAY erfolgt zeitgerechtes Umschalten von SYNC auf INPUT, ohne dass die Maschine in Aufnahme geht. PLAY bewirkt zurückschalten auf SYNC.

Bedienung für REHEARSE: Der betreffende Kanal muss auf SYNC und READY geschaltet sein und IN-OUT DEL auf ON (YES). Abstellen der Funktion erfolgt durch zweiten Druck auf REAHERSE.

REHEARSE mit STORE und PRESS 2nd key auf Taste programmieren.

#### **SKIMMING**

(Nr. 103) KEYS ONLY

Anlöschen einer älteren archivierten Aufnahme, um den unerwünschten Kopiereffekt durch lange Lagerung, zu dämpfen. Die Stärke des Anlöschstromes (Skimming Bias) kann im Audio Alignment-Menü SKIMMING CURRENT eingestellt werden.

SKIMMING mit STORE und PRESS 2nd key auf Taste programmieren.

SKIMMING RECORD wird durch gleichzeitiges Drücken der Tasten PLAY und SKIMMING aktiviert und mit STOP abgebrochen.

Es wird empfohlen zuerst mit einem niedrigen Wert (z.B. 05) zu beginnen. Bei einem zu hohem Skimming-Strom kann es zu Höhen- und Pegelverlusten kommen.

#### **TAPE DECK KEYS/MODE**

#### TAPE GUARD A NO/REDUCED

(Nr.201) K/M

Reduziert die Umspulgeschwindigkeit ca. 30m vor dem Auslauf des Bandes. Voraussetzung: Die Wickelkerndurchmesser HUB in ALIGNMENT DECK sind richtig definiert.

Die Funktion kann durch dauerndes Drücken der Umspultaste in der Wickel-Auslaufphase aufgehoben werden.

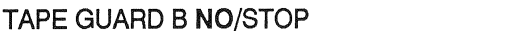

(Nr.202) K/M

Das Tonbandgerät schaltet kurz vor dem Ausfädeln des Bandes auf STOP. Voraussetzung: Die Wickeldurchmesser HUB im Block ALIGNMENT DECK sind richtig definiert.

Die Funktion kann durch dauerndes Drücken der Umspultaste in der Wickel-Auslaufphase aufgehoben werden.

Wenn TAPE GUARD A und B auf NO gesetzt sind, fädelt das Band aus.

LIBRARY WIND Y/NO

(Nr. 203) K/M

Archivwickelgeschwindigkeit in Verbindung mit Umspulen. Die Geschwindigkeit kann im ALIGNMENT DECK mit SET LIB-WIND-SPEED eingestellt werden. Aufheben der Funktion durch zweiten Tastendruck auf LIBRARY WIND.

**LEADER STOP Y/NO** 

(Nr. 207) K/M

Vorspannband-Schaltung von PLAY auf STOP, Position auf Anfang Magnetband. Siehe auch Funktion 421.

#### REWIND AFTER TAKE Y/NO

(Nr. 208) K/M

Vorspannband-Schaltung von PLAY auf REWIND bei Erkennen von Vorspannband.

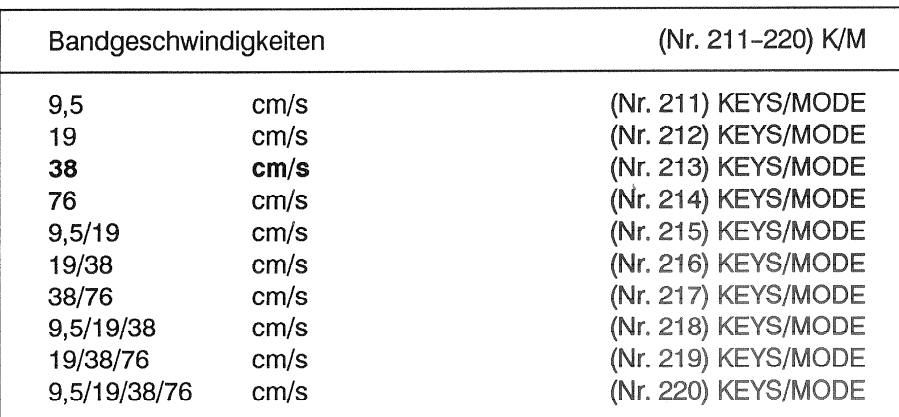

Tasten für Geschwindigkeitsumschaltung. Es kann für jede Geschwindigkeit eine Taste, Kombinationstasten oder die Ringtaste programmiert werden.

**FADER MASTER ENABLE YES/N** 

(Nr. 230) K/M

Vorschaltfunktion, die entscheidet, ob Fader Modi zugelassen werden.

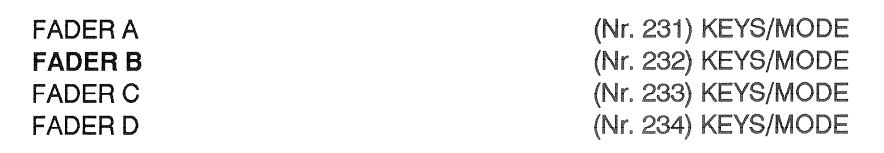

Mit der FADER-START-Schaltung kann die Bandmaschine ferngesteuert auf Wiedergabe geschaltet werden. Anschluss an PAR. REM. CTRL.

#### **Fader Start Modi**

- **FADER A:** Ohne Vorbereitungstaste (FADER START READY). Die Lokaltastatur, mit Ausnahme der Geschwindigkeitstasten ist blockiert.
- FADER START mit Freigabetaste; Freigabefunktion muss für FADER B, C und D **FADER B:** auf eine Taste programmiert werden. (FADER START READY), die Lokaltastatur ist auch aktiv wenn FADER START freigegeben wird. Nach erfolgtem FADER START ist die lokale Tastatur blockiert.
- **FADER C:** Wie FADER START B, bei FADER START ist jedoch die lokale Tastatur verriegelt. **FADER D:** FADER START mit Freigabetaste; Freigabefunktion muss für FADER B, C und D auf eine Taste programmiert werden. (FADER START READY); Die lokale Tastatur ist auch aktiv, wenn FADER START freigegeben ist. Der Monitorlautsprecher (iedoch nicht der Kopfhöreranschluss) ist stummgeschaltet.

#### SHUTTLE IN PLAY YES/N

(Nr. 250) K/M

Diese FERNSTEUER-Funktion erlaubt den direkten Übergang von Play auf Shuttle.

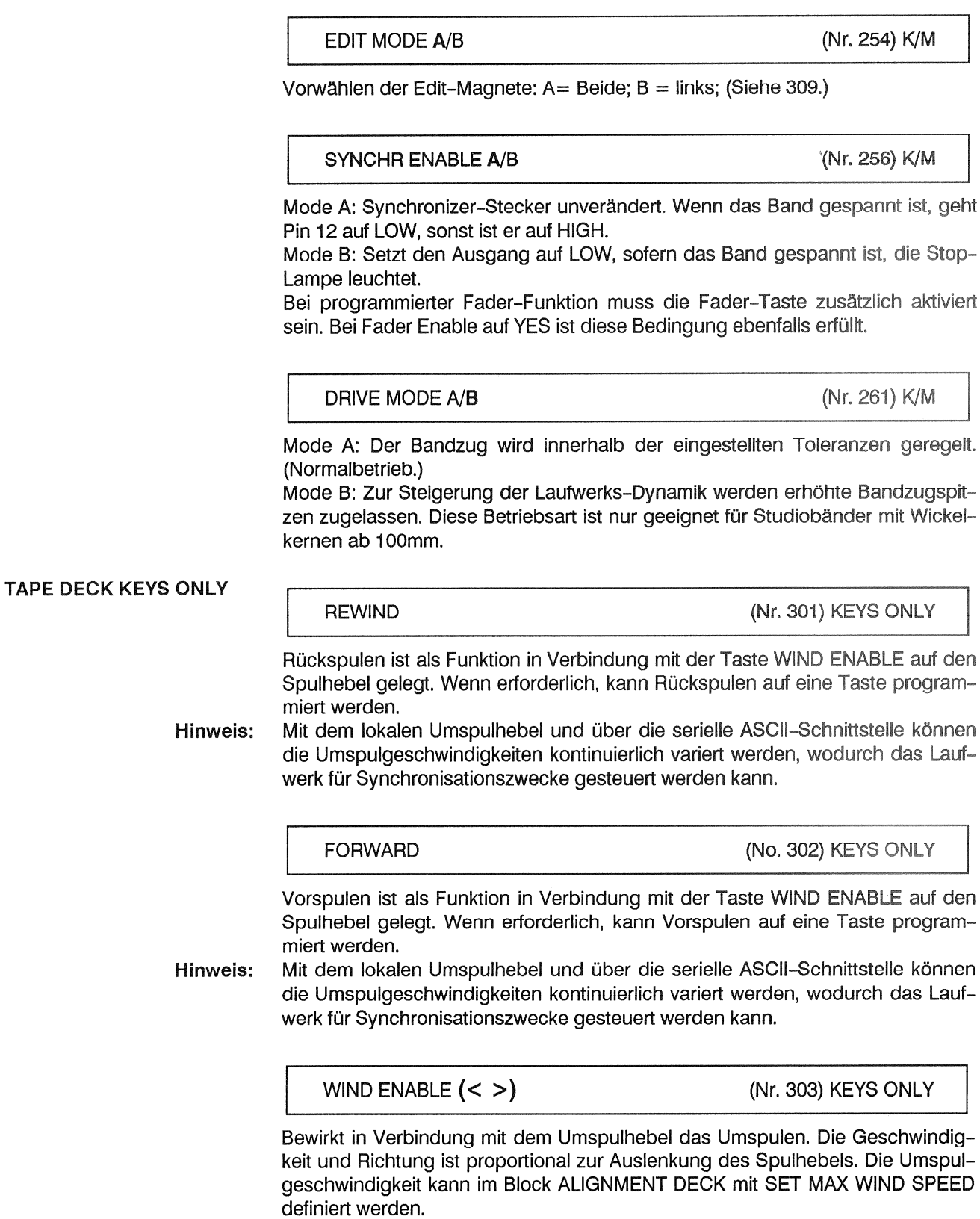

**PLAY** 

(Nr. 304) KEYS ONLY

Wiedergabe mit gewählter Bandgeschwindigkeit oder mit Varispeed.

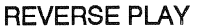

(Nr. 305) KEYS ONLY

Wiedergabe in Rückwärtsrichtung. Funktioniert auch mit HOLD und PLAY.

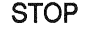

(Nr. 306) KEYS ONLY

STOP bricht alle Laufwerkfunktionen ab.

Gleichzeitiges Drücken von STOP und LOC START oder LOC1...5 ermöglicht die Anzeige der gespeicherten Locator-Adressen.

Gewisse Funktionstasten (z.B. STEREO/MONO, CCIR/NAB, TAPE A/B) funktionieren nur, wenn gleichzeitig STOP gedrückt wird.

**RECORD A** 

(Nr. 307) KEYS ONLY

Aufnahmebetrieb durch gleichzeitiges Drücken von REC und PLAY. Aufheben der Funktion: Durch jede beliebige andere Laufwerkfunktion. In Aufnahme leuchten die RECORD- und die PLAY-Taste. Ist Record gewählt, der Zustand jedoch noch nicht erreicht, blinken die Tasten. Dies geschieht auch im sog. Rehearse-Record, der im Rehearse-Modus zustandekommt, hierbei wird das Band nicht überschrieben.

Der Befehl wird nicht angenommen, falls:

- **MASTER SAFE eingeschaltet ist,**
- VARISPEED eingeschaltet ist.

**RECORD B** 

(Nr. 308) KEYS ONLY

Aufnahmebetrieb, wie RECORD A, ausser: Wenn sich das Gerät bereits in Wiedergabe befindet, kann Aufnahme mit REC allein aktiviert werden.

Bei Löschung der RECORD B-Programmierung wird die Funktion überall wo keine Programmierung möglich ist automatisch auf RECORD A umprogrammiert, d.h. gleichnamige Funktionen auf der parallelen Fernbedienung bzw. dem Autolocator können dann im Gegensatz zur seriellen Fernbedienung eine unterschiedliche Bedeutung haben.

**EDIT** 

(Nr. 309) KEYS ONLY

Diese Funktion wird mit der EDIT-Taste (nicht mit dem EDIT-Hebel!) eingeschaltet und aktiviert einhändiges Cueing. Suchen einer genauen Position auf dem Band durch Drehen einer Spule und Mithören. (Siehe auch 254.) EDIT dient auch zum Aufziehen einer Bandschlaufe z.B. nach dem Kleben. Die Geschwindigkeit, mit der das Band aufgezogen wird, kann im ALIGNMENT-DECK eingestellt werden. (SET TAPE LOAD SPEED.)

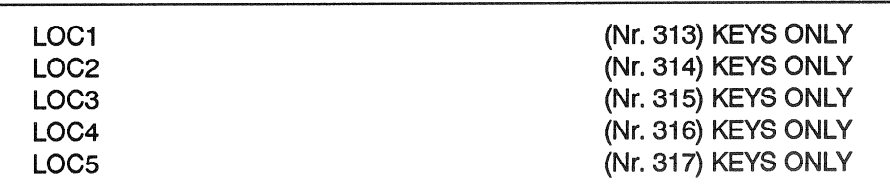

Automatisches Anfahren einer gespeicherten Locate-Adresse im Umspulbetrieb. Vorwahl von PLAY oder REC erfolgt durch Tastendruck während des Suchvorgangs. Sie wird durch blinkende LED's bestätigt. Solange die Locate-Funktionstaste gedrückt ist, erscheint die Zieladresse in der Anzeige. Gleichzeitiger Druck auf STOP bricht den LOC-Vorgang ab und zeigt nur die LOC-Adresse. Beim Autolocator wird temporär die obere Anzeige verändert. die normalerweise die Bandposition angibt. Die untere Anzeige bleibt dabei unversehrt. Falls jedoch der Locator zur Ausführung kommt, indem die STOP-Taste nicht herangezogen wird, überschreibt die geholte Adresse definitiv auch die in der unteren Ziffernanzeige vorhandene Locator-Adresse. Falls man bestrebt ist, eine Locate-Adresse bleibend in die untere Ziffernanzeige zu holen, ohne den Locator auszuführen, so greife man auf die RECALL-Funktion zurück. Alle Adressen bleiben beim Ausschalten des Tonbandgerätes gespeichert. Anwahl der Funktion: aus PLAY/REC, WIND, LOC, STOP. Aufheben der Funktion: durch STOP, LOC, WIND.

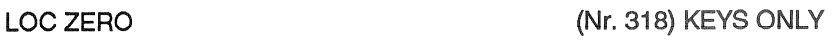

Automatisches Anfahren der Adresse Null im Umspulbetrieb. Vorwahl von PLAY oder REC möglich.

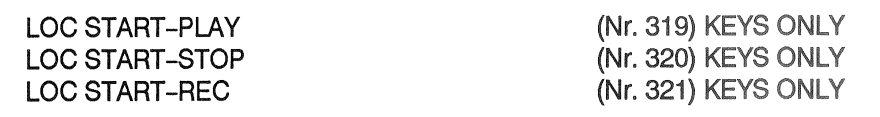

LOC START PLAY. Automatisches Anfahren derjenigen Adresse bei der der letzte STOP-PLAY oder STOP-REC Befehl gegeben wurde. Nach Erreichen der Adresse geht die Maschine automatisch auf PLAY. Wird während dem Anfahren REC vorgewählt, geht sie auf REC.

Achtung! Bei kombinierten Locate- und Play-Funktionen wird die LOC-START-Adresse nicht verändert.

Die lokal oder auf der seriellen Fernbedienung zuletzt programmierte Art der Locate Start Funktion wird auf die nicht programmierbaren Tastaturen auf der parallelen Fernbedienung sowie auf dem Autolocator übertragen. Bei der Wegprogrammierung derselben wird die Locate Start Funktion auf den starren Tastaturen auf die Originalvariante umprogrammiert. Da dieser Automatismus nicht auf die programmierbaren Tastaturen zutrifft, können gleichnamige Funktionen auf der parallelen Fernbedienung bzw. dem Autolocator im Vergleich zu der seriellen Fernbedienung eine unterschiedliche Bedeutung haben.

Analog geschieht dasselbe bei LOC START STOP und LOC START REC.

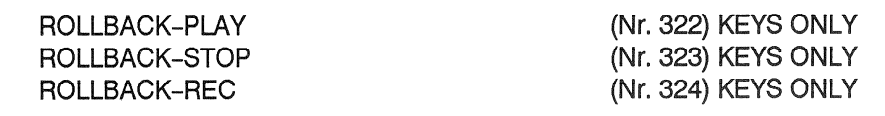

ROLLBACK PLAY. Rückspulen um einen vorgewählten Betrag und wieder beginnen mit PLAY. Die ROLLBACK-Zeit wird im ALIGNMENT DECK unter SET ROLLBACK TIME definiert.

Analog geschieht dasselbe bei ROLLBACK-STOP und ROLLBACK-REC.

Mehrfaches Drücken der ROLLBACK-Taste erhöht die ROLLBACK-Zeit.

Rollbackzeit 15 sec, Rollbacktaste 4x drücken, Preroll-Zeit = 4 x 15 sec = **Beispiel:** 1 Minute.

Für die Programmierung gilt das unter LOC START Gesagte.

### **BACKSPACE STOP**

(Nr. 325) KEYS ONLY

Mit dieser Vorhörfunktion kann das Band mit Kopfkontakt und vierfacher PLAY-Geschwindigkeit zurückgespult werden. Nach dem Loslassen der BACKSPACE STOP Taste geht die Maschine in den STOP Zustand.

#### **BACKSPACE PLAY**

(Nr. 326) KEYS ONLY

Mit dieser Vorhörfunktion kann das Band mit Kopfkontakt und vierfacher PLAY-Geschwindigkeit zurückgespult werden. Nach dem Loslassen der BACKSPACE PLAY Taste geht die Maschine in den PLAY Zustand.

**LIFTER** 

(Nr. 332) KEYS ONLY

Rückstellen der Bandabheberolle während Umspulen. Das Band liegt an den Köpfen an und die Modulation ist hörbar. Aufheben der Funktion durch Loslassen der Taste.

#### **VERTICAL LIFTER**

(Nr. 333) KEYS ONLY

Durch Betätigen der Taste beim Vorspulen oder PLAY wird das Band auf der Aufwickelspule um ca 1mm verschoben. Markieren einer Bandstelle.

#### **SET VARISPEED**

(Nr. 338) KEYS ONLY

Ermöglicht das Verändern (schneller oder langsamer) der genormten Bandgeschwindigkeiten. Bei Drücken der Taste schaltet das Display auf OPERATING-MODE um. Mit UP und DOWN kann der Wert verändert werden. Im Gegensatz zum üblichen Bedienungs-Konzept wird der veränderte Varispeed-Wert beibehalten, ohne STORE zu drücken.

Die Set Varispeed Funktion ist eine Voreinstell-Funktion für VARISPEED ON/OFF.

Aufheben der Funktion: durch zweiten Druck auf SET VARISPEED.

**VARISPEED ON/OFF** 

(Nr. 339) KEYS ONLY

Aktiviert die mit SET VARISPEED vorgewählte variable Bandgeschwindigkeit bei PLAY oder ermöglicht zusammen mit SET VARISPEED das direkte verändern der Bandgeschwindigkeit bei PLAY. Bei Drücken der Taste schaltet das Display auf OPERATING-MODE um. Kein Einfluss im Papierkorbbetrieb. Die VARISPEED-Änderung kann in %, Halbtönen oder cm/s angezeigt werden.

Siehe Menu-Zweig FUNCTIONS DISPLAY K/M.

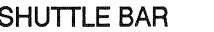

(Nr. 347) KEYS ONLY

Taste zum Speichern der Geschwindigkeit, die mit dem SHUTTLE-Rad gewählt wurde. Ein SHUTTLE-Rad ist auf der lokalen Tastatur nicht vorhanden. (Nur auf der Fernsteuerung.)

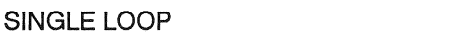

(Nr. 355) KEYS ONLY

Einmaliges Abfahren einer Schleife zwischen zwei vorgegebenen Adressen, und zwar:

Von der Bandmaschine oder seriellen Fernsteuerung aus, zwischen LOC 1 und LOC<sub>2</sub>.

Vom Autolocator aus, zwischen zwei beliebig anwählbaren Locatorregistern. Siehe 423.

Die Funktion kann nur dann aktiviert werden, wenn die beiden Adressen nicht zusammenfallen. Belanglos hingegen ist, welche der beiden Adressen bei der Eingabe grösser ist, d.h. auf die Reihenfolge kommt es dort nicht an.

Auf dem Autolocator werden im Schlaufenbetrieb der aktuelle Zählerstand, die augenblicklich angestrebte Zieladresse sowie die Registernummern der gewählten Schlaufenadressen angezeigt. Ist der Shift-Modus aktiviert, so entfällt einzig die Anzeige der angestrebten Zieladresse, da an deren Stelle der Varispeed Wert getreten ist. Die Registernummern bleiben jedoch weiterhin sichtbar.

Alle Laufwerkfunktionen brechen den Loop ab, ausser Play und Record, die in einer beliebigen Phase des Schlaufenbetriebes aktiviert werden können und als Vorwahl für die Play-Phase verstanden werden. So kann der Loop mit einer Aufnahme kombiniert werden. Zweimaliges Betätigen der Single Loop Taste bricht die Funktion ebenfalls unverzüglich ab. Auto Loop und Instant Loop lösen den Single Loop direkt ab. Nach Abbruch von Single Loop kommt in die untere Ziffernanzeige des Autolocators die alte Locate Adresse zum Vorschein, wie sie vor der Aktivierung der Funktion selektiert gewesen ist.

Die Adress-Register für die fixen Randadressen werden mittels Funktion Loop Select auf dem Autolocator vorgewählt.

AUTO LOOP

(Nr. 356) KEYS ONLY

Beliebig oft Abfahren einer Schleife zwischen zwei vorgegebenen Adressen, und zwar<sup>.</sup>

Von der Bandmaschine oder seriellen Fernsteuerung aus, zwischen LOC 1 und LOC<sub>2</sub>

Vom Autolocator aus, zwischen zwei beliebig anwählbaren Locatorregistern. Für Bedienungs- und Anzeigedetails siehe 355.

#### **INSTANT LOOP**

#### (Nr. 357) KEYS ONLY

Einmaliges Abfahren einer Schleife zwischen dem gerade angezeigten Zählerstand und einer vorgebenen Adresse. Der kleinere Wert gilt als Startadresse.

Die vorgebene Adresse wird entweder durch die aktuelle, auf dem Autolocator angezeigte Locate Adresse definiert, oder durch eine numerisch eingetippte Adresse, die anstelle der aktuellen Locate Adresse auf dem Autolocator in Erscheinung tritt. Ist kein Autolocator angeschlossen, so wird auf die Registernummer 1 ausgewichen, auf die über die lokale Tastatur in jedem Fall zugegriffen werden kann. Nach Anschluss des Autolocators nimmt die dort einprogrammierte Registernummer oder die numerisch eingetippte Adresse überhand.

Durch erneutes Drücken der Instant-Loop Taste während des Schleifenbetriebs kann die variable Adresse immer neu definiert werden, wodurch die Distanz zwischen den Randadressen schrumpft.

Für Bedienungs- und Anzeigedetails siehe 355.

Die Registernummern heissen IL für Instant Loop auf der Seite der variablen Randadresse und eine Ziffer oder nichts auf der Seite der fixen Randadresse, je nachdem, ob es sich um einen festen Locator handelt oder eine gepufferte Adresse, die mittels Funktion Copy Down oder numerischer Zehner-Tastatur eingegeben, jedoch in keinem Register mittels STORE übernommen worden ist.

**Beispiele:** 

### **INSTANT LOOP-Taste bestimmt den Schleifenanfang,** Schleifenende in LOC1 abgespeichert.

- LOC1 Register steht z.B. auf 0.05, INSTANT LOOP ab 0.01.
- Während PLAY bei 0.01 INSANT LOOP-Taste drücken. Maschine läuft in **S** PLAY bis zu LOC1 und wickelt dann zur INSTANT LOOP Position zurück.

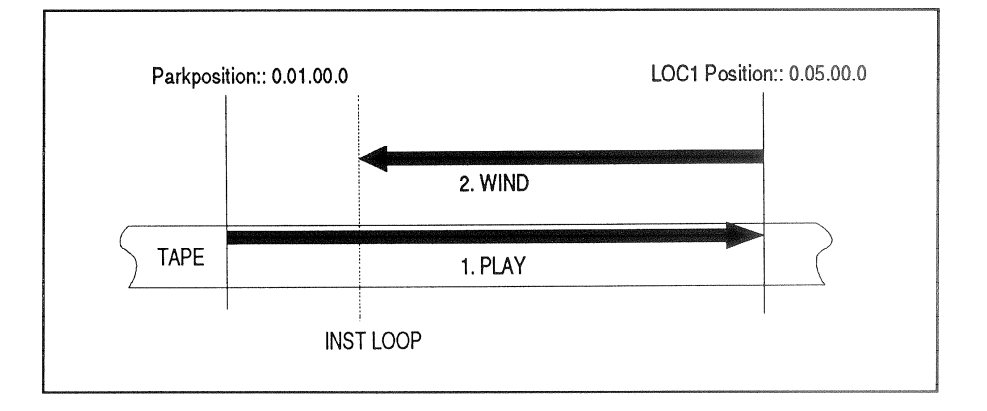

### **INSTANT LOOP-Taste bestimmt das Schleifenende,**

- Schleifenanfang in LOC1 abgespeichert.
- Parkposition mit LOC1 Taste in das LOC 1 Register laden (z.B.: 0.01)
- PLAY Taste drücken
- Bei der gewünschten Bandposition INSTANT LOOP drücken um das Schlei- $\blacksquare$ fenende zu definieren.

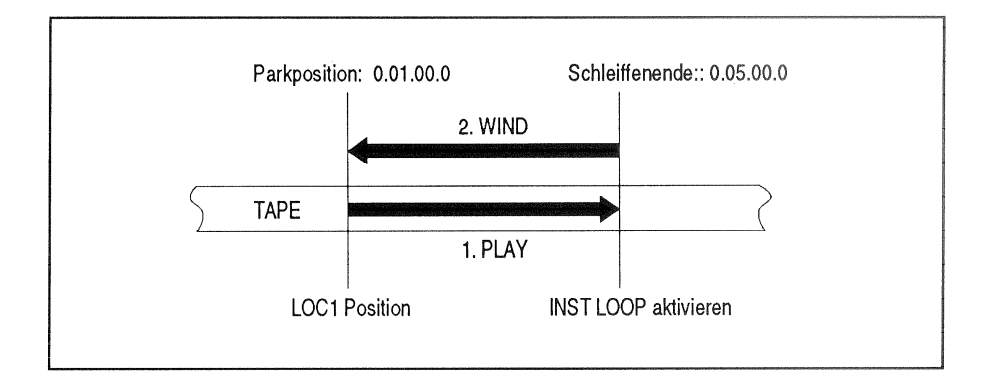

#### Schleife verkürzen

Durch weiteres Drücken von INSTANT LOOP kann die Schleife verkürzt werden:

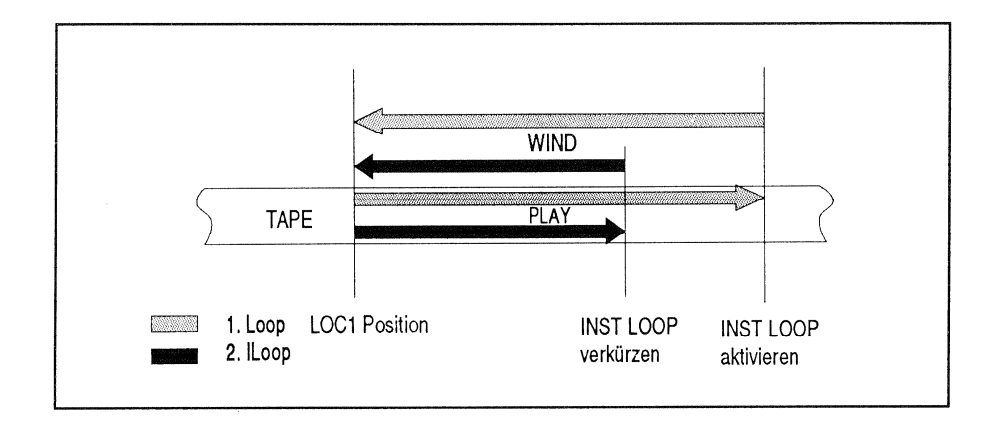

**PREPARE** 

(Nr. 370) KEYS ONLY

PREPARE positioniert eine (Play)-Start-Position nach einem Vorspannband auf den Wiedergabekopf abzüglich voreingestelltem Leader Tape Offset. Die Audiokanäle sind stummgeschaltet.

In dieser Phase blinken die Stop- und Play-LED's und leuchtet permanent die Prepare- LED, die im übrigen auch von der Betriebsart Leader Stop Mode und Aktivieren von Play angesprochen werden kann. Dann geht die Maschine in Stop, sofern kein weiterer Laufwerkbefehl ansteht, die Audio wird auf Grund des Verlassens von Locate Play entmutet, die oben erwähnten LED's werden gelöscht und durch die LED abgelöst, die zum neuen Laufwerkstatus gehört.

Erneutes Drücken von Play bewirkt, dass das Laufwerk in den Play Status übergeht, ohne beim nächsten Vorspannband wieder anzuhalten. Das ist auch daran erkennbar, dass die Play- und die Stop-LED's nicht mehr blinken.

Mit anderen Worten entspricht Prepare einer einmaligen Aktion des Leader Stop Modus in Verbindung mit Play, allerdings mit den Unterschieden, dass 1) die Funktion nur dann angenommen wird, wenn sich das Vorlaufband in der Lichtschranke befindet, und dass 2) Prepare immer das Band parkiert, während Play im Leader Stop Modus beim zweiten Durchlauf nach Verlassen des Transparent-Bandes nicht mehr unterbrochen wird.

Die Funktion wird nur dann angenommen, wenn das Vorlaufband sich in der Lichtschranke befindet und die Maschine nicht in Record ist..

Zwei Grundeinstellungen sind dazu im ALIGNMENT-DECK nötig.

- **B** SET LEADER-TAPE-COLOUR zur Vorspannband-Erkennung. Dazu positioniert man in STOP-Position das Vorspannband in die Lichtschranke und drückt STORE. Bei VALUE erscheint dann die Zahl, die für dieses Vorspannband genau stimmt. Die Anzeige OPTO-TRIG leuchtet, wenn die Erkennung perfekt ist.
- SET LEADER-TAPE-OFFSET zur Programmierung des Abstandes der Klebestelle zum Wiedergabekopf. Mit UP und DOWN kann der gewünschte Wert eingestellt und mit STORE gespeichet werden. Diese Werte sind geschwindigkeitsabhängig.

SET LEADER TAPE COLOUR muss auch für die nächsten beiden Funktionen NEXT TAKE und PREVIOUS TAKE eingestellt werden.

**NEXT TAKE** 

(Nr. 371) KEYS ONLY

Das Band spult zum nächsten (zuvor definierten) Vorspann-Band und positioniert die nächste Startposition vor den Wiedergabekopf. Bei mehrmaligem Auslösen der Funktion zählt das Laufwerk die entsprechende Anzahl Vorspannbänder ab, bis es positioniert.

Ist der Autolocator angeschlossen und die Leader Tape Konfiguration aktiviert, so kann der aktuell gültige Take Counter im sog. Loop End Fenster der oberen Ziffernanzeige abgelesen werden. Mit jedem Druck auf die Funktionstaste erhöht sich der Zähler um 1. bei jedem detektierten Vorspannband oder bei Betätigung der Funktion Previous Take sinkt der Zähler um 1. bis alle Takes überstreift sind. der Laufwerkzustand ändert oder mittels der genannten Komplementärfunktion in den negativen Wertebereich gewechselt wird.

Der Höchstwert im positiven Bereich beträgt +127, wobei ab +100 ein Overflow-Zeichen an der höherwertigen Stelle generiert wird, während die niederwertige Ziffer bis zum Anschlag von +127 mitläuft. Der Übergang von +1 auf -1 durch Betätigen der komplementären Funktionstaste erfolgt direkt. Während Record kann die Funktion nicht aktiviert werden. Voraussetzung: SET LEADER-TAPE-COLOUR [370].

**PREVIOUS TAKE** 

(Nr. 372) KEYS ONLY

Das Band spult zum vorherigen zuvor definierten Vorspann-Band und positioniert die nächste Startposition vor den Wiedergabekopf. Bei mehrmaligem Auslösen der Funktion zählt das Laufwerk die entsprechende Zahl Vorspannbänder ab, bis es positioniert. Weitere Details siehe 371, sinngemäss zu übertragen auf den negativen Wertebereich bis Underflow ab -100. Voraussetzung: SET LEADER-TAPE-COLOUR [370].

**START CONTROL** 

(Nr. 373) KEYS ONLY

Nach Drücken von START CONTROL geht das Laufwerk auf Wiedergabe. Beim Loslassen der Taste positioniert das Band mittels eines Locate-Starts auf die zuvor in Play gegangene Position. In Record gesperrt.

NEXT TAKE, PREVIOUS TAKE und START CONTROL siehe auch Funktion 421! Hinweis:

#### **KEY SETTING KEYS/MODE**

PROGRAM DISABLE A/B

(Nr. 401) K/M

Im Mode A bleibt bei zugedrehter Programmier-Schraube das Baumdiagramm für Änderungen gesperrt. Im Mode B wird der Zugriff zum Teil möglich, indem trotz zugedrehter Schraube einige Tape Deck Alignment-Bilder im Display zugänglich bleiben. Es sind dies die (8) Funktionen von HUB DIAMETER LEFT bis SET ROLLBACK TIME. Siehe Baumdiagramm.

#### SAVE KEY SETTING Y/NO

(Nr. 410) K/M

Schützen der Tastenbelegung. Im Modus YES wird die vorhandene Tastaturbelegung beibehalten, wenn der Kopfträgertyp gewechselt wird oder die Software ändert.

Die Funktion wird nicht respektiert, wenn ein Datenverlust auftritt, zwischen Standard- und Broadcast Konfiguration umgeschaltet wird, der Shift-Modus auf dem Autolocator angewählt wird, die Leader Tape Konfiguration auf dem Autolocator angewählt wird, die Default Key Konfiguration im TD Alignment mit einem Tastendruck auf STORE in der entsprechenden Cursor-Stellung verlangt wird, die Tastenbelegung von der RS232 ASCII-Schnittstelle geladen wird und beim Ladeprozess über die RS232 ASCII-Schnittstelle für die Tastaturbelegung mit Funktionen ein Fehler aufgetaucht ist.

SET BROADCAST CONFIGURATION Y/NO

(Nr. 420) K/M

Sendebetriebsart einschalten, ausser bei RECORD. YES bedeutet "ein". die Aufnahmefunktion ist in diesem Modus gesperrt. Die Lampe BROADCAST leuchtet. NO bedeutet "aus", d.h. Normalbetrieb.

Sämtliche Modus-Einstellungen ausserhalb von Funktionen aus dem KEY SETTING Menue gelten für beide Betriebsarten. Die Belegung der Tasten kann jedoch getrennt programmiert werden. Die Maschine speichert die in der jeweiligen Betriebsart gemachte Tastenbelegung unabhängig von der Einstellung durch SAVE KEY SETTING. Bei der Umschaltung werden alle dynamischen und transienten Vorgänge abgebrochen.

Beim Aufprogrammieren der Broadcast-Funktion auf eine Taste wird sie, und das ist eine einzigartige Ausnahme, gleich zweimal in Tabellen eingetragen, nämlch sowohl in der Standard- als auch in der Broadcast-Tastenbelegung. Beim Wegprogrammieren der Broadcast-Funktion wird in der anderen, nicht aktuellen Tastentabelle die der Tastenposition entsprechende Default-Funktion der jeweiligen Tabelle automatisch zurückprogrammiert.

Die Tastenbelegung der Fernbedienung ist von der Umschaltung auf Sendebetrieb ausgenommen. Alle Funktionen (auch RECORD) bleiben unverändert aktiv.

SET LEADER TAPE CONFIGURATION Y/NO (Nr. 421) K/M

Auf dem Autolocator werden die Tasten LOC1 bis LOC4 auf die Funktionen LEADER STOP, START CONTROL, PREVIOUS TAKE und NEXT TAKE umprogrammiert, die beim Betrieb mit Vorspannbändern (im Theater) verwendet werden. Gleichzeitig wird die Abweichung zwischen Sollwert und Istwert für den Sprungindex anstelle der Loop End Adresse in der oberen Ziffernanzeige angezeigt, wenn sie ungleich Null ist.

Keine Einschränkungen durch den SAFE KEY SETTING Modus.

AUTO LOAD ENABLE Y/NO

(Nr. 422) K/M

Auf dem Autolocator wird die Transfer-Taste auf die Auto-Load-Function umprogrammiert. Wird AUTO LOAD nun aktiviert, wird im Moment des ersten Punch-In der aktuelle Bandzählerstand in die Autorecord-Drop-In-Adresse, und im Moment des ersten anschliessenden Punch-Out derselbe in die Autorecord-Drop-Out-Adresse übertragen. Auf den Laufwerkstatus kommt es im Moment des Tastendrucks nicht an, d.h. es wird nicht gewartet, ob der erwünschte Status auch wirklich erreicht ist. Einzige Ausnahmen bilden die Locate Funktionen, denn hier wird die Zieladresse in die jeweilige Punch Adresse kopiert ungeachtet der aktuellen Bandposition.

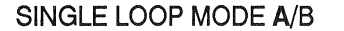

(Nr. 423) K/M

Auf dem Autolocator ist in Mode A auf die Taste SINGLE-LOOP die INSTANT-LOOP-Funktion programmiert, und im Mode B die Funktion SINGLE LOOP. Siehe auch F.355 und 357.

## **KEY SETTING KEYS ONLY**

REMOTE A REMOTE CONTROL ONLY

(Nr. 501) KEYS ONLY

Aktiviert die parallele und die serielle Fernsteuerung, den Autolocator und die RS232 ASCII-Schnittstelle. Die lokale Tastatur wird blockiert. Einschalten aus STOP, ausschalten durch zweiten Tastendruck.

REMOTE B REM + LOCAL

(Nr. 502) KEYS ONLY

Aktiviert die parallele und die serielle Fernsteuerung, den Autolocator und die RS232 ASCII-Schnittstelle. Die lokale Tastatur bleibt in Betrieb. Einschalten aus STOP, ausschalten durch zweiten Tastendruck.

**NO FUNCTION** 

(Nr. 520) KEYS ONLY

Funktion zum Programmieren einer Taste ohne Funktion.

**FUTURE USE** 

(Nr. 521) KEYS ONLY

Reserviert für zukünftige Funktionen.

#### **DISPLAY KEYS/MODE**

#### TIMER RESOLUTION A/B

(Nr. 601) K/M

Bandzähleranzeige mit Zehntelsekunden, Mode A. Mode B ohne.

#### **LAP/WATCH DISPLAY Y/NO**

(Nr. 610) K/M

Umschaltung der Bandzähleranzeige auf einen zweiten (Hilfs-) Zähler mit der LAP-Taste. Ist auf dem Display mit einem "L" angezeigt. Bei angeschlossenem Autolocator werden die Zehnerstunden allenfalls durch ein Overflow oder ein **Underflow Symbol ersetzt.** 

Aufheben der Funktion: durch zweiten Druck auf LAP.

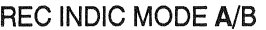

(Nr. 620) K/M

Mode A: Die RECORD-Taste leuchtet nur, wenn bei Aufnahme mindestens ein Kanal auf Aufnahme geschaltet ist.

Mode B erlaubt Aufnahme-Betrieb, selbst wenn kein Kanal auf Ready geschaltet ist. Dies für den Fall, dass durch einen gemeinsamen Controller andere Maschinen im Ready-Status in Aufnahme gebracht werden sollen.

Die Einstellung REC. INDICATION MODE hat keinen Einfluss auf Kanal-Steuerbefehle der seriellen Schnittstelle.

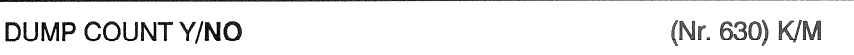

Bandzähler für Papierkorbbetrieb:

YES: Das im Papierkorbbetrieb abgespulte Band wird vom Bandzähler mitgezählt, wenn dieser vor der PLAY-Taste gedrückt wurde. NO: Der Zähler steht still.

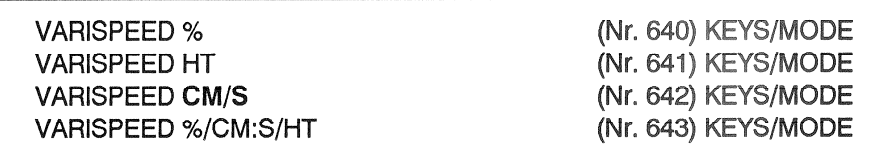

Tasten zur Definition des VARISPEED-Anzeigeformats. Die Anzeige erfolgt in Prozent, in Halbtönen, oder in Zentimetern pro Sekunde.

VARISPEED IND. ENHANCED

(Nr. 645) K/M

Bei Bedarf kann mit dieser Funktion zusätzlich ein Blinken der WIND-Taste zu der VARISPEED-Anzeige gewählt werden.

ADDRESS TO TAPE LINK Y/NO

(Nr. 650) K/M

Im NO Modus beziehen sich alle Locate-Operationen ausser Locate Start, In und Out bzw. alle Loop Funktionen auf Adresswerte und werden bei Manipulationen des Bandzählers während Locate- bzw. Loop-Vorgängen sowie bei Umprogrammierung von Locate-Registern während des Locate-Vorgangs auf die betroffene Adresse unmittelbar vom Laufwerk nachvollzogen. Im YES Modus beziehen sich Adressen auf Bandstellen und werden bei Zählermanipulationen in den Registern nachkorrigiert. Locate- und Loop-Vorgänge bleiben davon unberührt, d.h. die angepeilten Zieladressen bleiben an derselben Bandstelle.

## **DISPLAY KEYS ONLY**

TRANSFER/SHIFT

(Nr. 701) KEYS ONLY

Vorwahltaste, um Sekundärfunktionen zu aktivieren oder Bandstellen in Locate Speicherplätze zu übernehmen. Der Transfer-Modus kann durch jede Laufwerkfunktion zurückgesetzt werden, aber auch durch AUTO LOAD ENABLE, HOLD, SET TIMER, SET ADDRESS und J (Copy Down) auf dem Autolocator.

**HOLD** 

(Nr. 702) KEYS ONLY

Mehrfunktionstaste:

Taste zum "Einfrieren" der momentanen Bandzähleranzeige, um eine LOC-Adresse eingeben zu können. Danach zählt der Bandzähler weiter.

Zusammen mit der PLAY-Taste ergibt Wiedergabe in Rückwärtsrichtung RE-VERSE PLAY. Ablösung auch durch TRANSFER / SHIFT, SET TIMER und SET ADDRESS.

**RESET TIMER** 

(Nr. 710) KEYS ONLY

Taste zum Rücksetzen auf Null der Bandzähleranzeigen.

Es wird nur der jeweils in der Anzeige vorhandene Zählerstand auf Null gesetzt. Solange die Taste gedrückt ist, bleibt der betroffene Zählerstand auf Null stehen, bis zum Loslassen der Taste. Nach Ausführung der Funktion werden die Locate-Adressen auf die neue Zeitbasis bezogen. Drei Ausnahmen bilden die Locate-Start, Autorecord-Drop-In und Autorecord-DropOut-Adressen.

**SET TIMER** 

(Nr. 715) KEYS ONLY

Bei Drücken dieser Taste wird der momentane Stand des Bandzählers in einen Zwischenspeicher übernommen und das Display schaltet auf OPERATING-MODE um.

Mit den CURSOR-Tasten wird die Anzeige auf dem Display (h, min, s, 1/10s) gewählt, anschliessend kann mit Hilfe der Tasten UP und DOWN die Zähleranzeige kontinuierlich verändert werden. Speichern mit STORE.

Nach Ausführung der Funktion werden die Locate-Adressen auf die neue Zeitbasis bezogen. Drei Ausnahmen bilden die Locate-Start, Autorecord-Drop-In und Autorecord-DropOut-Adressen.

Aufheben der Funktion durch SET TIMER, SET ADDR, SET VARISP oder VA-**RISPEED** 

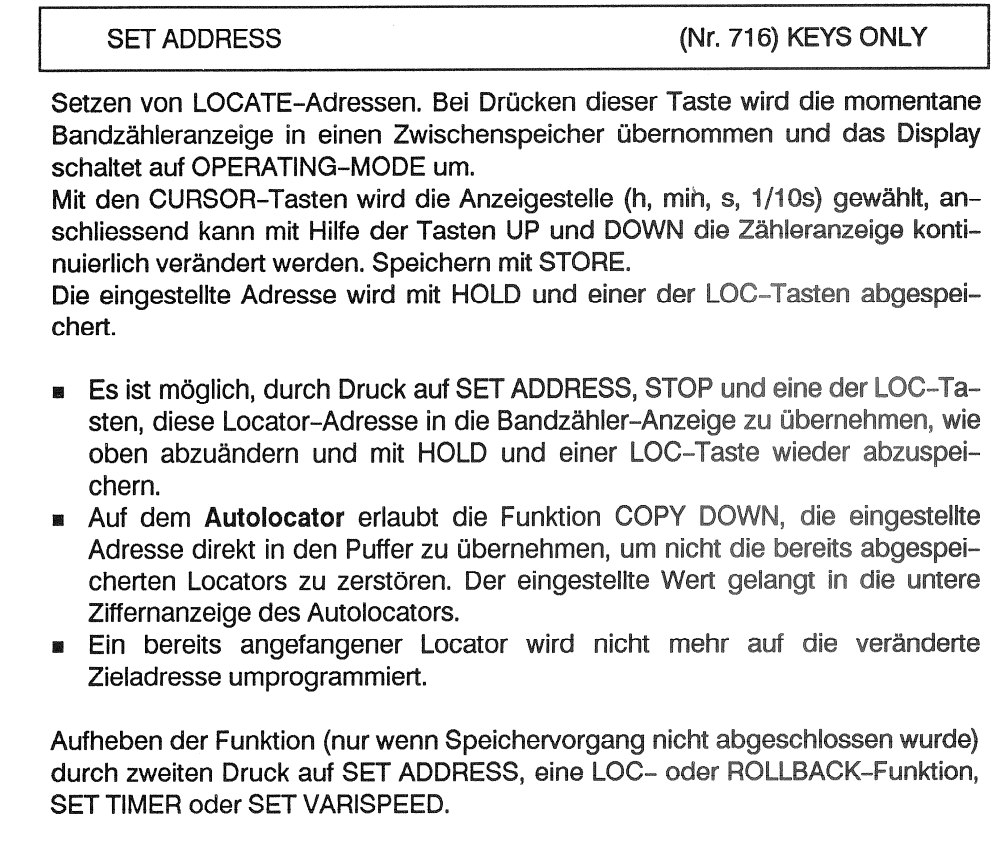

#### Programmierbeispiele  $1.3.5$

# **Beispiel 1**

Umstellung auf Wiedergabepegel Kanal 2 bei 19 cm/s, Entzerrung CCIR, Bandsorte A.

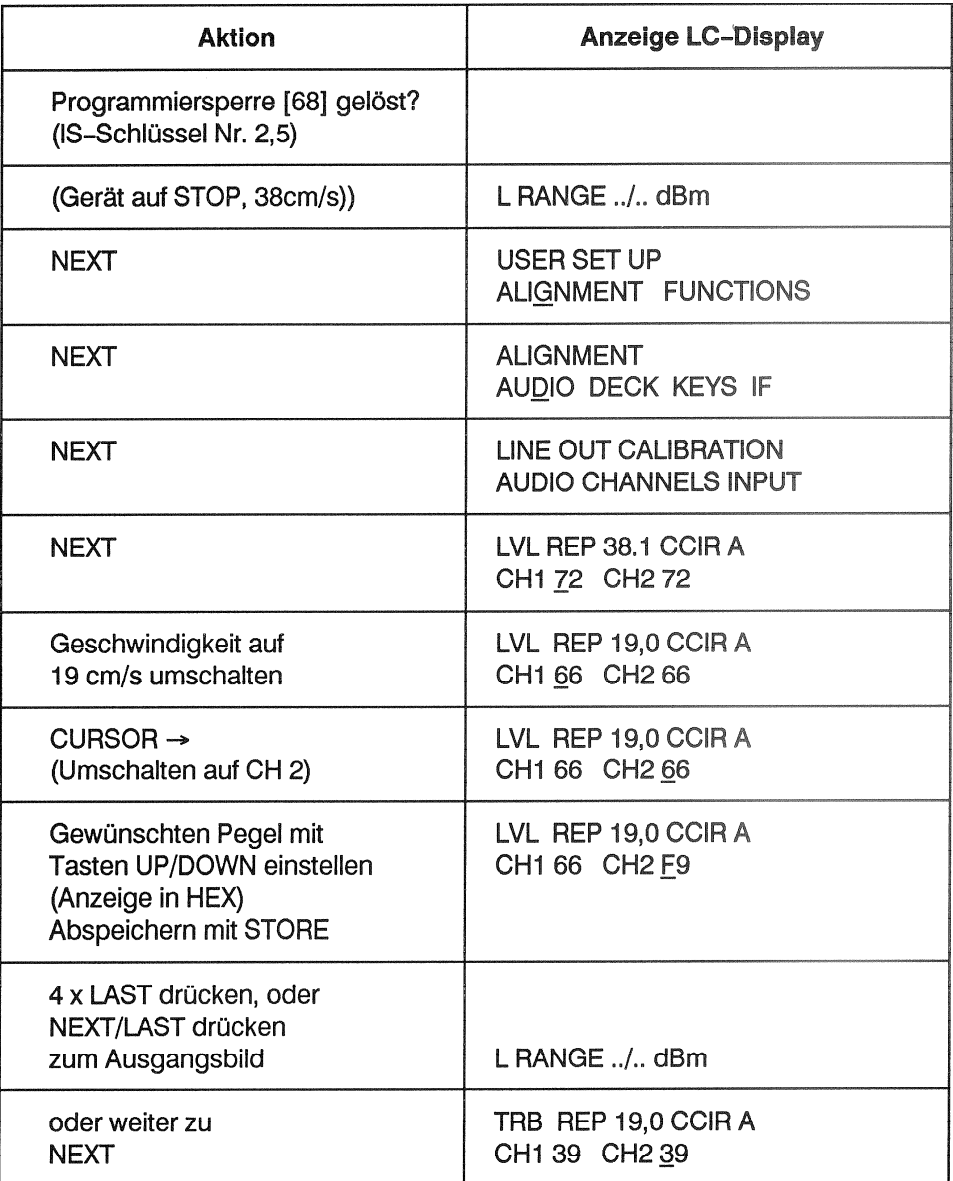

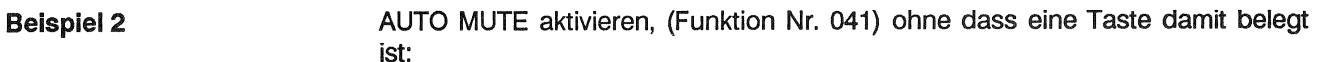

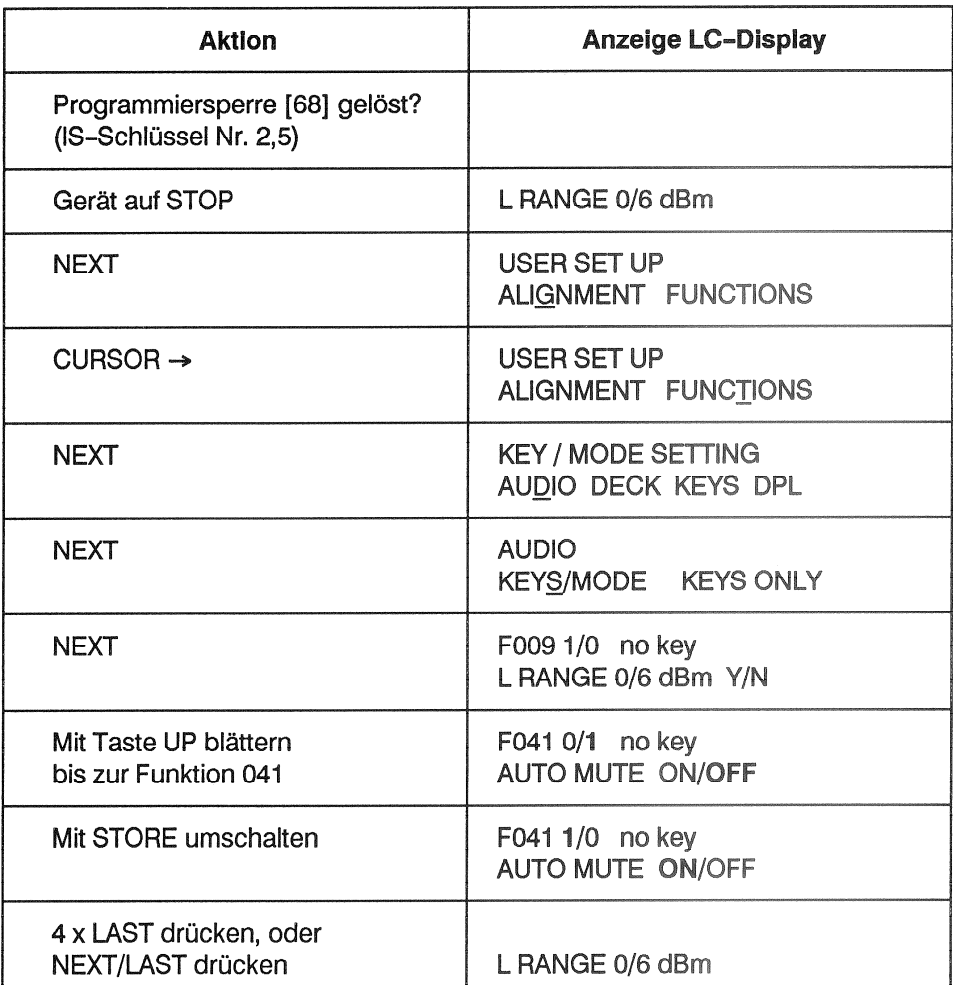

**Beispiel 3** 

Umprogrammieren der Taste RESET TIMER (Funktion Nr. 710) auf ROLLBACK<br>STOP (Funktion Nr. 323):

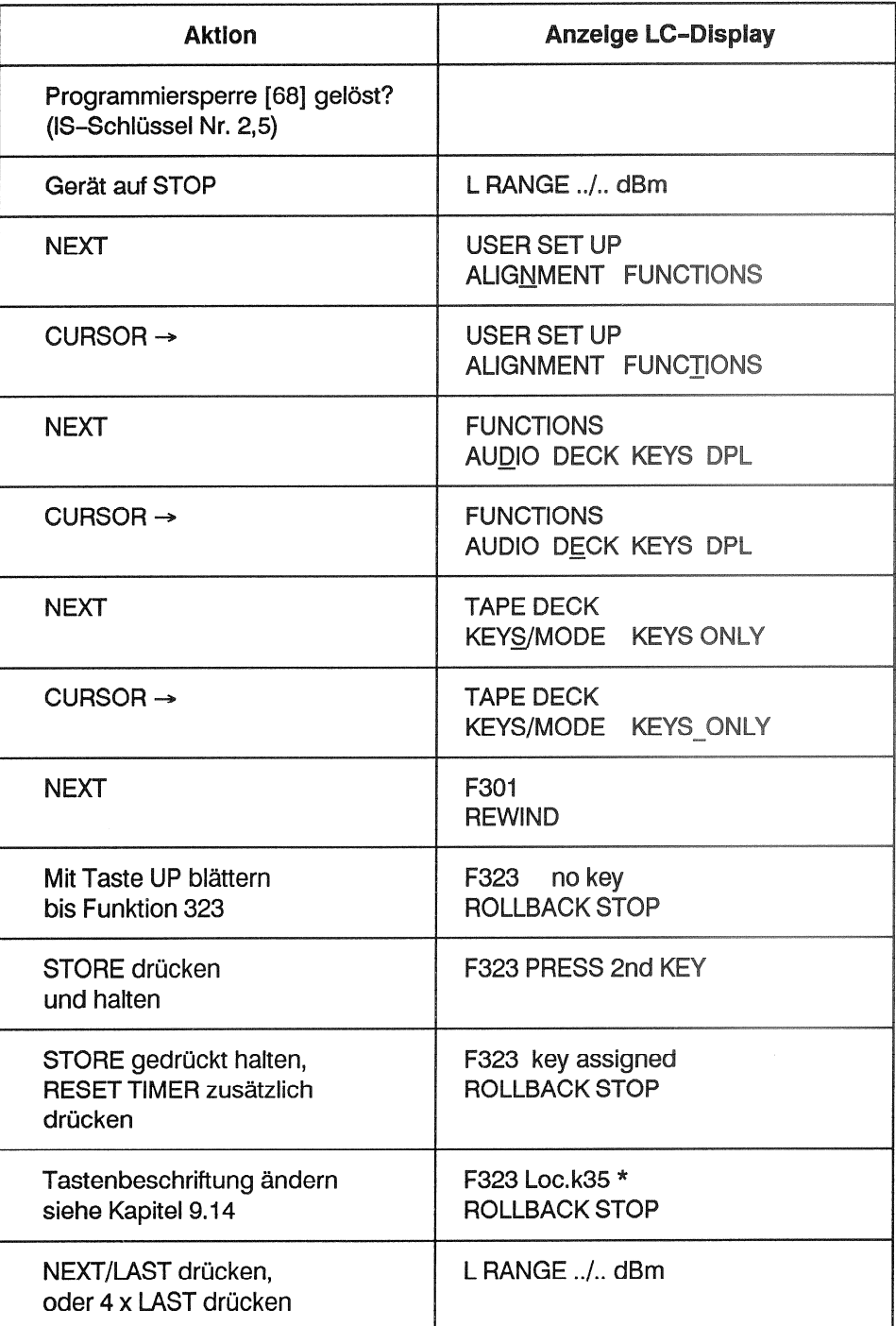

Loc.k35 Entspricht der internen Tastatur Nr. 35.  $\star$ 

## **OPTIONEN**

#### Optionen  $1.4$

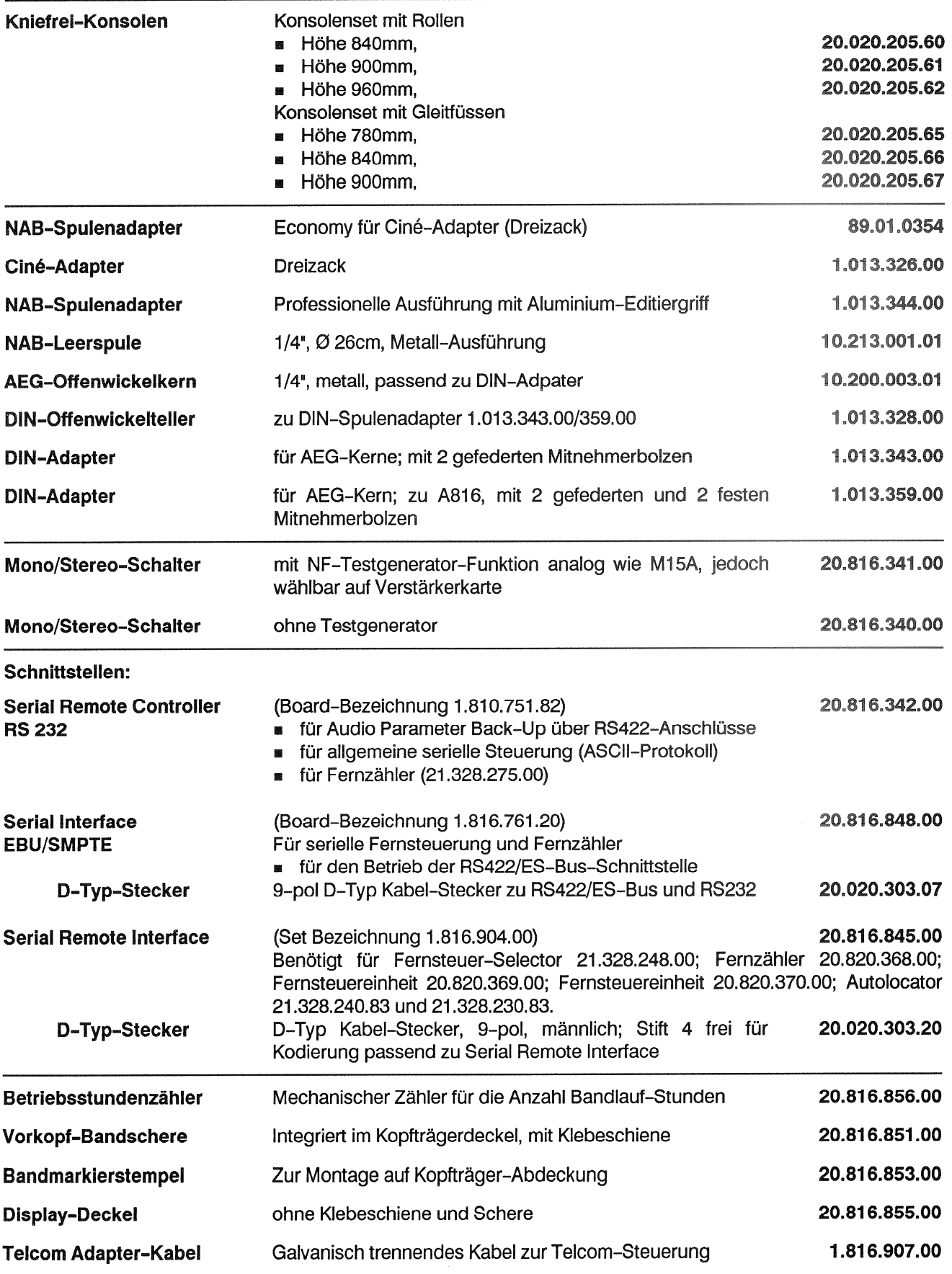

# **OPTIONEN**

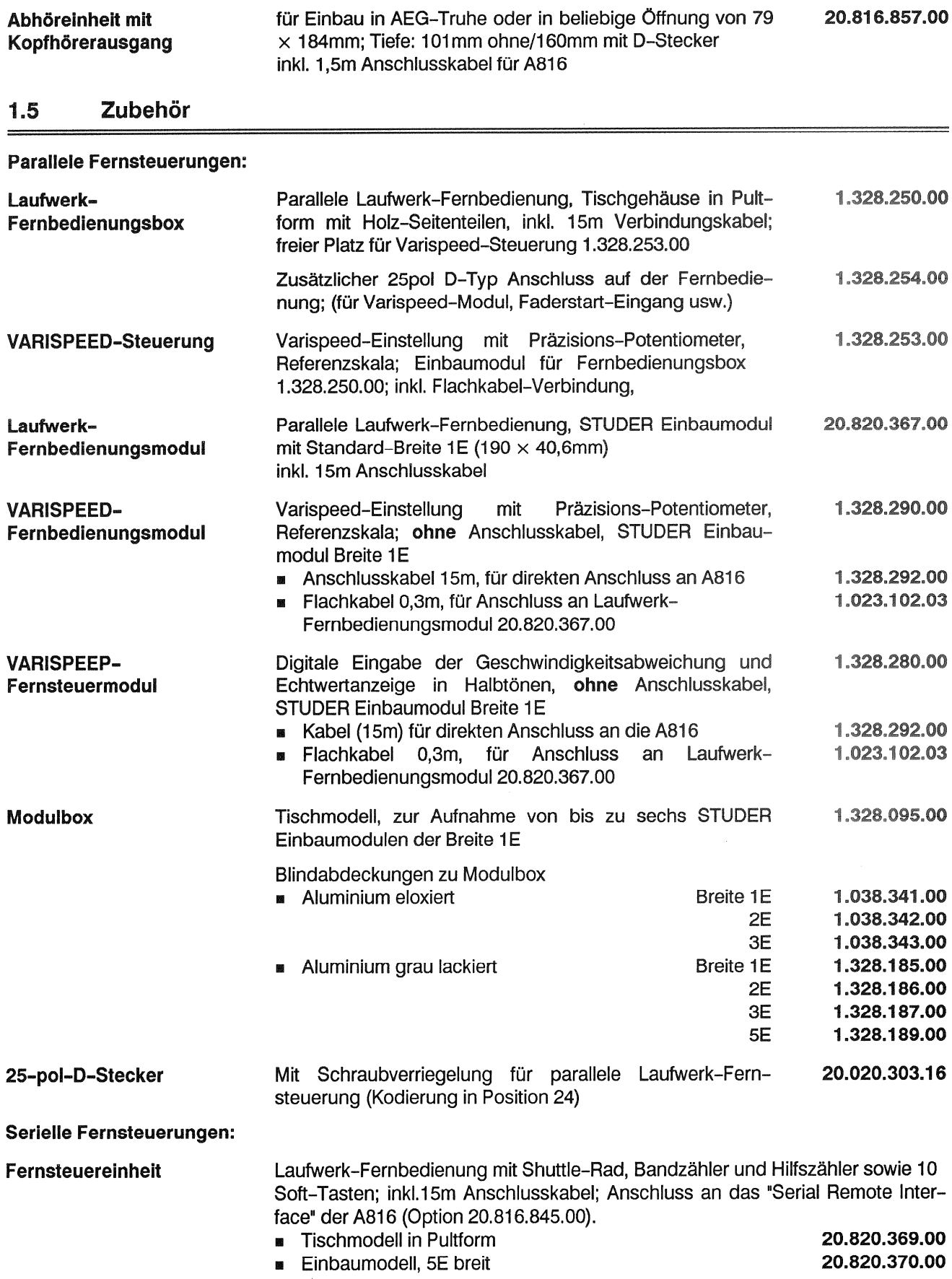

# **STUDER A816**

# **ZUBEHÖR**

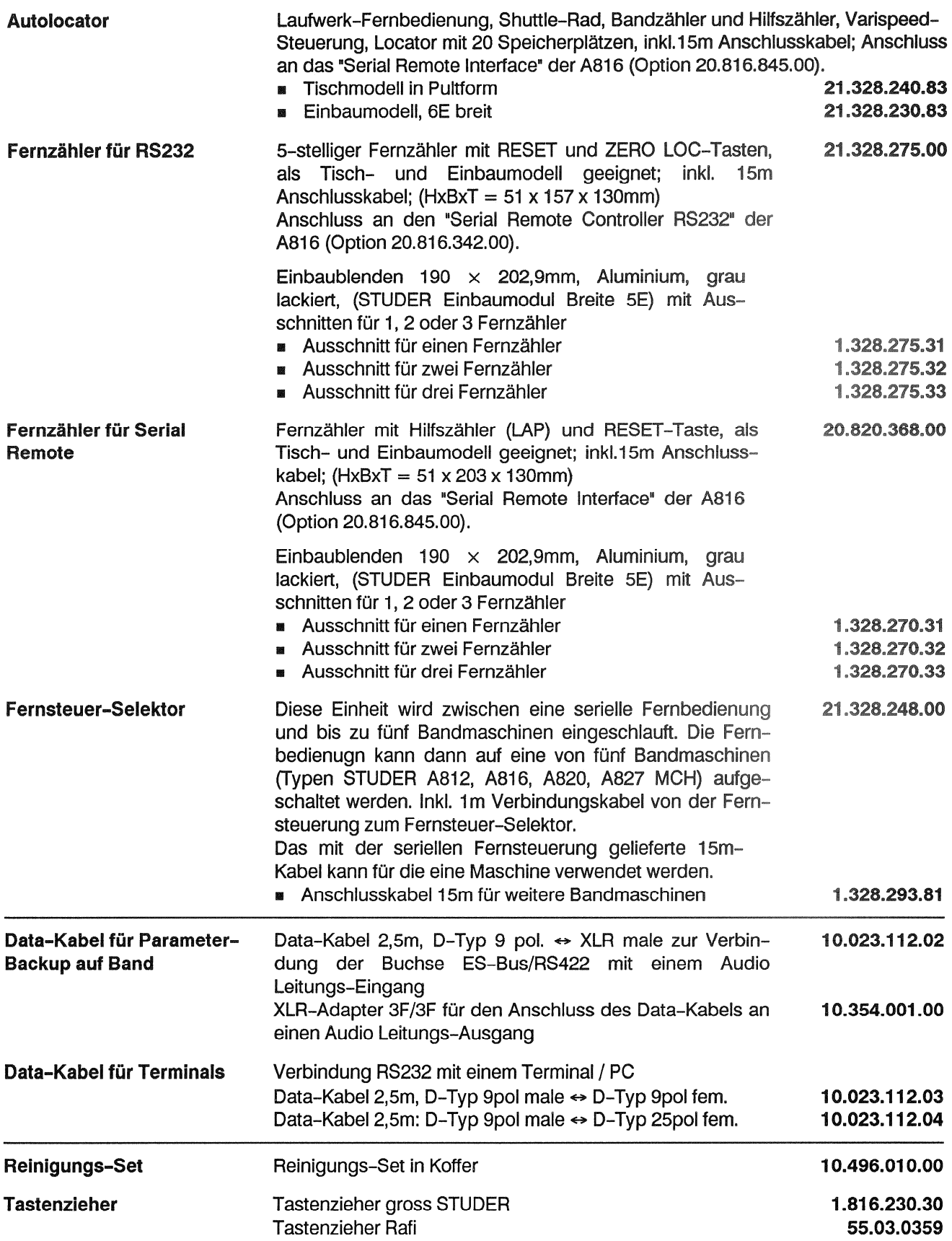

#### $1.6$ **Technische Daten**

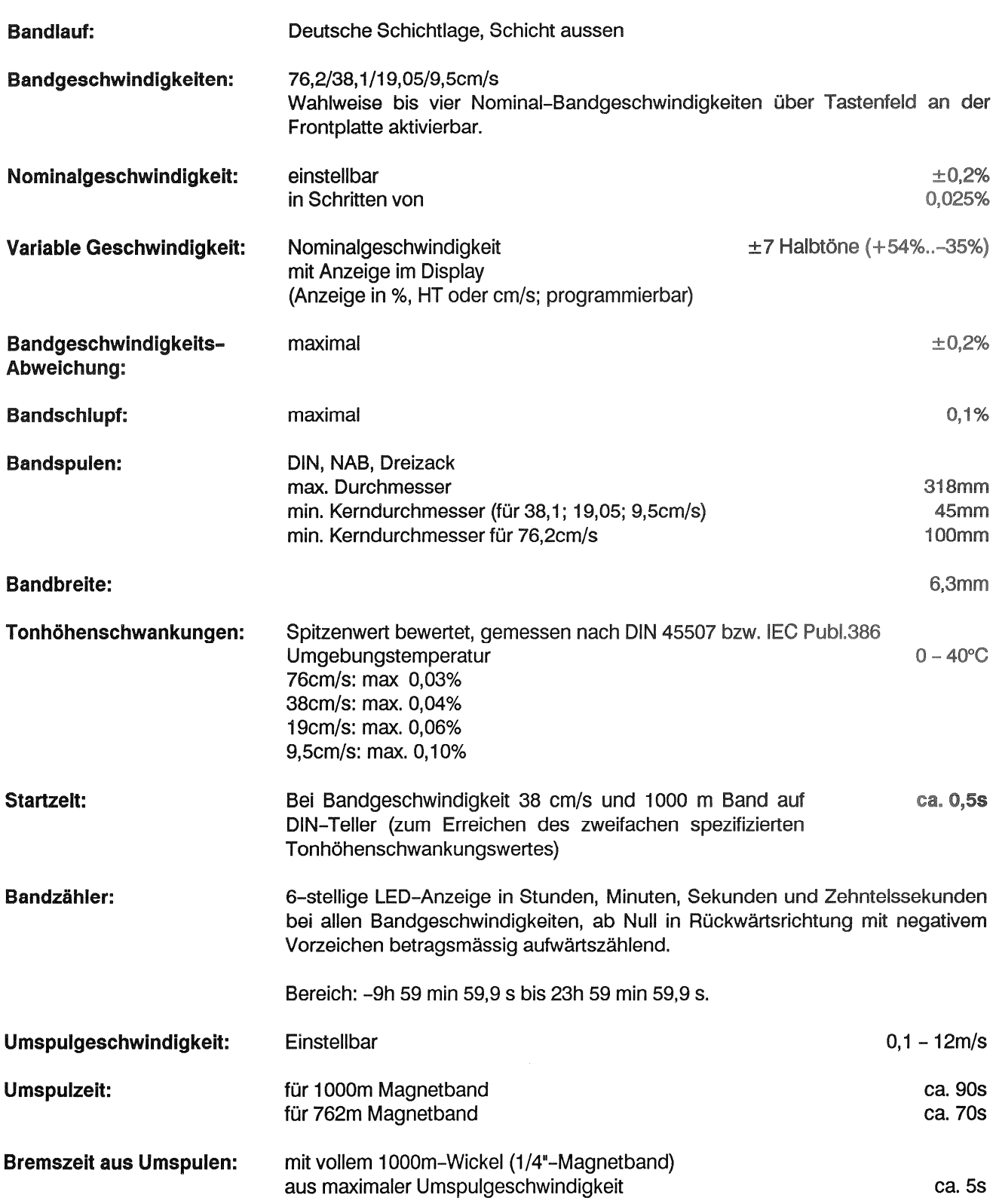

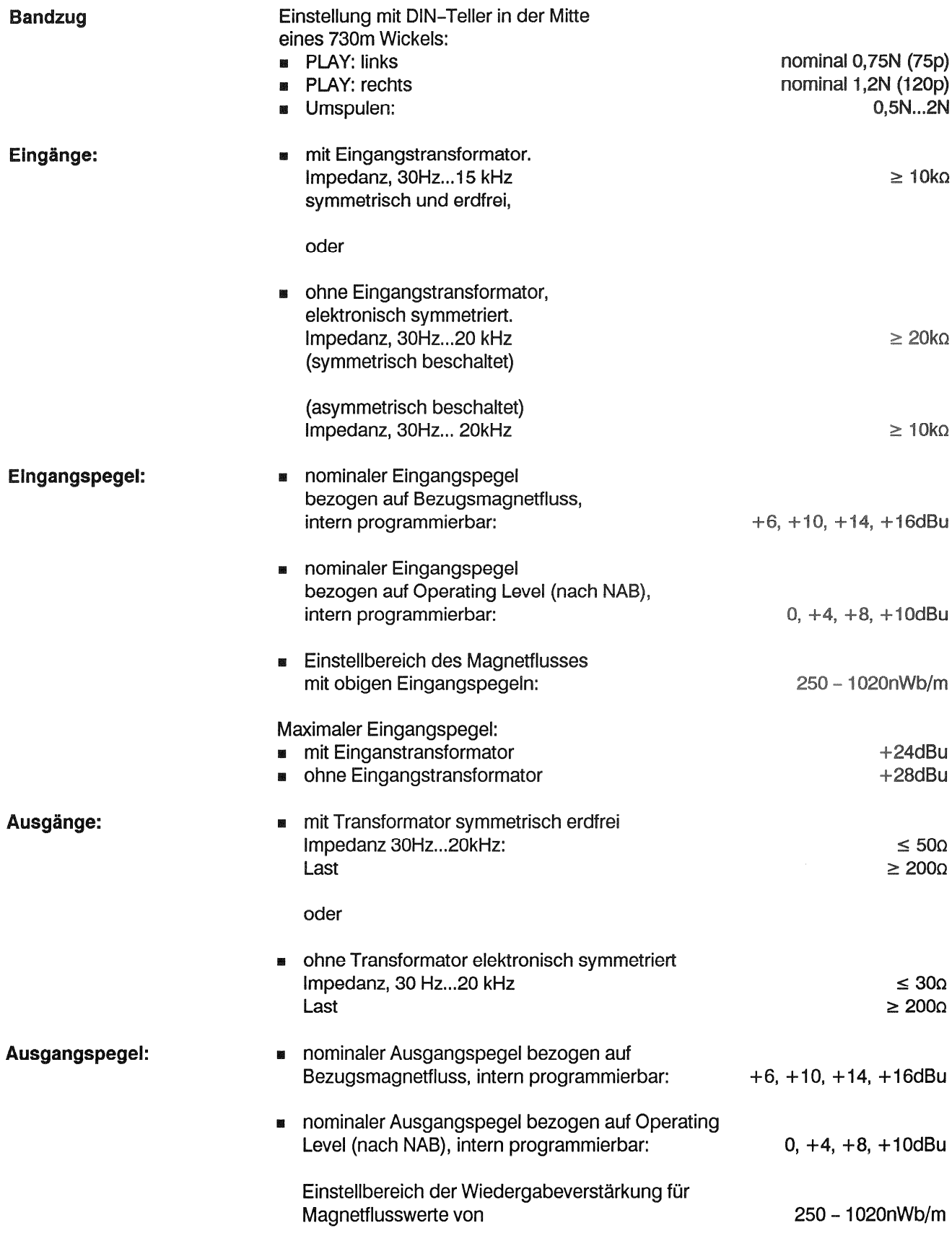

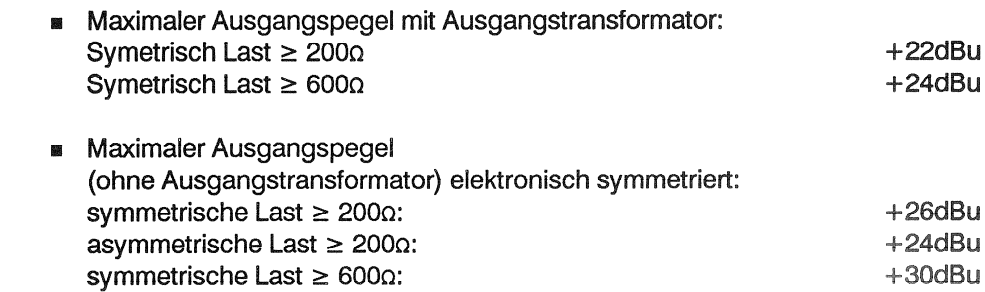

#### Entzerrungen:

## schaltbar: CCIR und NAB

#### Entzerrungs-Zeitkonstanten:

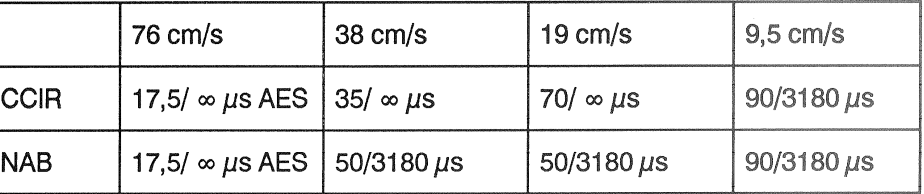

#### Frequenzgang Aufnahme/Wiedergabe:

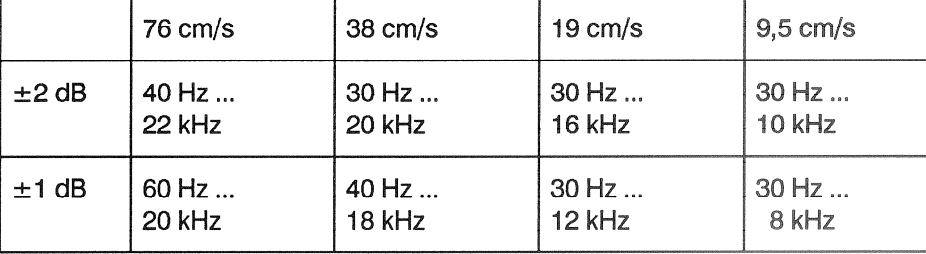

## Fremd- und Geräuschspannungsabstände

**CCIR** 

Aufnahme/Wiedergabe:

Entzerrung nach CCIR, bzw. AES bei 76 cm/s, gemessen mit Referenz-Leerband BASF PER 528 Chargen Nr. 43211 oder LGR 50.

Stereo, 2,75 mm Spurbreite, 514 nWb/m; 9,5 cm/s: 257 nWb/m

|                                          | $76$ cm/s | $38 \text{ cm/s}$ | $19 \text{ cm/s}$ | $9,5$ cm/s |
|------------------------------------------|-----------|-------------------|-------------------|------------|
| <b>Unbewertet</b><br>30Hz - 20kHz Spitze | 61 dB     | 60 dB             | 58 dB             | $50$ dB    |
| Bewertet, nach<br>CCIR 468 Spitze        | 56 dB     | 54 dB             | $52$ dB           | 45dB       |
| Unbewertet<br>30Hz20kHz RMS              | 65 dB     | 64 dB             | $62$ dB           | 55 dB      |
| Bewertet nach<br>ASA-A RMS               | 69dB      | 67dB              | 65dB              | 59 dB      |

**NAB** 

Entzerrung nach NAB, bzw. AES bei 76cm/s, gemessen mit Magnetband SCOTCH 3M 226 oder äquivalentem Bandtyp.

Stereo, 2,75 mm Spurbreite, 514 nWb/m, 9,5 cm/s: 257 nWb/m.

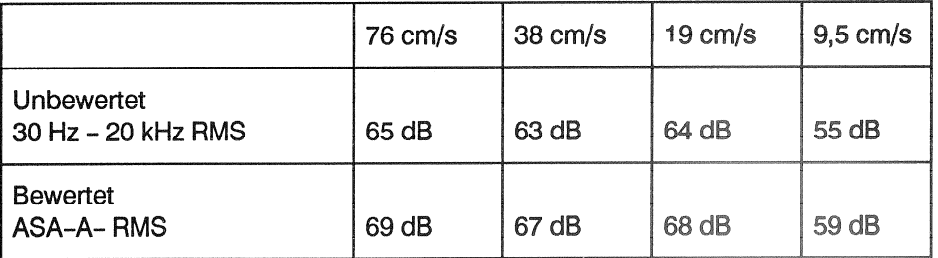

Aufnahme-Wiedergabe: 1kHz gemessen mit Referenz Leerband BASF PER 528 Klirrfaktor: Chargen Nr. 43211 oder LGR 50

**CCIR** 

**NAB** 

#### Stereo 2,75 mm Spurbreite, 514 mWb/m, 9,5 cm/s: 257 nWb/m

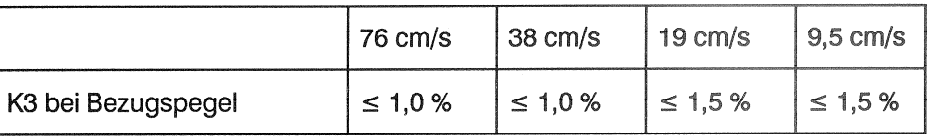

Aufnahme-Wiedergabe, 1kHz

gemessen mit Magnetband SCOTCH 3M 226 oder äquivalentem Bandtyp

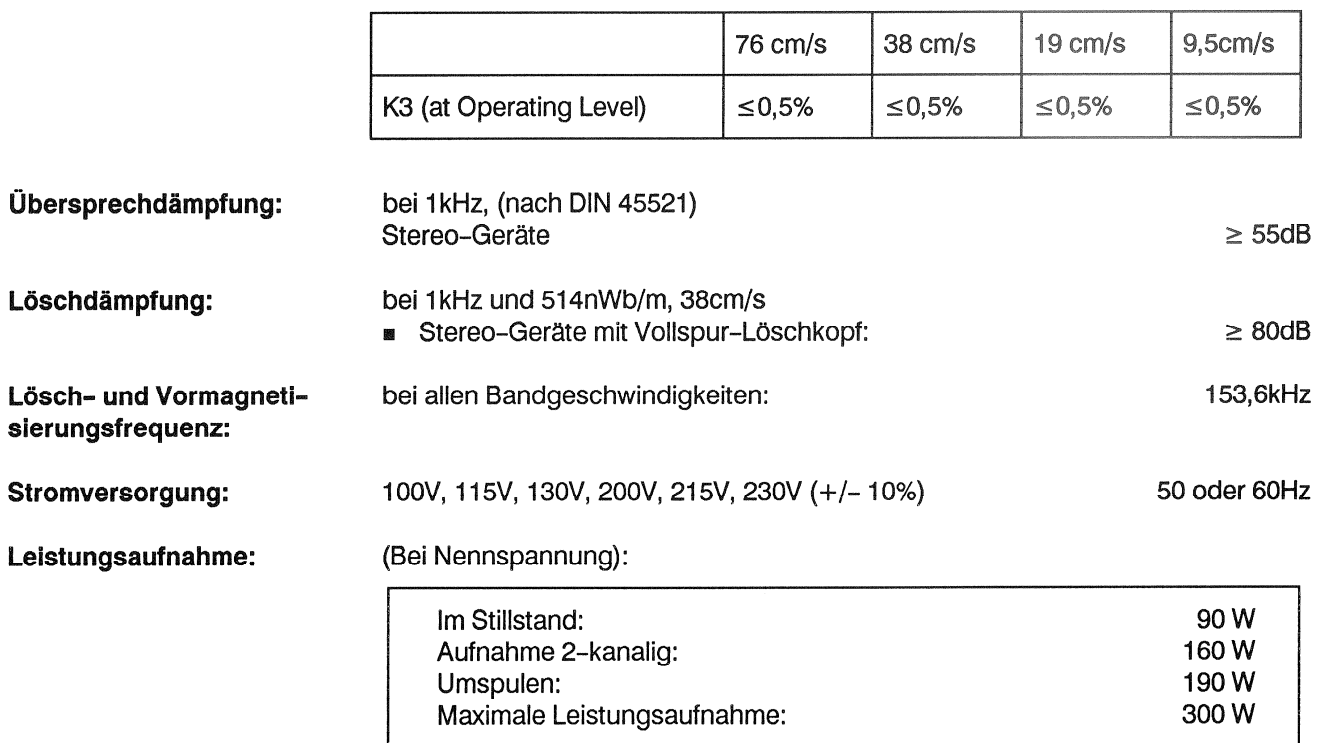

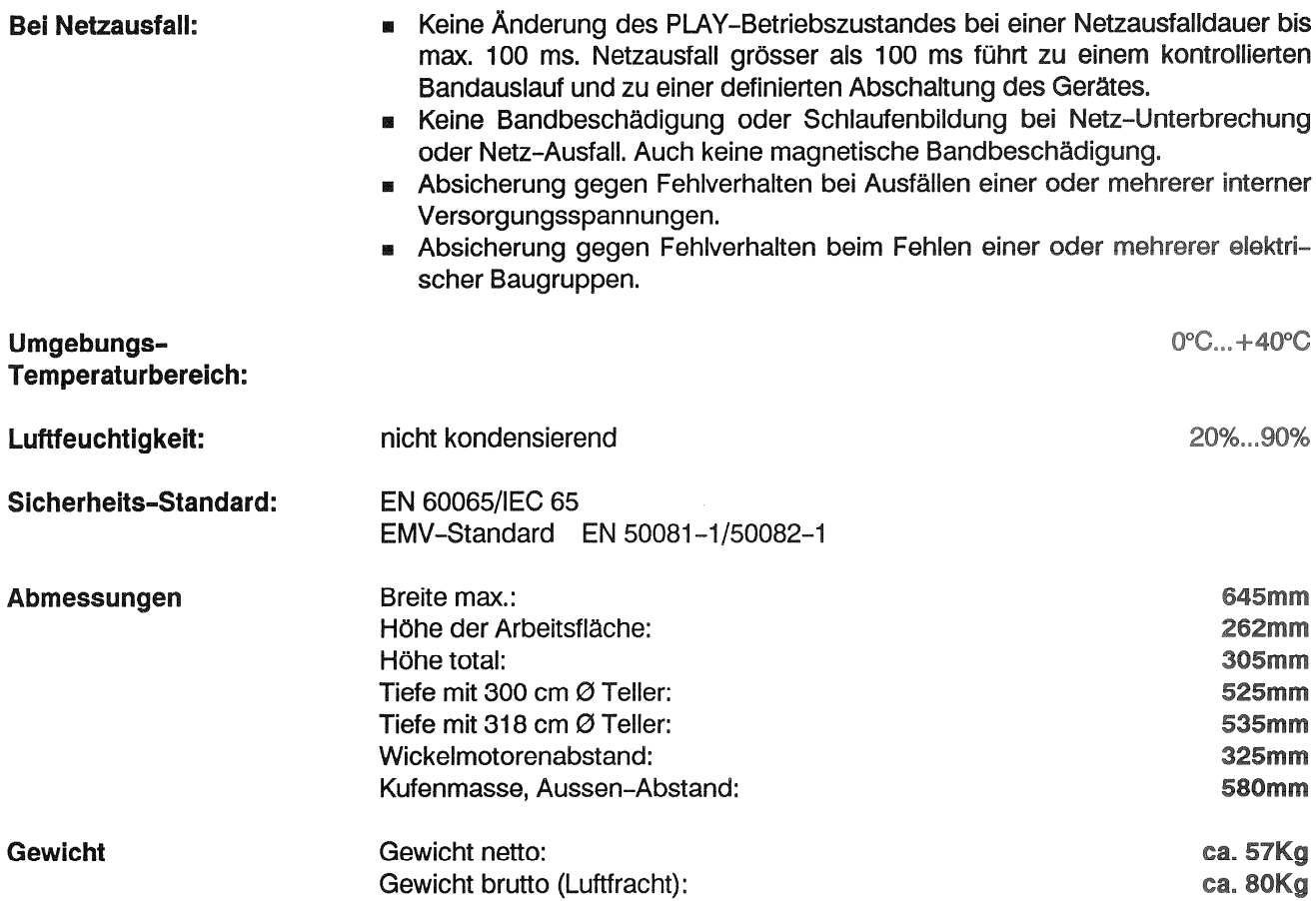

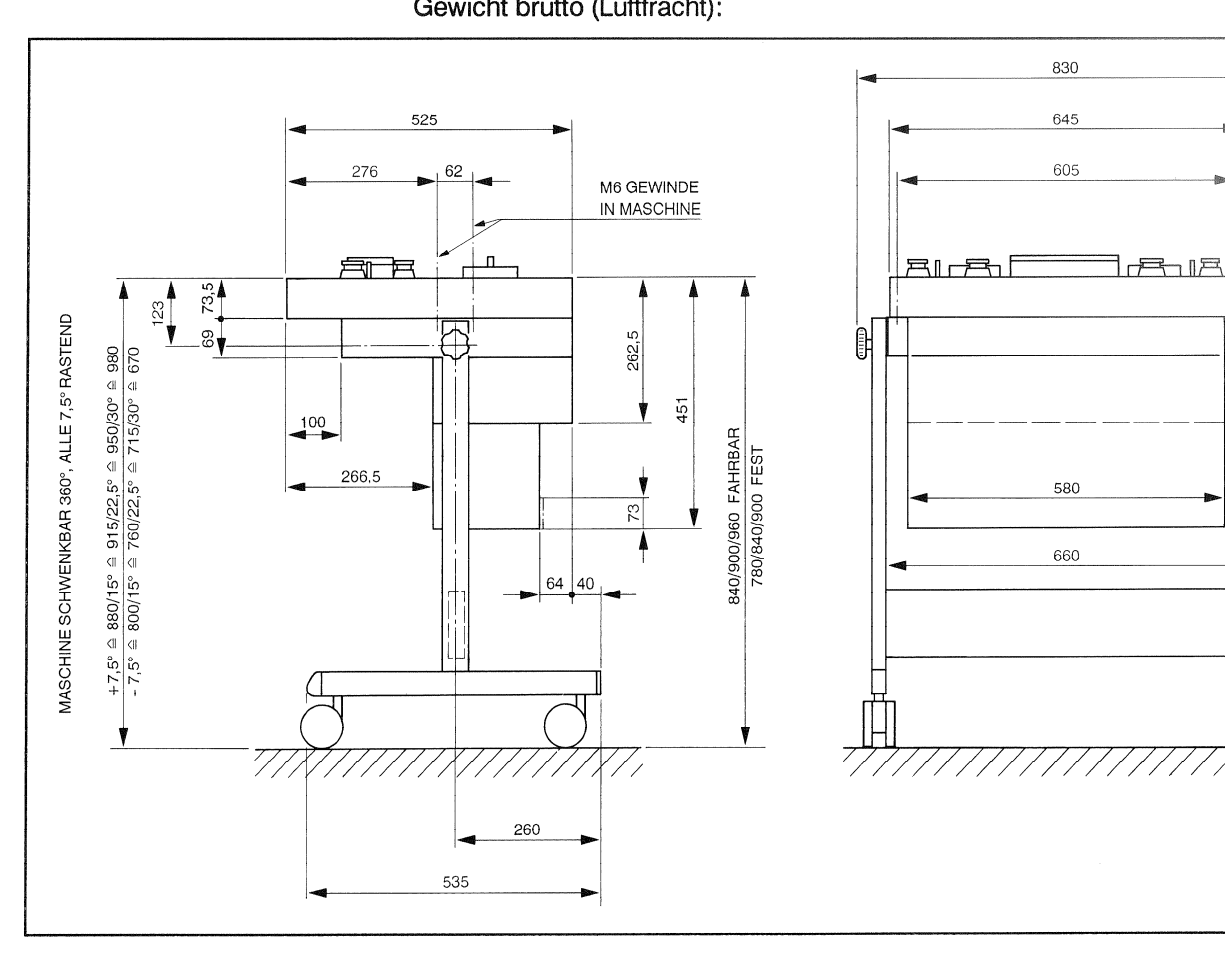

ł

 $^{\frac{25}{}}$
#### $1.7$ Fehlermeldungen und Reduzierter Betrieb

Dieses Kapitel beschreibt die Einsatzmöglichkeiten der Tonbandmaschine A816 bei auftretenden Störungen innerhalb einzelner Baugruppen und deren Behebung.

Ein "Reduzierter Betrieb" ist nicht möglich, wenn:

- eine oder mehrere Versorgungsspannungen fehlen, oder
- die Wickelmotor- oder die Tonmotorsteuerungen gestört sind.
- Beim Auftreten von Fehlermeldungen sollte das Gerät für ca. 10 Sekunden aus-Wichtig: geschaltet werden. Tritt nach dem Einschalten, während des Betriebs, dieselbe Fehlermeldung wieder auf, muss eine der nachfolgenden Massnahmen ergriffen werden. Bei auftretenden Störungen sollte die Tonbandmaschine nur in Notfällen be-

trieben und möglichst bald instandgesetzt bzw. der nächsten Servicestelle übergeben werden.

#### Fehlermeldungen des LC-Displays  $1.7.1$

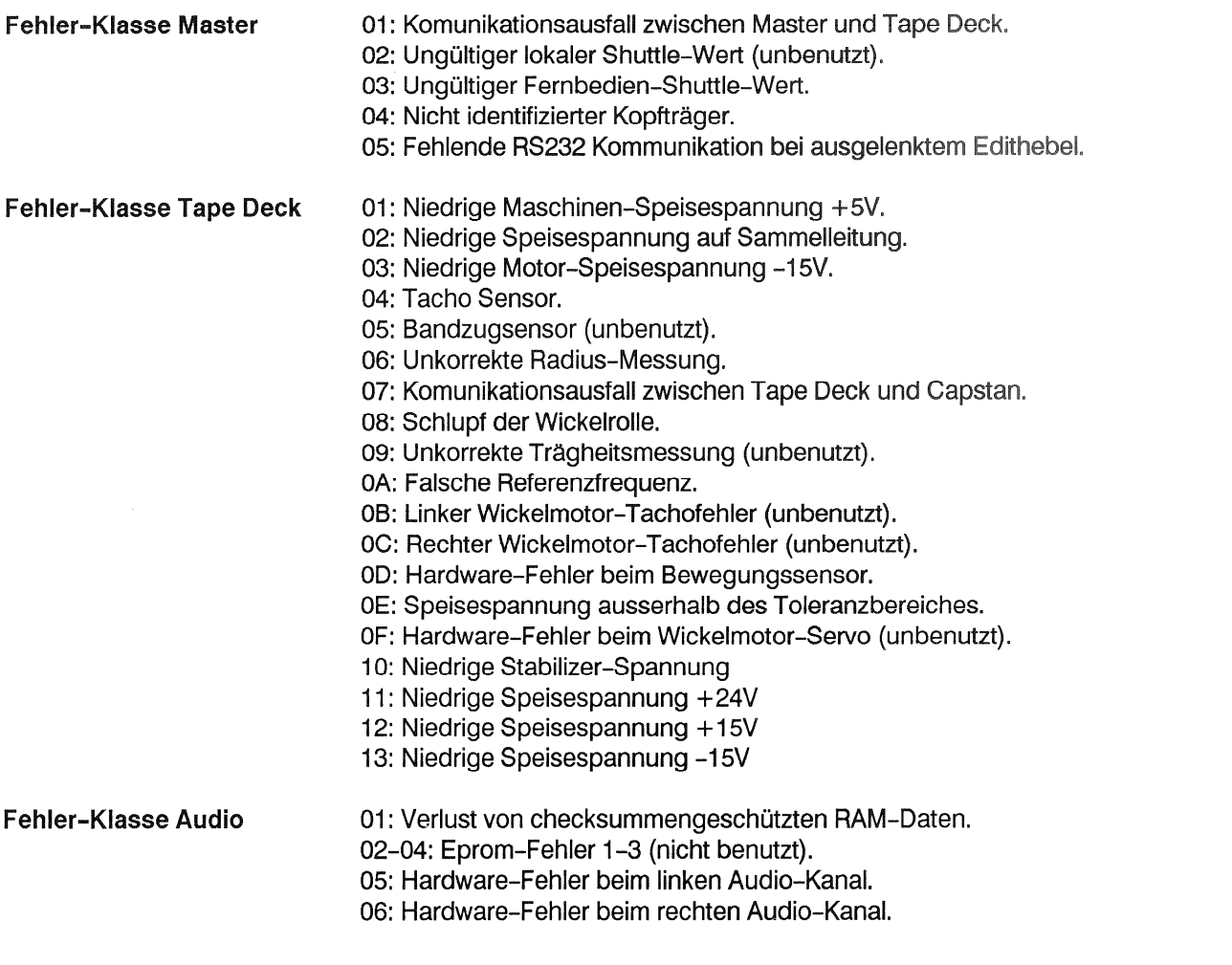

#### $1.7.2$ Fehlerbehandlung

Es werden drei Fehlerkategorien unterschieden:

Die Fehler der Kategorie 1 sind solche, die einen Betrieb des Gerätes nicht er-Kategorie 1 möglichen (u.u. Hardware-Fehler). Eine entsprechende Fehlermeldung kann nur gelöscht werden, indem das Gerät aus- und nach ca. 10 Sekunden wieder eingeschaltet wird. Taucht die Fehlermeldung erneut auf, muss der Fehler behoben werden. Diese Fehler werden immer auf dem LCD angezeigt, im Falle eines Datenverlustes auch auf der LED-Ziffernanzeige. Ansonsten kann mit dem Gerät weitergearbeitet werden.

Fehler der Kategorie 2 beeinträchtigen die Funktion des Gerätes, ein reduzierter **Kategorie 2** Betrieb ist jedoch möglich. Meldungen von derartigen Fehlern bleiben zur Information bestehen, auch wenn die Fehlerursache von selbst wieder verschwinden sollte. Die Fehlermeldung kann durch Quittieren (Druck auf die Taste STORE) gelöscht werden. Die Meldung verschwindet auf dem LCD und das normale Info-Bild je nach aktuellem Operating Mode wird regeneriert, sofern nicht weitere Fehlermeldungen im Fehler-Stack gespeichert sind. In diesem Fall erscheinen diese hintereinander unwiderruflich auf dem LCD. Sie unterliegen nicht demselben Löschmechanismus wie aktuelle Fehler, indem nach Behebung der Fehlerursache auch die Fehlermeldung verschwindet, sondern müssen in jedem Fall mit STORE quittiert werden. Danach kommt wieder der früher aufgetretene Fehler an die "Oberfläche", sofern ein solcher noch vorhanden ist. Die Fehlerliste (Stack) zeichnet sich demzufolge durch eine LIFO-Struktur aus, was "Last In. First Out" heisst. Am Schluss erscheint das oben erwähnte Betriebsmodus-Bild. Es bedeutet, dass kein Fehler kommt, weil entweder tatsächlich keine anderen Fehler aufgetreten waren, oder wegen der begrenzten Speichertiefe des Fehler-Stacks. Alte Fehlermeldungen können auf eine andere Weise aus dem Stack hervorkommen, verursacht durch Verschwinden der natürlichen Fehlerquelle, d.h. ohne mit STORE abgeschlossen zu haben. Die so zum Vorschein kommenden Fehler müssen dann in jedem Fall mit STORE quittiert werden, denn jeder Stack-Fehler wird vom Programm automatisch mit den Attributen 4 und 5 versehen, wie weiter unten beschreiben. Beim Ausschalten der Maschine wird der Fehler-Stack gelöscht, demzufolge darf die Maschine nicht ausgeschaltet werden, wenn der Fehler-Stack zur Auswertung gelangen soll.

Dieses Konzept hat den Grund, dass keine Uralt-Fehlermeldungen die Analyse erschweren.

Kategorie 3 Die Fehler der Kategorie 3 beeinträchtigen ebenfalls die Funktion des Gerätes, ein reduzierter Betrieb ist jedoch möglich. Die Fehlermeldung wird automatisch gelöscht, wenn die Fehlerursache verschwindet. Wenn das LC-Display für andere Zwecke (z.B. Varispeed-Anzeige) benötigt wird, kann die Fehlermeldung durch Druck auf STORE gelöscht werden, obwohl die Fehlerursache unter Umständen weiter besteht. Einzelheiten siehe im nachfolgenden Abschnitt.

> Die erkannten Fehler aus allen Quellen werden nach Prioritäten gewichtet. Die Prioritäten-Liste wird nicht aufgeführt, da für die Rangordnung Änderungen vorbehalten sind, wenn sie dem technischen Fortschritt dienen. Die im nachfolgenden Abschnitt aufgeführten Fehlercodes sind rangunabhängig, d.h. sie werden durch Sortierprogramme geschleust und nach momentan gültiger Prioritätenliste geordnet.

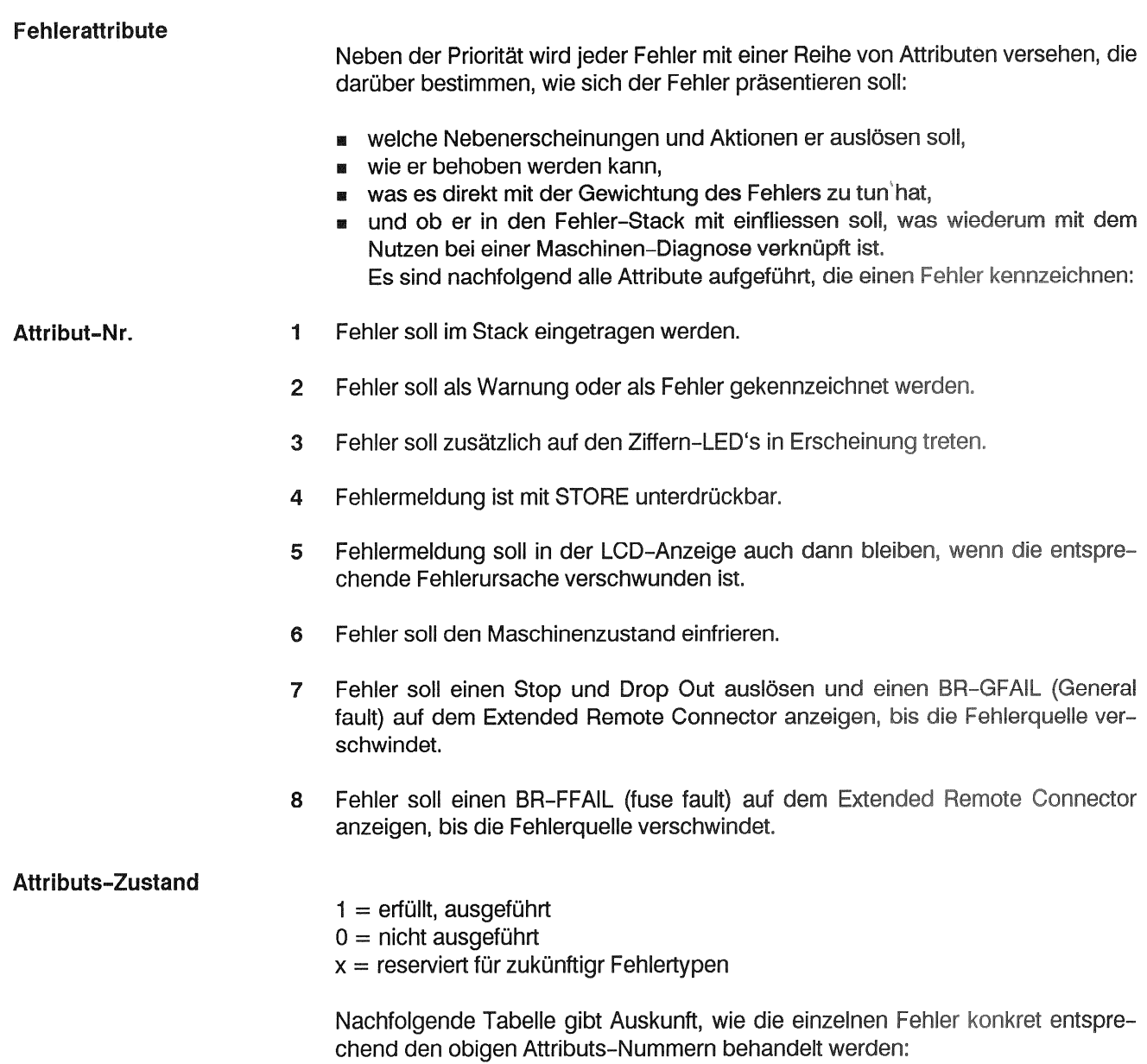

## Fehlertabelle

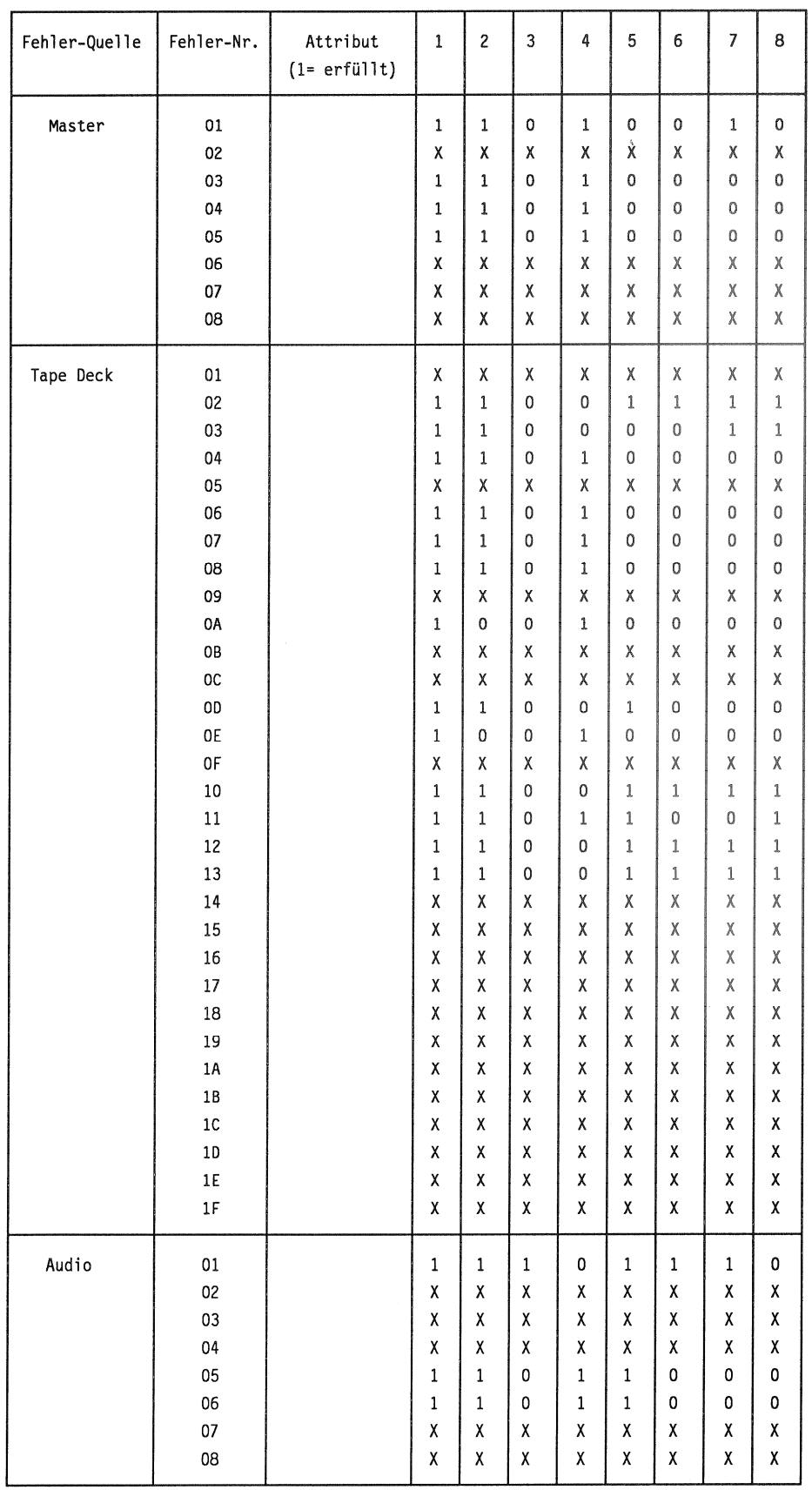

Von besonderem Interesse ist die Fehlerbehandlung in Konfliktfällen, sei es durch mehrere gleichzeitig auftretende Fehler oder aber durch vorhandene natürliche Fehler, eingefrorene Fehler und aus dem Stack geholte Fehler, die sich gegenüber dem aktuell angezeigten Fehlern zu behaupten haben.

Jeder der vier Fehlertypen hat dasselbe Datenformat von 2 Bytes (1 Byte für Prioritäts-Nummer, 1 Byte für Zusatzattribute). Als detektierter Fehler kommt der mit der höchsten Priorität ins Spiel. Er wird mit dem aktuell angezeigten Fehler, der mit dem eingefrorenen identisch ist, sofern ein solcher vorhanden ist, verglichen. Er wird entweder angezeigt oder im LIFO-Puffer abgelegt, je nachdem wie hoch dessen Priorität in Relation zum angezeigten Fehler ist. Umgekehrt, wenn der aktuelle Fehler diesen Prioritäts-Vergleich unterliegt, so gelangt dieser in den LIFO-Puffer.

Die LIFO-Struktur berücksichtigt dabei keine Prioritäten, d.h. das Abspeichern und danach das Hervorholen früher aufgetretener Fehler erfolgt in der umgekehrten Reihenfolge des tatsächlichen Geschehens. Nur auf der obersten, auf die Anzeige Einfluss nehmende Stufe, ist der Prioritäts-Vergleich wirksam. Mit Drücken von STORE geschieht das Hervorholen aus dem LIFO-Puffer bis dieser leer ist; Dabei kann der erkannte Fehler aus der Maschine durchaus noch vorhanden sein. Erst wenn er durch STORE unterdrückt wird, kommt er aus dem Sortiervorgang heraus.

### Fehlermeldungen der Kategorie 1

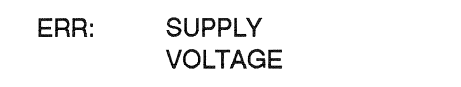

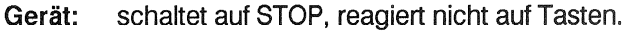

Ursache: Eine (oder mehrere) Speisespannungen ausgefallen.

Massnahme:

- Gerät ausschalten
- Sekundärsicherung kontrollieren, ev.ersetzen.
- SWITCHING STABILIZER PCB instandstellen oder ersetzen.

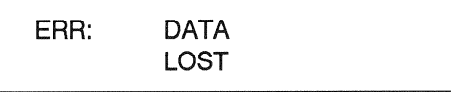

Ursache: Audio- und Bandzugdaten verloren.

Massnahme:

- Gerät aus- und wieder einschalten. die Standardparameter sind geladen, die Fehlermeldung verschwindet.
	- Pufferbatterie auf MASTER MPU kontrollieren, ev. ersetzen.
	- Entweder mit Standarddaten weiterarbeiten (geringe Abweichungen vom optimalen Frequenzgang müssen in Kauf genommen werden), oder
	- Auf Band oder Diskette abgespeicherte Parameter via RS232-Schnittstelle laden, oder
	- In Protokoll notierte Parameter laden, oder
	- Maschine neu einmessen.

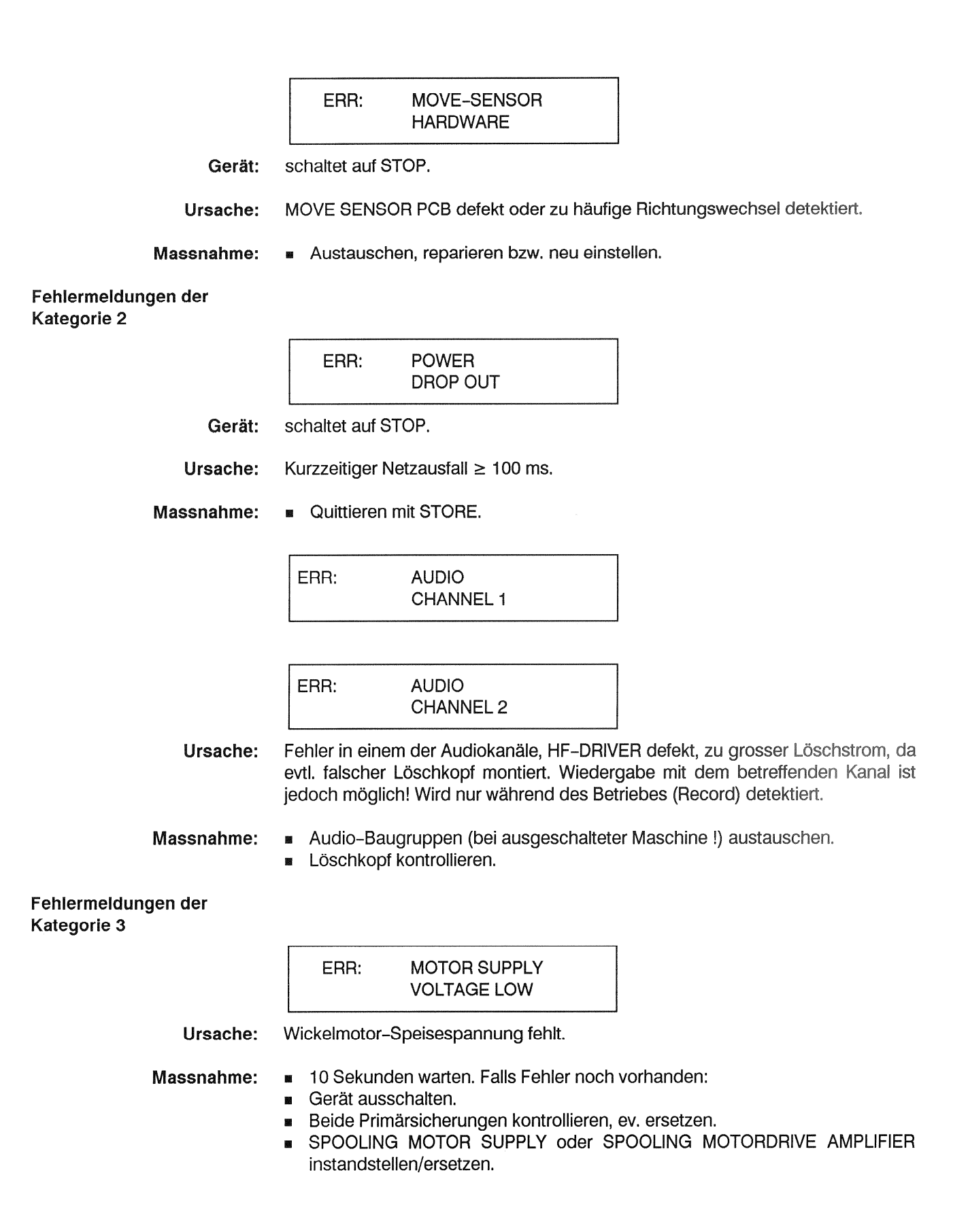

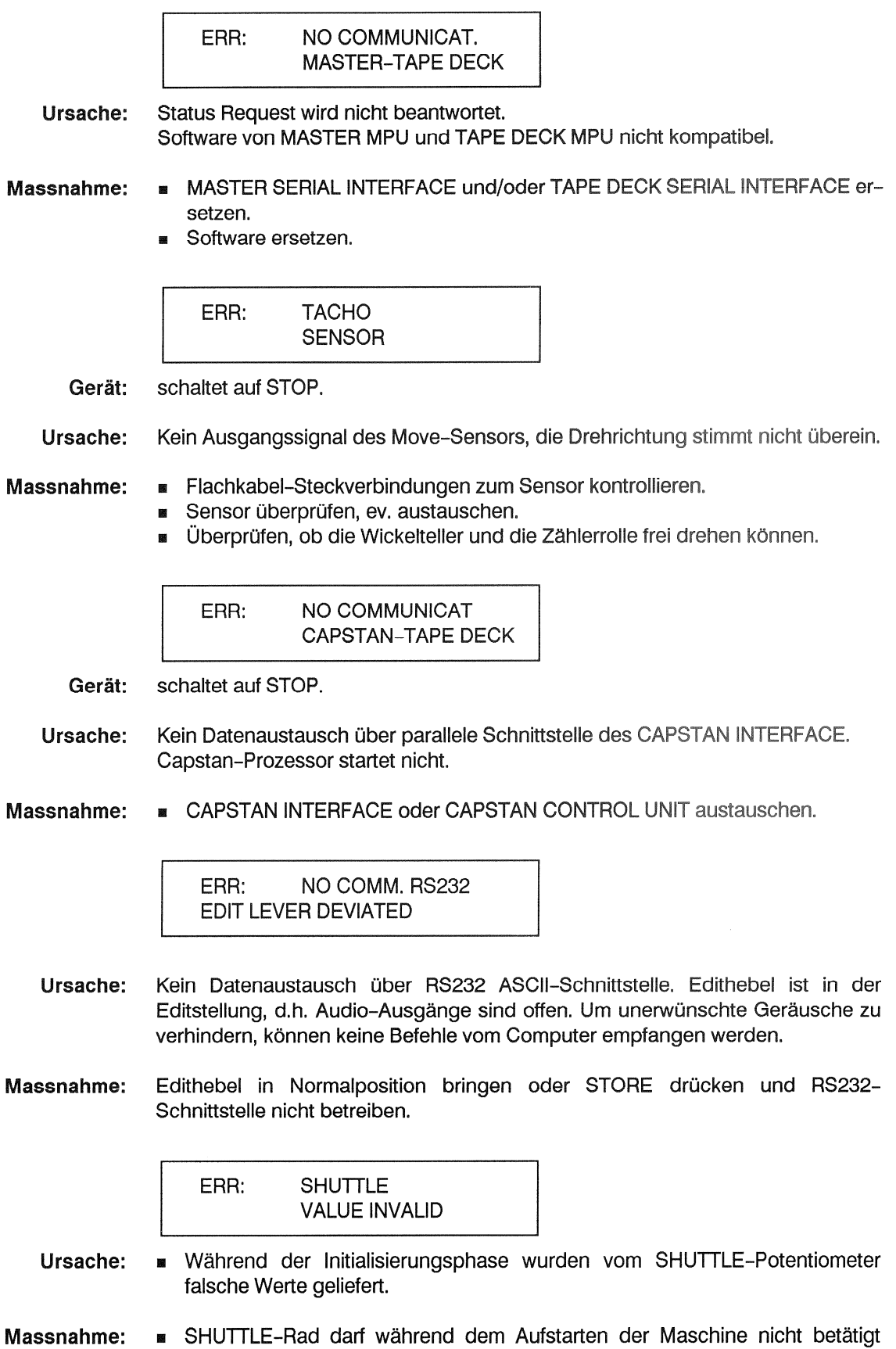

BIL SHUTTLE-Potentiometer neu justieren.

werden.

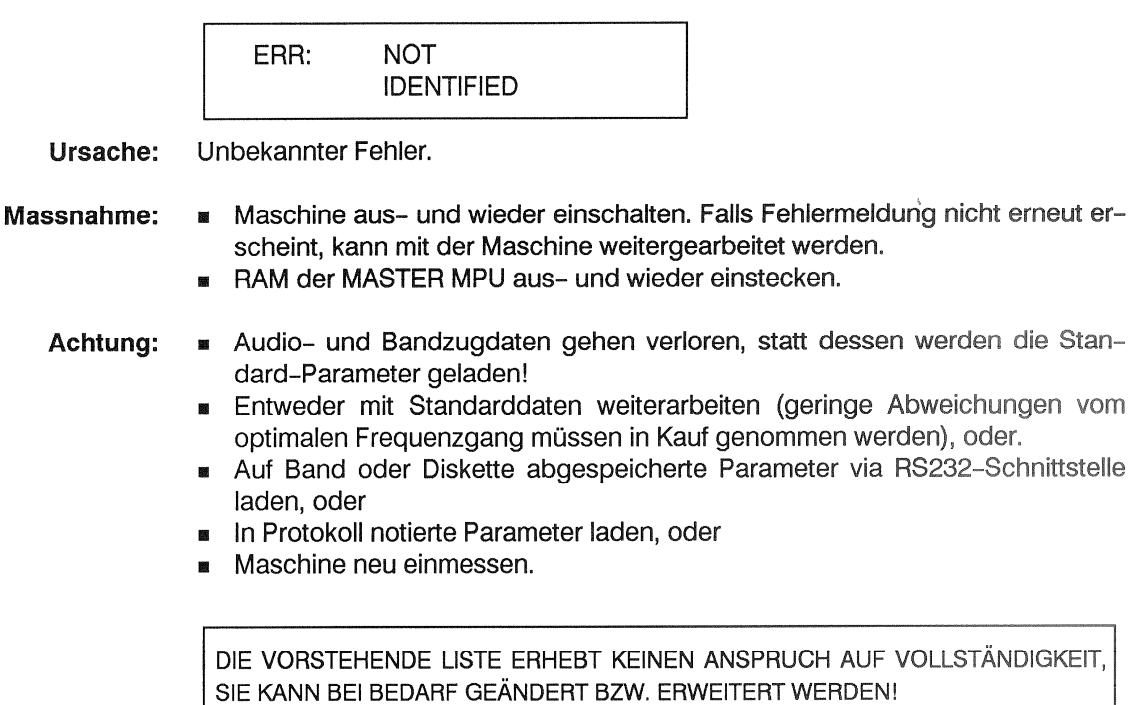

#### Weitere Meldungen des LC-Displays  $1.7.3$

Nach dem Umbau der Maschine (z.B. von Vollspur-Mono auf Zweikanal) muss im Einstellblock "TYPE SETTING" der Maschinentyp geändert werden. Dabei wird automatisch die Tastenprogrammierung angepasst, das Display zeigt:

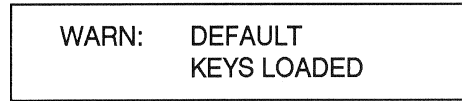

Wenn die Tastenprogrammierung erhalten bleiben soll, muss vor der Änderung des Gerätetyps die Funktion Nr. 410, "SAVE KEY SETTING" eingeschaltet werden.

Nach Datenverlust (Meldung: "ERR: DATA LOST", siehe weiter oben) und dem anschliessenden Aus- und Wieder-Einschalten der Maschine erscheint folgende Meldung:

WARN: **DEFAULT KEYS** & PARAMETER LOADED

Wie oben beschrieben kann mit Standard Parametern weitergearbeitet werden.

WARN: **DEFAULT** PARAMETER LOADED

Nach Umprogrammierung eines der Standard Parameter wird die Meldung wie oben geändert auf:

**DEFAULT** WARN: **KEYS LOADED** 

#### Verhalten der Master-Software nach verschiedenen Kriterien  $1.7.4$

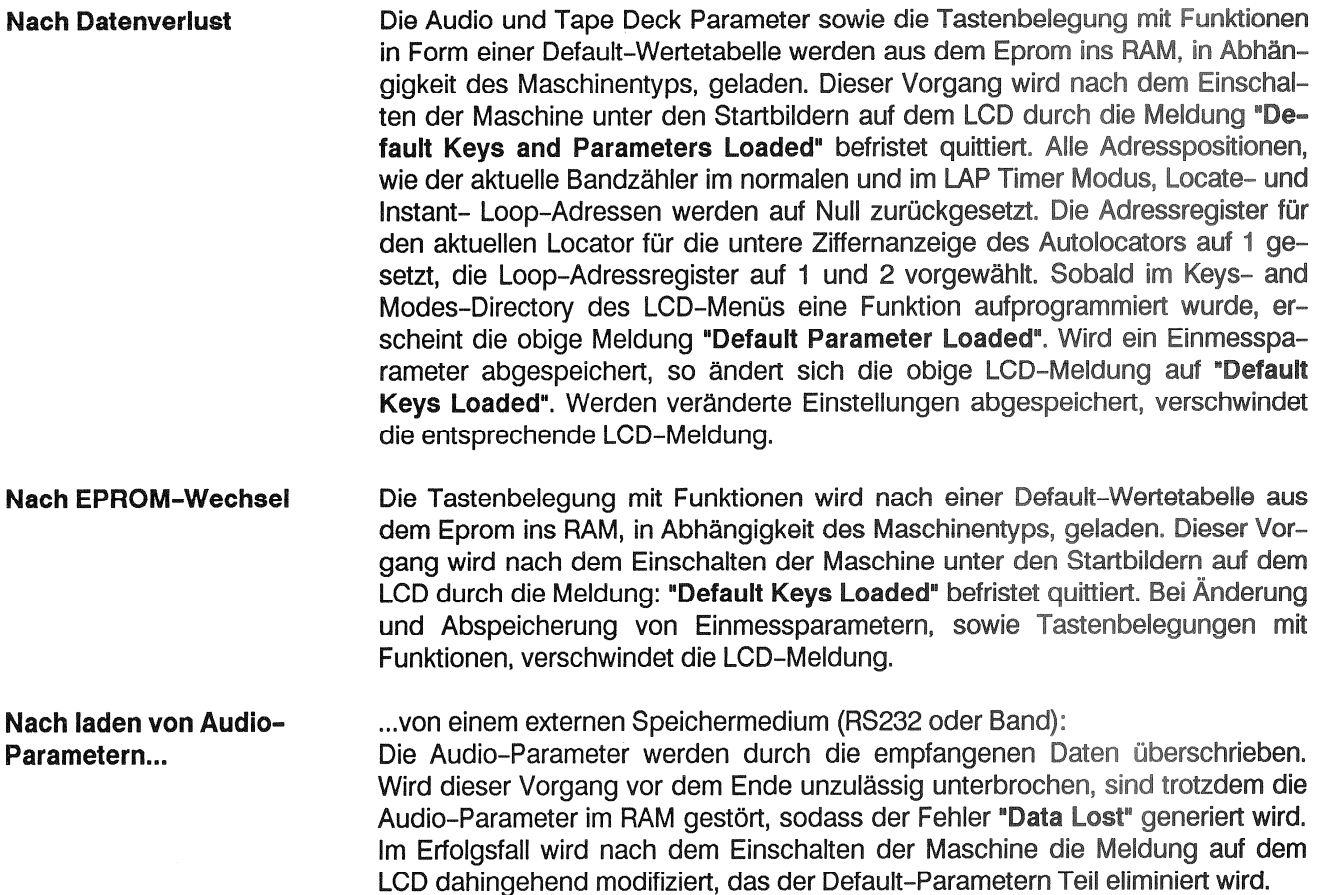

Nach Abbruch...

... der Komunikation zur Tape Deck Software:

Laufwerksfunktionen werden sinngemäss nicht mehr ausgeführt, Master-Funktionen sind allerdings weiterhin aktiviert. So können z.B. mittels STOP und LOC die Locate-Adressen in die Ziffernanzeige geholt werden, obwohl die Locate-Funktion deaktiviert ist.

Fehlermeldungen werden in allen Maschinen-Modi auf dem LCD generiert, insbesondere auch im Hardware Test Mode (siehe Prüfkonzept). Ist Remote Mode B aktiv und der Echo-Modus auf YES eingestellt. Es werden alle aufgetretenen Fehler auf der RS232 ASCII-Schnittstelle in der Reihenfolge des Auftretens ausgegeben. Im Gegensatz zur Anzeige auf dem LCD kommt hier nicht nur der gewichtigste Fehler zur Anzeige, sondern jeder Fehler, da die Sortierung nach Priorität erst auf der Stufe der LCD-Anzeige stattfindet. Somit können im ASCII-Protokoll den verschiedenen Fehlern feste Hex-Werte zugeordnet werden, ungeachtet vom Prioritäts-Attribut, das sich von einer zur anderen Software-Version ändern kann.

Die Belegung der Fehler mit Hex-Werten ist in einer Tabelle bereits aufgelistet worden. Eine weitere Eigenheit der Anzeige über die ASCII-Schnittstelle ist, dass auch kurz auftretende Fehler protokolliert werden, weil sie auf dem LCD wegen der kurzen Zeitdauer nicht lesbar werden.

Für eine Maschinendiagnose ist es empfehlenswert, die Fehleranzeige über die RS232 ASCII-Schnittstelle mit dem Befehl DST (Display Timer & Tape Deck Status repetitively) zu verbinden. In diesem Fall kann die vor dem Fehler jeweils eingenommene Bandposition und der Laufwerkstatus, auf dem Bildschirm des angeschlossenen Terminals, zeitlich mitverfolgt werden.

### **INDEX**  $1.8$

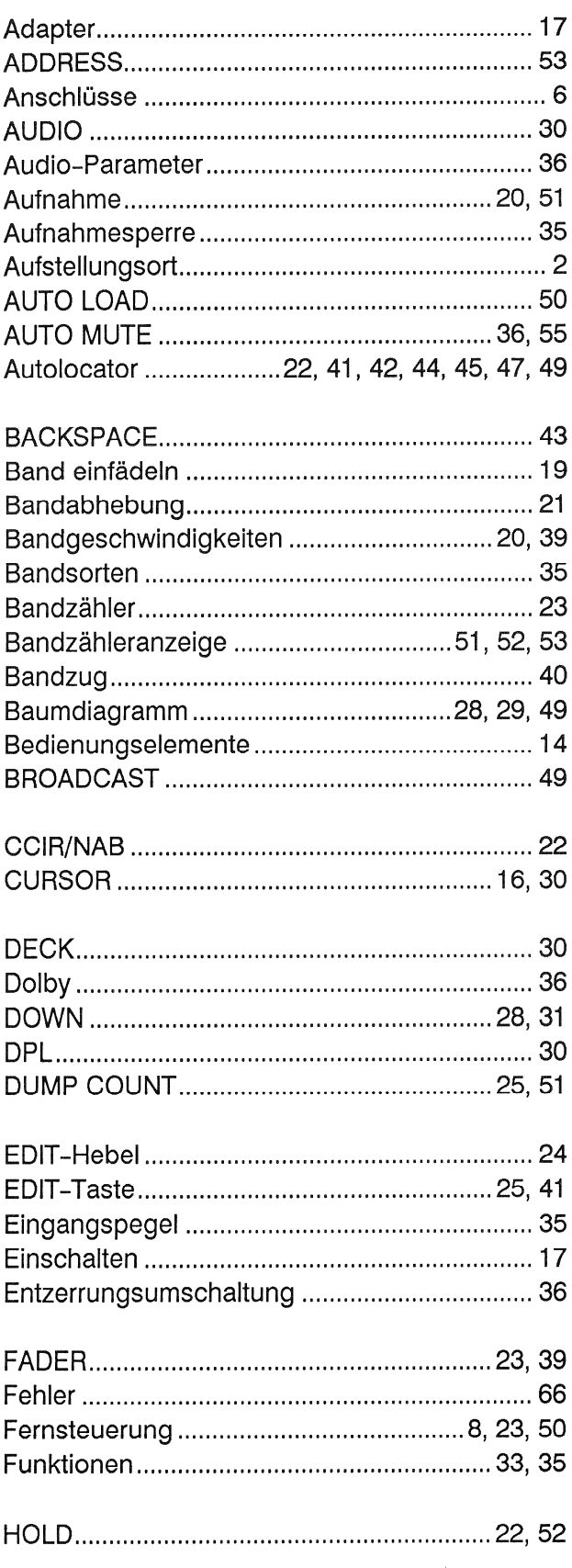

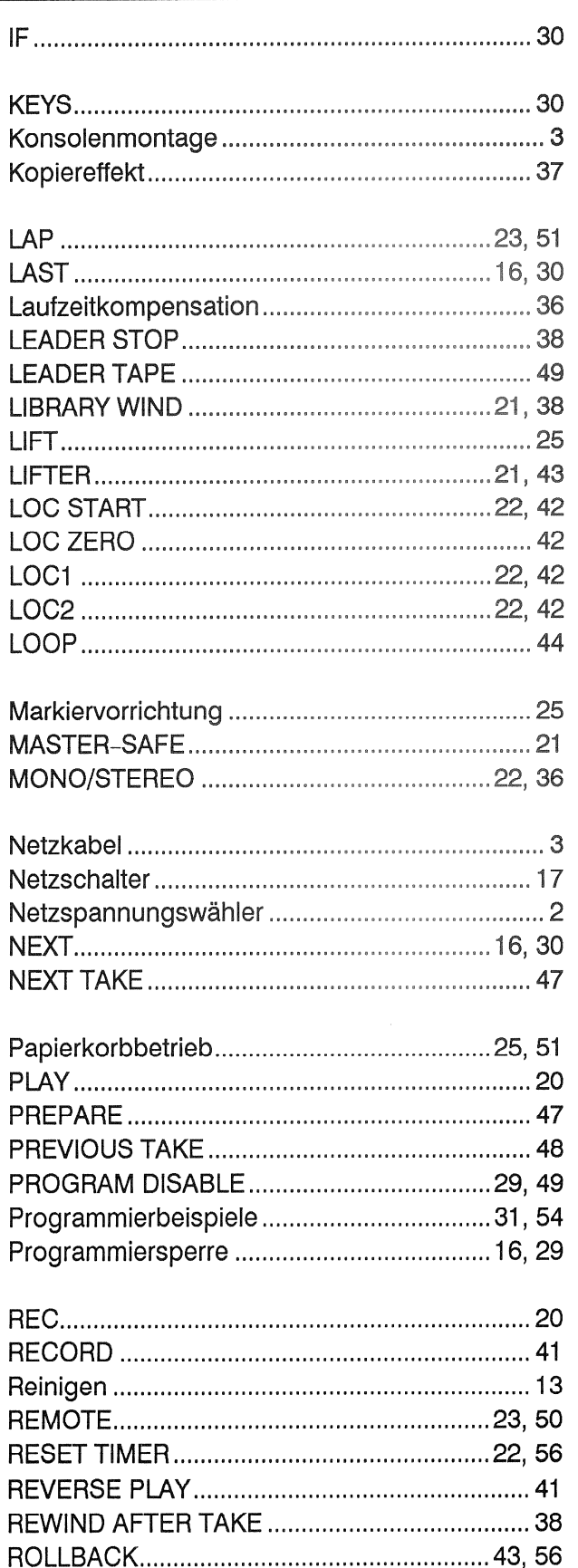

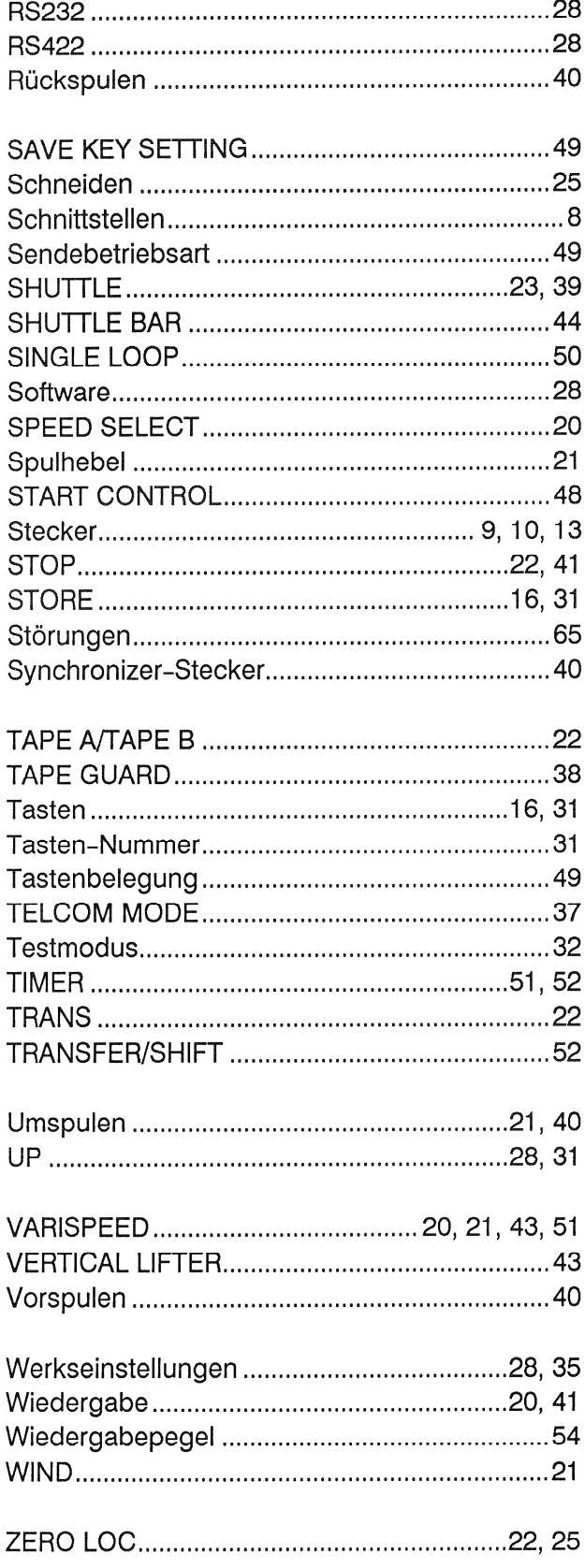